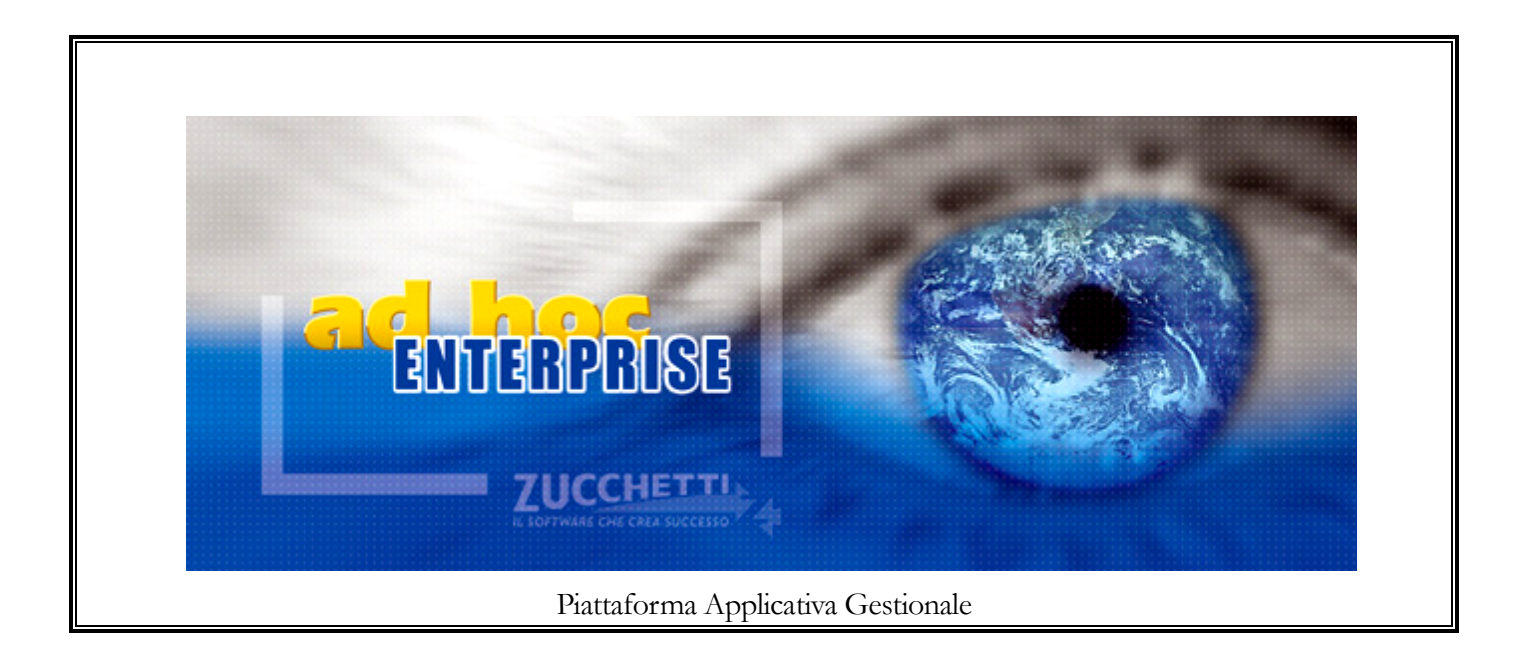

**Logistica avanzata Release 7.0**

#### COPYRIGHT 1998 - 2010 by **ZUCCHETTI S.p.A.**

Tutti i diritti sono riservati.Questa pubblicazione contiene informazioni protette da copyright. Nessuna parte di questa pubblicazione può essere riprodotta, trascritta o copiata senza il permesso dell'autore.

TRADEMARKS

Tutti i marchi di fabbrica sono di proprietà dei rispettivi detentori e vengono riconosciuti in questa pubblicazione.

#### **ZUCCHETTI S.p.A.**

Sede Operativa di Aulla E-mail: market@zucchetti.it Sito Web: http://www.zucchetti.it

# Indice

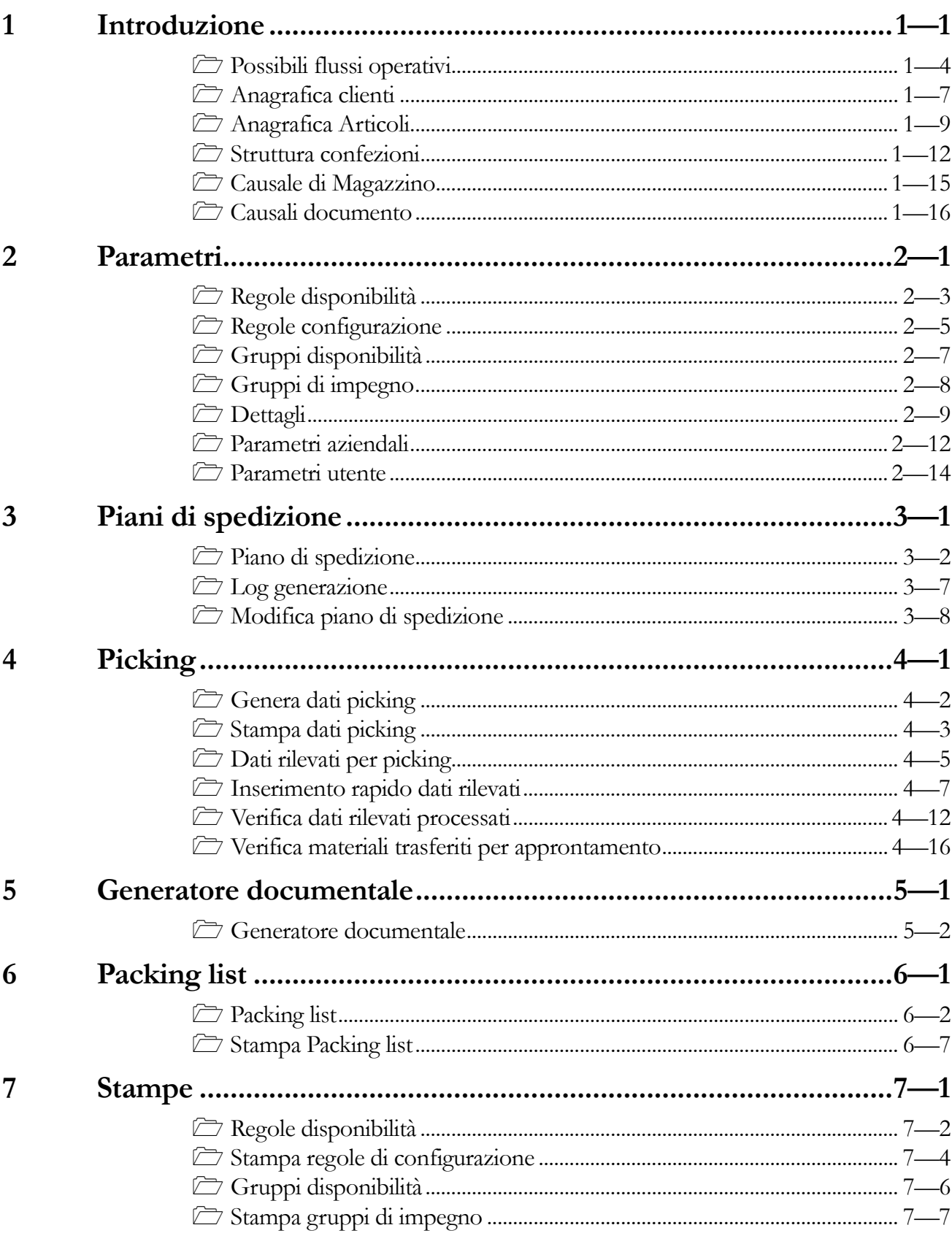

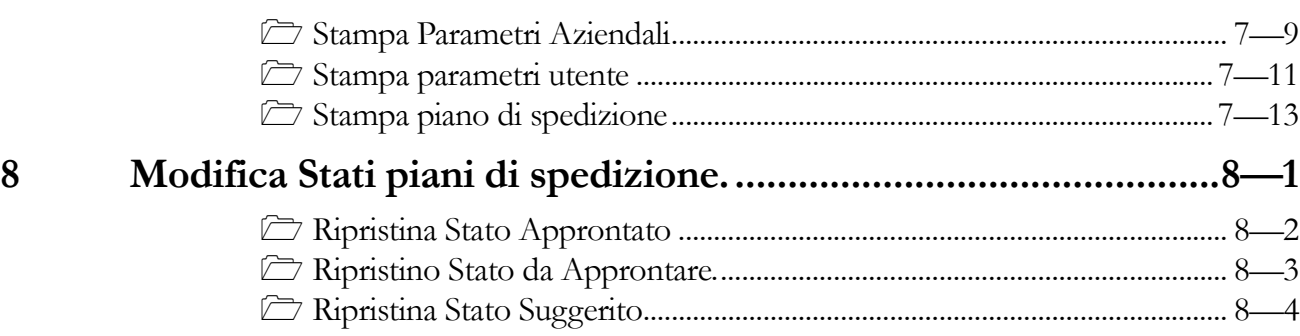

# 1 Introduzione

- **I** POSSIBILI FLUSSI OPERATIVI
- **INAGRAFICA CLIENTI**
- **JANAGRAFICA ARTICOLI**
- **JE CAUSALI DI MAGAZZINO**
- **J** CAUSALI DOCUMENTO

#### **Introduzione**

Obiettivo del modulo: gestire l'esecuzione del processo documentale che va dall'inserimento della conferma d'ordine a cliente alla spedizione della merce (D.D.T./Fattura accompagnatoria) mediante una sua scomposizione in fasi, obbligatorie o opzionali, volte a:

- identificare ed ordinare gli ordini evadibili
- identificare il dettaglio delle merci da prelevare
- preparare le merci per la spedizione

nel rispetto delle regole operative decise dall'azienda.

#### **Piano di spedizione**

La funzione commerciale determina gli ordini da spedire tramite una funzionalità apposita detta "Piano di spedizione". Questa funzionalità consente all'azienda di definire una priorità agli ordini da evadere e di effettuare una verifica di disponibilità della merce a magazzino basata o sulla giacenza fisica - escludendo da questa la quantità riservata -, oppure sulla disponibilità nel tempo per effettuare verifiche dilazionate nel tempo..

Esistono quindi delle Regole di Pianificazione che possono essere:

- Regole Commerciali: priorità ed opzioni atte a definire le righe ordini da inserire in un piano di spedizione.

Priorità: B.U., Agente, Zona, Data prevista evasione, data inserimento ordine

Opzioni: Controllo fido, controllo scorta, evasione parziale doc., evasione parziale riga…

- Regole Logistiche: priorità ed opzioni atte a definire le righe ordini da inserire in un piano di spedizione.

Priorità: Magazzino,Vettore

Opzioni:Attesa su articolo, controllo scorta, giacenza

Ogni simulazione prende in esame tutti i documenti di tipo ordine non evasi e non associati ad un piano di spedizione confermato.

Periodicamente, tuttavia, la funzione commerciale deve operare delle conferme di piani di spedizione che verifichino la giacenza a magazzino.

La conferma di un piano di spedizione comporta la generazione di un documento che appronti la merce a magazzino, oppure, nelle realtà più semplici, la generazione di un documento di scarico del magazzino (DDT).

#### **Picking List**

La conferma di un piano di spedizione mediante documenti di approntamento, indica alla procedura la giacenza fisica della merce da reperire a magazzino. Nelle realtà che utilizzano per la spedizione delle aree di picking apposite, è necessaria una funzione che indichi al magazziniere che trasferisce la merce dove reperirla e dove trasferirla.

Quindi un picking deve:

- indicare al magazziniere dove reperire la merce a magazzino.
- consentire al magazziniere di dichiarare la merce prelevata a fronte della quantità richiesta
- consentire al magazziniere di gestire e rifornire una o più aree di picking.

E' possibile dichiarare una quantità minima e multipla di prelievo per gli articoli.

Non essendo gestite in ad hoc ENTERPRISE più unità di misura a magazzino, non sarà possibile dichiarare alla procedura il contenuto di pallet o contenitori in genere.

La conferma della Picking List avviene con la dichiarazione da parte del magazziniere della quantità prelevata a fronte della quantità richiesta.

La conferma di una Picking List inibisce la modifica dei documenti di approntato di origine.

E' possibile che parte della merce richiesta sia già disponibile nell'area di picking; in questo caso la procedura non deve suggerire un trasferimento, ma il magazziniere dovrà dichiararne comunque la presenza.

Fino alla conferma della fase di picking, se gestita, gli ordini clienti rimangono non evasi: al termine del picking occorre quindi generare dei documenti (riservato o ddt) che evadano tali ordini.

A tale operatività provvede il "Generatore Documentale" che, in questa fase, opera a partire da un PDS a stato "Suggerito" o "Approntato".

#### **Packing List**

Una volta rifornita l'area di picking, si potrà procedere alla spedizione della merce.

Una lista di packing deve contenere i colli per l'imballo, gli articoli inseriti nel collo e il loro eventuale riferimento ad un ordine di vendita. Il riferimento ovviamente può essere ottenuto mediante tracciabilità.

Sono previsti tre livelli di imballo, di cui uno obbligatorio:

- Confezione
- Collo
- Unità logistica

Alcuni di questi possono coincidere: ad esempio un articolo può essere inserito direttamente in un collo senza confezione ed il collo può essere una unità logistica.

La procedura consente di inserire le informazioni sull'imballo nei documenti, ma consente anche di ottenere un suggerimento. A questo scopo sono previste le categorie di confezione, di collo e di unità logistica ed un legame di composizione delle stesse; possiamo cioè sapere quanti articoli stanno in una confezione e quante confezioni in un collo.

La procedura consente di ottimizzare la spedizione solo nel caso di colli monoarticolo.

E' prevista una funzionalità dove, documento per documento, l'utente può indicare la lista di packing, oppure farsela suggerire dalla procedura e poi modificarla.

Viene mantenuto un identificativo per ogni confezione e collo; si tratta di un progressivo all'interno della stessa picking.

L'utente deve specificare la composizione di ogni collo e le informazioni vengono riportate sul documento.

### **Possibili flussi operativi**

#### **1) Ordine – ddt**

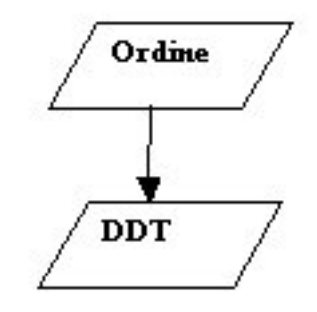

Fig. 1-1 – Ordine - ddt

Con un flusso del tipo Ordine, DDT è possibile utilizzare il piano di spedizione, oppure direttamente il generatore documentale.

La picking list può essere utilizzata a solo livello informativo per sapere dove reperire gli articoli a magazzino, quindi solo come stampa.

La packing list può essere elaborata dopo la precompilazione del DDT.

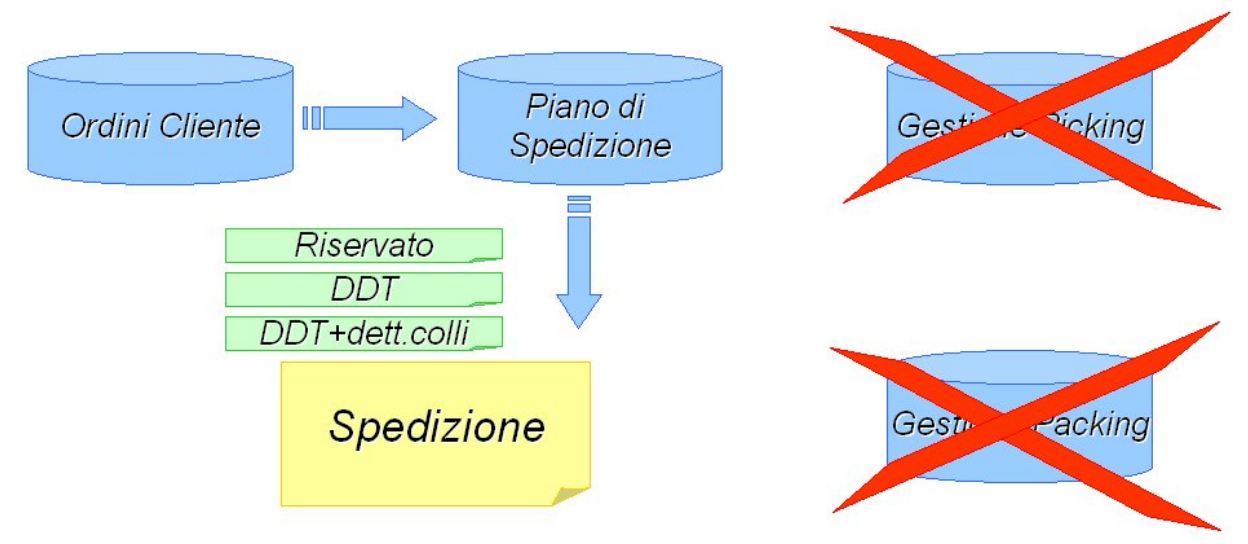

Fig. 1-2 - Processi documentali possibili

#### **2) Ordine – approntato - ddt**

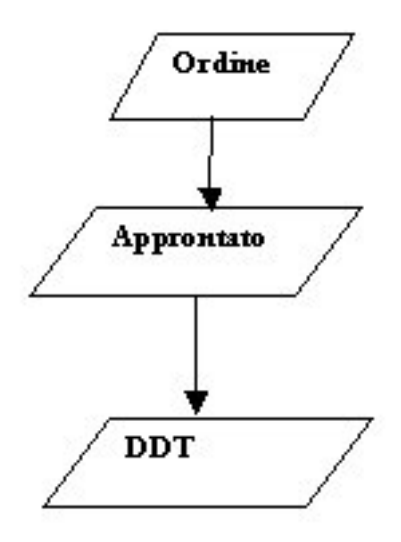

Fig. 1-3 – Ordine – approntato - ddt

Si può passare dall'ordine all'approntato tramite il piano di spedizione e, quindi, al DDT tramite il picking.

Una volta creato il DDT, sarà possibile generare il packing..

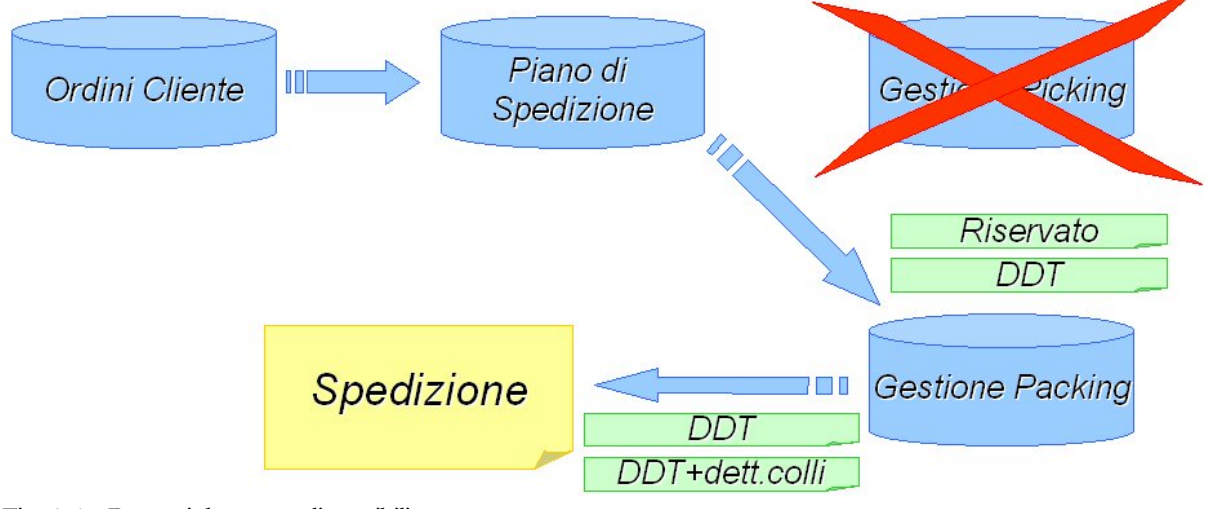

Fig. 1-4 – Processi documentali possibili

**3) Ordine – approntato – picking - ddt** 

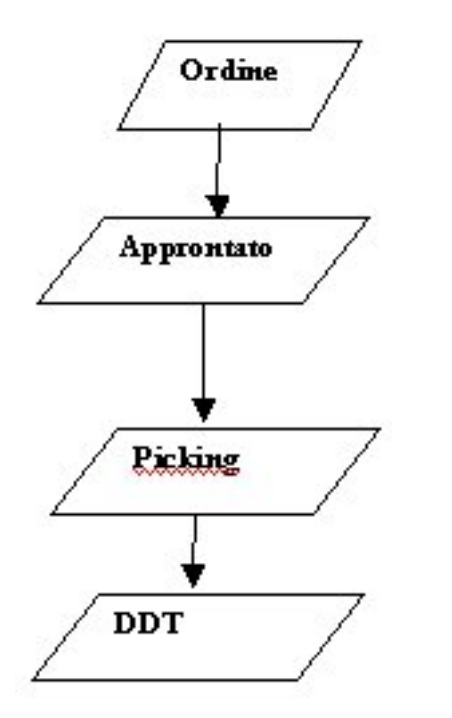

Fig. 1-5 – Ordine – approntato – picking - ddt

Come l'esempio precedente, ma il passggio da Picking a DDT deve essere fatto tramite generatore documenatale.

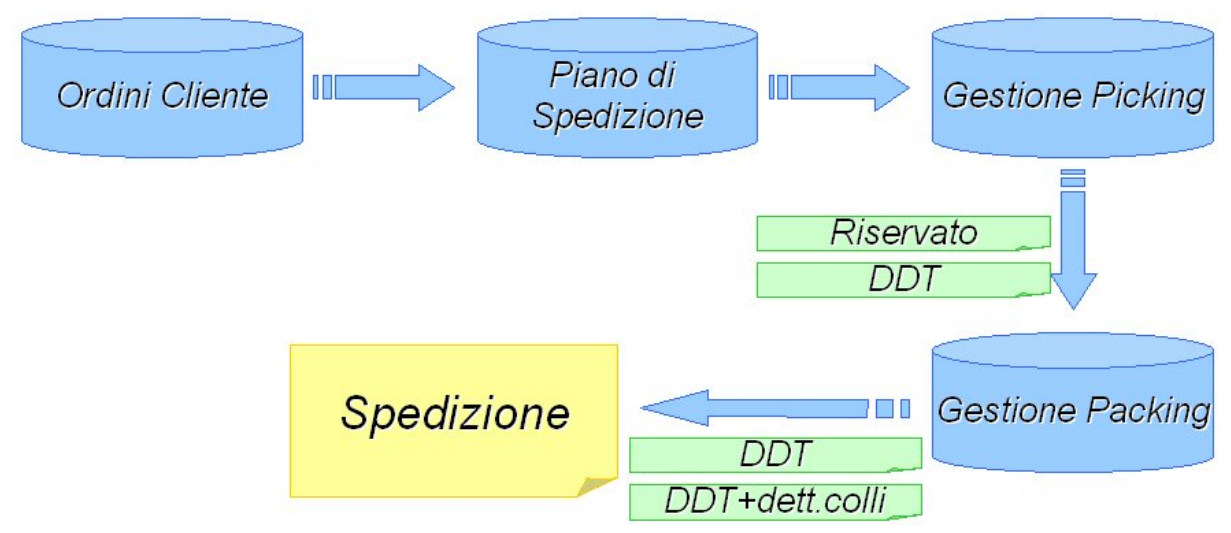

Fig. 1-6 – Processi documentali possibili

Per l'utilizzo del modulo "Logistica avanzata" è necessario settare determinati campi nella procedura, di seguito vengono riportate le gestioni indirettamente collegate al modulo.

### **Anagrafica clienti**

In anagrafica clienti viene definito il controllo sulla disponibilità relativo al piano di spedizione avanzato.

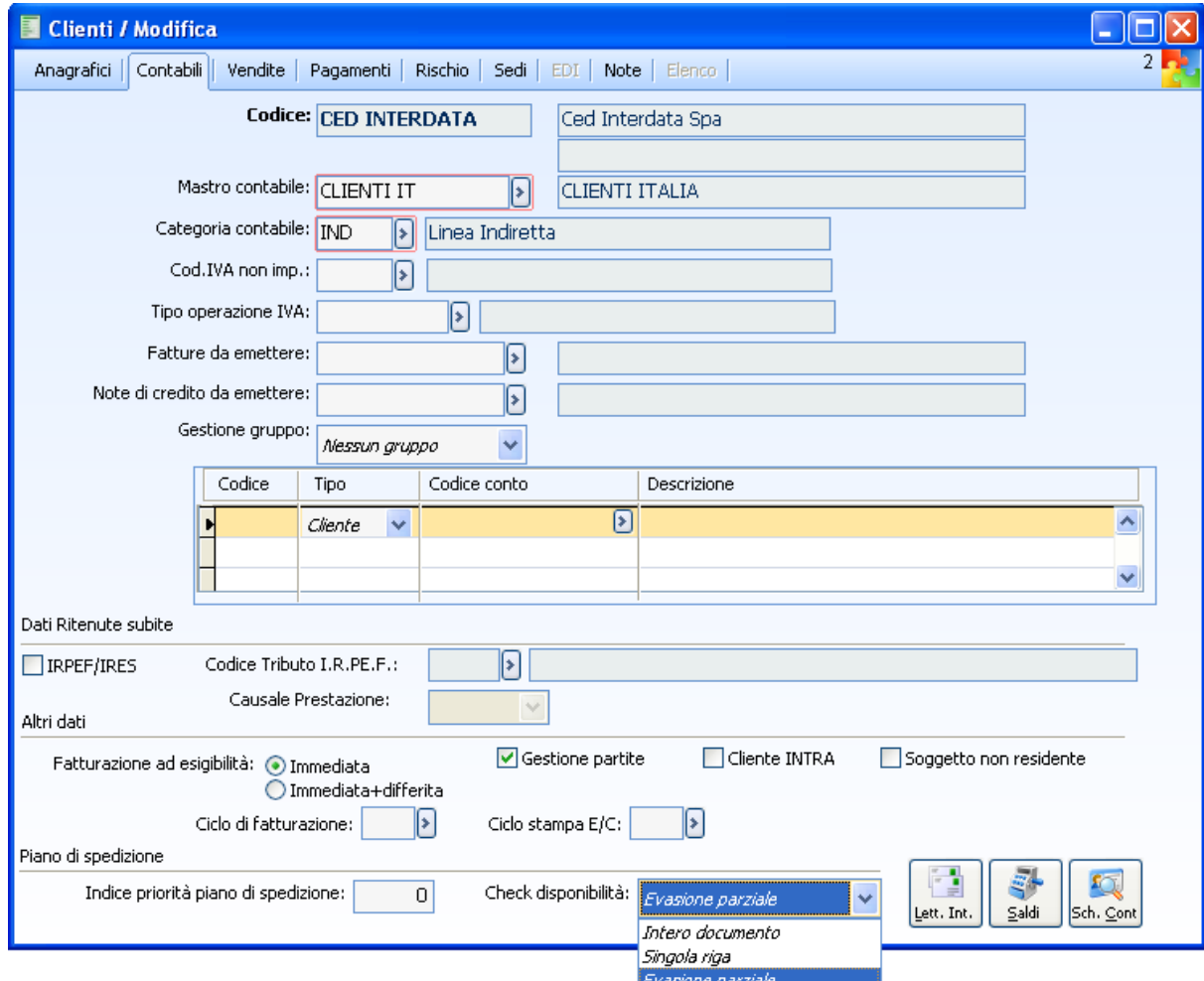

Fig. 1-7 – Parametro disponibilità piano di spedizione

In particolare il check disponibilità può assumere diversi stati; la selezione dello stato viene poi riportata nel documento alla cartella "dati generali".

Lo stato "Intero documento" fa sì che l'ordine venga evaso per intero. L'impostazione del check a "Evasione parziale" fa si che le righe documento vengano evase anche parzialmente per soddisfare il fabbisogno; l'impostazione a "Singola riga" prevede l'evasione totale della riga.

Facciamo un esempio:

- disponibilità articolo x pari a 8
- due righe documento con articolo x: la prima di 10 unità e la seconda di 2.

Ipotizzando un controllo su intero documento il documento in esame viene scartato; con il controllo impostato ad evasione parziale viene evasa la prima riga mentre con il controllo su singola riga viene evasa la seconda riga.

Inoltre è possibile parametrizzare il controllo della disponibilità anche direttamente sulle sedi di tipo 'Consegna' dei vari clienti:

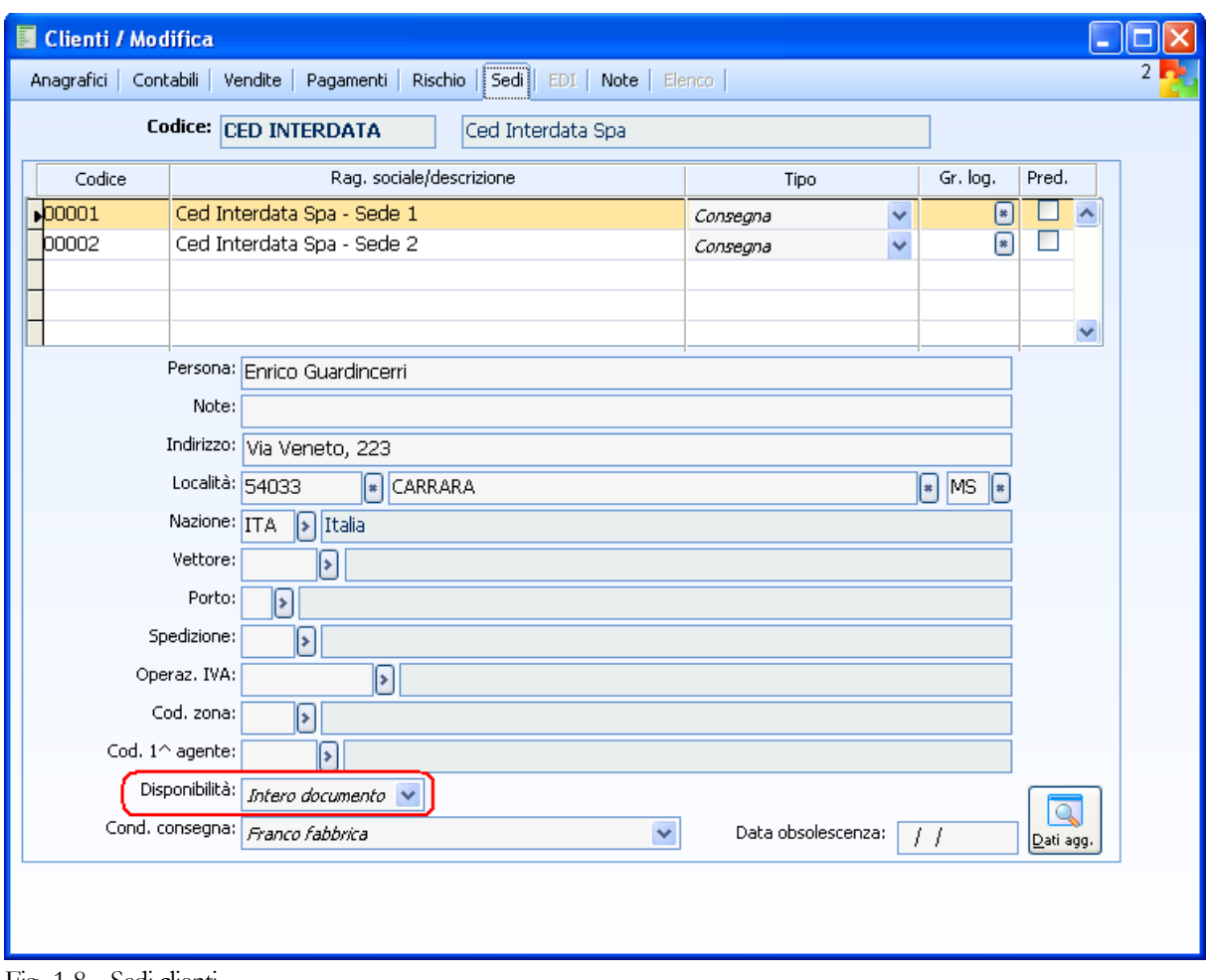

Fig. 1-8 – Sedi clienti

### **Anagrafica Articoli**

In anagrafica articoli viene definito il criterio di assegnazione dei lotti da utilizzare in fase di generazione piano di spedizione avanzato.

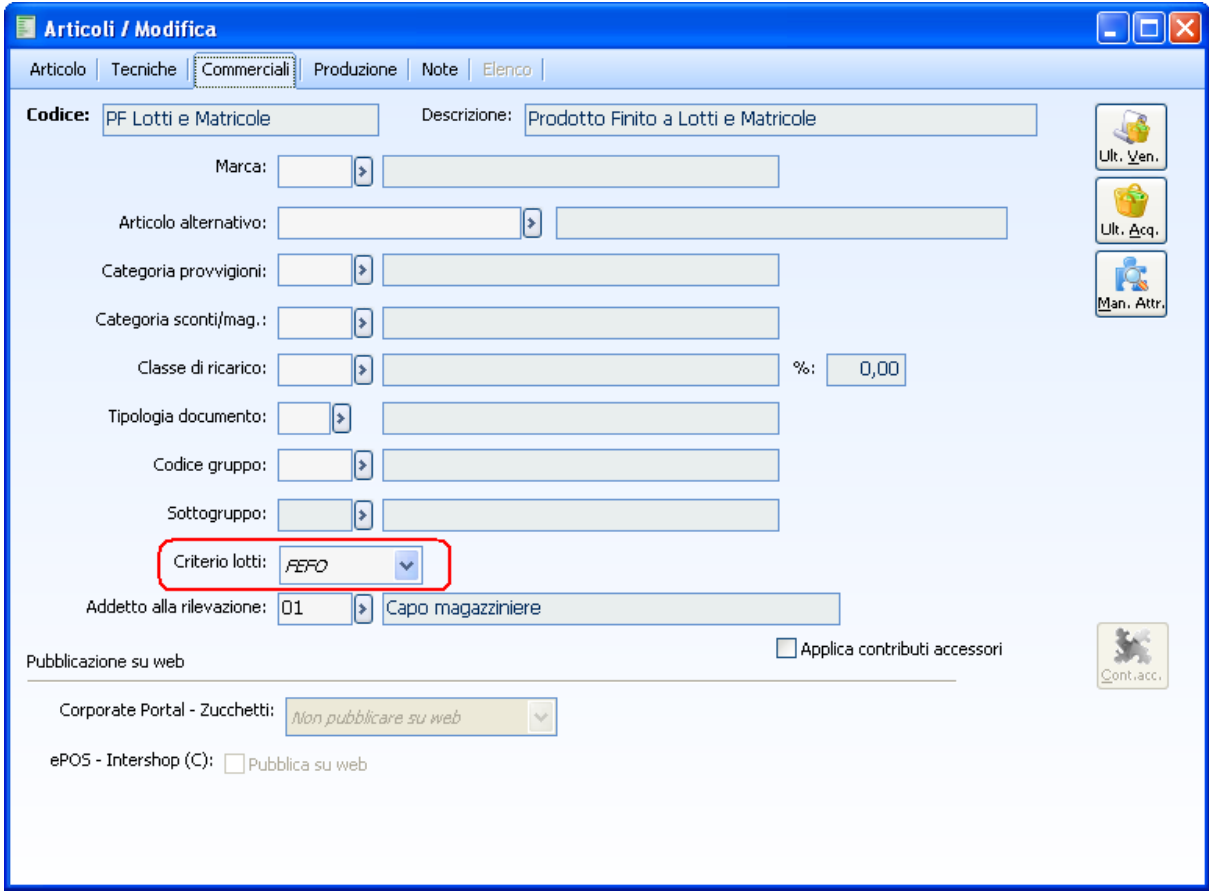

Fig. 1-9 – Anagrafica articoli (criterio lotti e addetto alla rilevazione)

Il combo "Criterio lotti" può assumere i seguenti stati:

- lifo: assegna il lotto con data di creazione più vicina (l'ultimo ad entrare è il primo ad uscire);
- fifo: assegna il lotto con data di creazione più lontana (il primo ad entrare è il primo ad uscire);
- fefo: assegna il lotto con data di scadenza più vicina (il primo a scadere è il primo ad uscire).

Per agevolare l'utente nella parametrizzazione di tale combo abbiamo allineato anche l'aggiornamento dati articolo magazzino inserendo questa opzione:

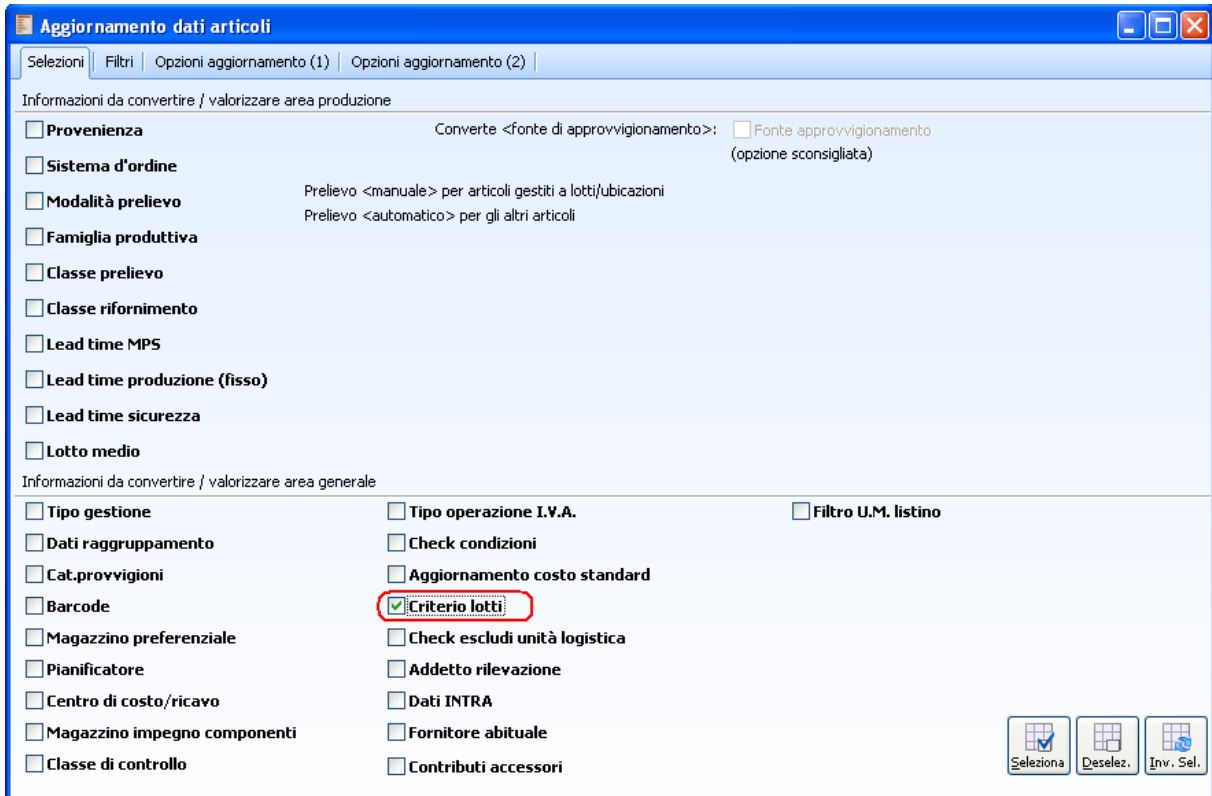

Fig. 1-10 – Aggiornamento dati articolo

|           | Aggiornamento dati articoli<br>Е<br>н                                         |              |               |                  |                                      |              |                                          |                                                           |                                                   |    |            |                      |                 |                                    |                |                     |         |               |
|-----------|-------------------------------------------------------------------------------|--------------|---------------|------------------|--------------------------------------|--------------|------------------------------------------|-----------------------------------------------------------|---------------------------------------------------|----|------------|----------------------|-----------------|------------------------------------|----------------|---------------------|---------|---------------|
|           | Filtri<br>Opzioni aggiornamento (1)<br>Opzioni aggiornamento (2)<br>Selezioni |              |               |                  |                                      |              |                                          |                                                           |                                                   |    |            |                      |                 |                                    |                |                     |         |               |
|           | Provenienza                                                                   |              | Tipo gestione |                  | Sist, d'ordine                       |              | Tip. barcode                             |                                                           | Fam.prod. Cl. prel.                               |    | Cl. rifor. |                      | LT MPS          | LT prod.                           | LT sicur.      | Lotto medio Magazz. |         | Pianificatore |
| PF        | Interna                                                                       | $\vee$       | Fabbisogno    | $\vee$           | Oggetto MP5 V                        |              | EAN/UCC-8                                |                                                           | ≽                                                 | ∣⋟ |            | ≽                    | 0,00            | 0,00                               | 0,00           |                     | ×<br>0  | ନ             |
| <b>SL</b> | Interna                                                                       | $\checkmark$ | Fabbisogno    | $\checkmark$     | Nessuno                              | $\checkmark$ | EAN/UCC-8                                | $\sim$                                                    | ⊁                                                 | ♭  |            | ≽                    | 0,00            | 0,00                               | 0,00           |                     | o<br>E  | P             |
| PH        | Interna                                                                       | $\vee$       | Fabbisogno    | $\checkmark$     | Nessuno                              | $\vee$       | EAN/UCC-B                                |                                                           | ⊧                                                 | ♭  |            | ∣∗                   | 0,00            | 0,00                               | 0,00           |                     | 0<br> ≽ | ि             |
| MP        | Esterna                                                                       | $\checkmark$ | Fabbisogno    | $\checkmark$     | Nessuno                              | $\vee$       | EAN/UCC-B                                |                                                           | ∣≯                                                | ∣⋟ |            | ∣≽                   | 0,00            | 0,00                               | 0,00           |                     | ×<br>0  | ନ             |
| MA        | Esterna                                                                       | $\vee$       | Fabbisogno    | $\vee$           | Nessuno                              | $\checkmark$ | EAN/UCC-B                                |                                                           | l⊁                                                | Þ  |            | ∣≽                   | 0,00            | 0,00                               | 0,00           |                     | O<br>×  | ନ             |
| <b>IM</b> | Esterna                                                                       | $\vee$       | Fabbisogno    | $\vee$           | Nessuno                              | $\checkmark$ | EAN/UCC-8                                |                                                           | ≽`                                                | ♭  |            | ∣≽                   | 0,00            | 0,00                               | 0,00           |                     | O<br>⋝  | ≽             |
| MC        | Esterna                                                                       | $\vee$       | Fabbisogno    | $\checkmark$     | Nessuno                              | $\vee$       | EAN/UCC-B                                |                                                           | [≽                                                | ≽  |            | ≽                    | 0,00            | 0,00                               | 0,00           |                     | ⋝<br>0  | ନ             |
|           | Modalità aggiornamento:                                                       |              |               |                  |                                      |              | ◯ Tutti gli articoli ⊙ Con dati mancanti |                                                           |                                                   |    |            |                      |                 |                                    |                |                     |         |               |
|           | Gr. merceologico:<br>β                                                        |              |               |                  |                                      |              |                                          |                                                           |                                                   |    |            | Cat. omogenea:       |                 | β                                  |                |                     |         |               |
|           |                                                                               | Marca:       | P             |                  |                                      |              |                                          |                                                           | Famiglia:<br>β                                    |    |            |                      |                 |                                    |                |                     |         |               |
|           | Cat. provvigioni:                                                             |              | ନ             |                  |                                      |              |                                          |                                                           |                                                   |    |            | Cod. operaz. I.V.A.: |                 | ≽                                  |                |                     |         |               |
|           | Centro costo/ricavo:                                                          |              |               | ิ์ ด             |                                      |              |                                          |                                                           |                                                   |    |            |                      |                 | Check condizioni:                  | Nessuna classe | $\vee$              |         |               |
|           | Addetto rilevazioni:                                                          |              |               | ≽                |                                      |              |                                          |                                                           |                                                   |    |            |                      | Criterio lotti: | <b>REFO</b>                        | Ÿ              |                     |         |               |
|           | Mag. impegno comp.:                                                           |              |               | $\triangleright$ |                                      |              |                                          |                                                           | Check escludi unità logistica:<br>Non attivo<br>v |    |            |                      |                 |                                    |                |                     |         |               |
|           | Fornitore abituale:                                                           |              |               | ∩                |                                      |              |                                          | Check contributi accessori:<br>Non attivo<br>$\checkmark$ |                                                   |    |            |                      |                 |                                    |                |                     |         |               |
|           | Classe di controllo:                                                          |              |               | ≽                |                                      |              |                                          |                                                           |                                                   |    |            |                      |                 | Filtro U.M. listino: Messun filtro |                |                     | $\vee$  |               |
|           |                                                                               |              |               |                  | √ Escludi aggiornamento codici vuoti |              |                                          |                                                           |                                                   |    |            |                      |                 |                                    |                |                     |         |               |

Fig. 1-11 – Aggiormanento dati articolo – Opzioni aggiornamento

Sull'anagrafica articoli, è presente anche il campo Addetto alla Rilevazione.

La valorizzazione di tale campo determina che in fase di generazione dati di picking la procedura generi per gli articoli con il codice addetto alla rilevazione valorizzato un dato di picking con tale

campo già valorizzato.

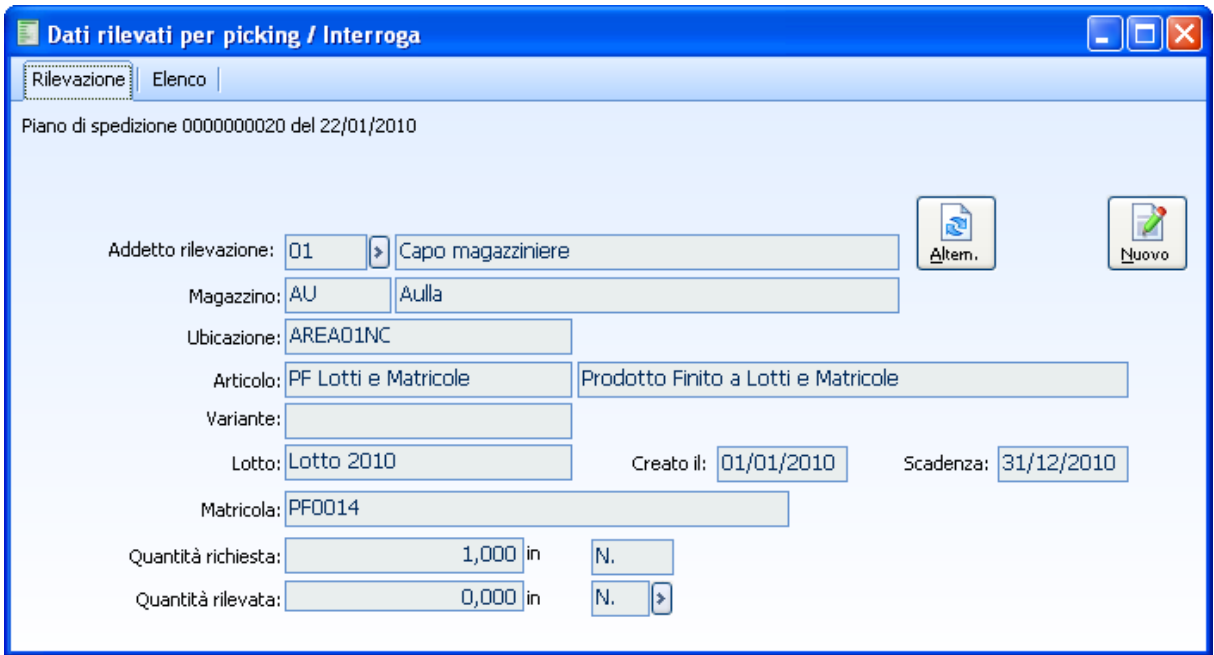

Fig. 1-12 – Dati di picking (addetto valorizzato)

Cio' permetterà di effettuare ricerche mirate in fase di inserimento rapido dati rilevati potendo filtrare per il codice addetto.

Anche in questo caso la funzione di aggiorna dati articolo ha la possibilità di attribuire massivamente il campo 'Addetto rilevazione'.

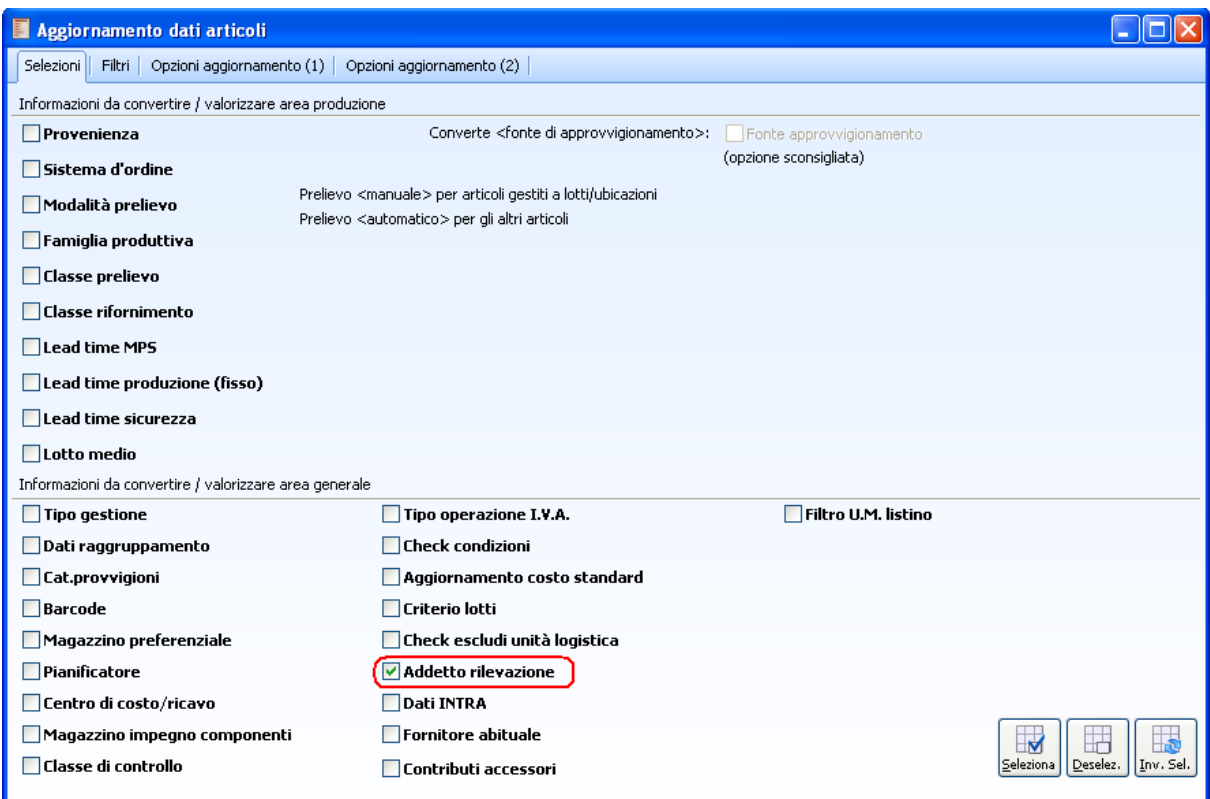

Fig. 1-13 - Aggiormanento dati articolo – Opzioni aggiornamento (Addetto rilevazione)

# **Struttura confezioni**

In anagrafica articoli viene definita la confezione e la relativa struttura per ogni unità di misura che si utilizzata.

Di seguito viene riportata la visualizzazione delle maschere "Struttura confezioni" e "Tipi confezioni / $\text{colli}$ ".

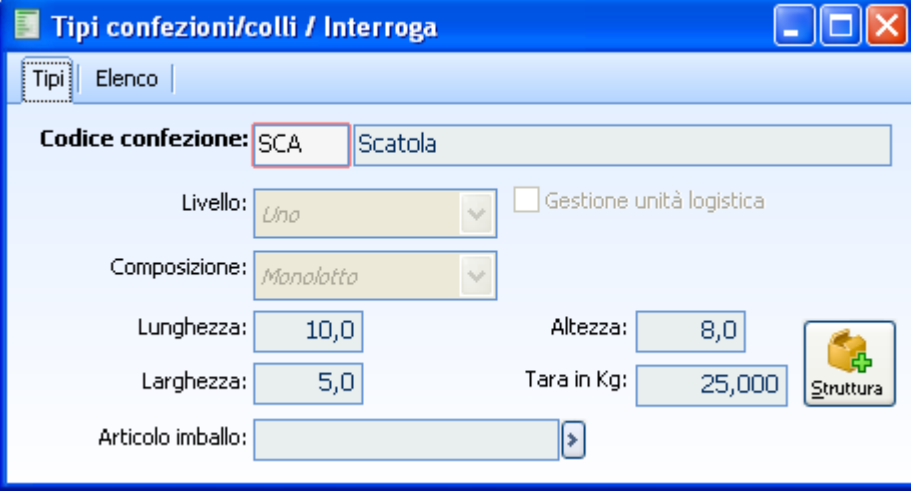

Fig. 1-14 – Tipi confezioni

| Struttura colli / Modifica<br>a. |                |  |  |           |        |  |  |  |
|----------------------------------|----------------|--|--|-----------|--------|--|--|--|
| Tipo C.   Liv.   Pred.   UL      |                |  |  | N.Confez. | Scarto |  |  |  |
| CAR                              | $\overline{2}$ |  |  | 6         | п      |  |  |  |
| PAL [⊁                           | -3             |  |  | 12        | Ω      |  |  |  |
|                                  |                |  |  |           |        |  |  |  |
|                                  |                |  |  |           |        |  |  |  |
|                                  |                |  |  |           |        |  |  |  |
|                                  |                |  |  |           |        |  |  |  |
|                                  |                |  |  |           |        |  |  |  |
|                                  |                |  |  |           |        |  |  |  |
|                                  |                |  |  |           |        |  |  |  |
|                                  |                |  |  |           |        |  |  |  |

Fig. 1-15 – Struttura colli

| Struttura confezione / Modifica<br>鬬 |                              |                           |            |                |               |   |                   |          |  |  |
|--------------------------------------|------------------------------|---------------------------|------------|----------------|---------------|---|-------------------|----------|--|--|
| Tipo c.                              |                              | Pred.<br>Pezzi            |            | Scarto         | Inizio legame |   | Fine legame       |          |  |  |
| <b>SCA</b>                           | $\left[\rightarrow\right]$   | ∣∽∣                       | 6          | 0              | 77            | L |                   |          |  |  |
|                                      | <b>Struttura colli</b><br>E. |                           |            |                |               |   |                   | ٠        |  |  |
|                                      |                              |                           |            |                |               |   |                   |          |  |  |
|                                      |                              |                           | Tipo collo |                | Descrizione   |   | Livello   Predef. | Quantità |  |  |
|                                      |                              | $\blacktriangleright$ CAR |            | Cartone        |               |   | 2x                | 6        |  |  |
|                                      |                              | PAL                       |            | Pallet         |               | 3 |                   | 12       |  |  |
|                                      |                              |                           |            |                |               |   |                   |          |  |  |
|                                      |                              |                           |            |                |               |   |                   |          |  |  |
| <u>Dettagli.</u>                     |                              |                           |            |                |               |   |                   |          |  |  |
|                                      |                              |                           |            |                |               |   |                   |          |  |  |
|                                      |                              |                           |            |                |               |   |                   |          |  |  |
|                                      |                              |                           |            |                |               |   |                   |          |  |  |
|                                      |                              |                           |            |                |               |   |                   |          |  |  |
|                                      |                              |                           |            | $\mathbf{III}$ |               |   |                   | ⋟        |  |  |

Fig. 1-16 – Struttura colli

Ricordiamo che la struttura dei tipi confezioni è a 3 livelli:

- **1° livello** Confezione
- **2° livello** Collo
- **3° livello** Pallet/unità logistica

"L'albero" delle confezioni può avere una profondità da 1 a 2; se è gestita l'U.L può essere da 1 a 3: 1.Articolo

- 2.Confezione (blister: monoreferenza)
- 3.Collo (scatolone)
- 4.Unità Logistica (scatolone o pallet)

La procedura consente quindi di inserire le informazioni sull'imballo nei documenti, ma consente anche di ottenere un suggerimento. A questo scopo sono previste le categorie di confezione, di collo e di unità logistica ed un legame di composizione delle stesse; possiamo cioè sapere quanti articoli stanno in una confezione e quante confezioni in un collo.

Questo significa che la procedura può suggerire una lista di colli a partire da un documento.

L'utente deve specificare la composizione di ogni collo e le informazioni vengono riportate sul documento.

Nell'esempio abbiamo definito che 6 confezioni sono presenti in un Collo, mentre in un Pallet 12. Il bottone si attiva solo per le confezioni/colli di livello 1 e 2. Se si utilizza una confezione di livello 1 l'operatore come tipo collo può visualizzare sia confezioni/colli di livello 2 che di livello 3, mentre se si definisce una confezione/collo di livello 2 sono visibili solo confezioni/colli di livello 3.

Una volta caricato il numero di confezioni per collo/pallet occorre attivare una tipologia predefinita attraverso l'apposito flag; tale tipologia è utilizzata dalla procedura per proporre in automatico la tipologia collo nella movimentazione 'Abbina UL' e per il calcolo del numero dei colli sulla riga documento.

Nel caso in cui tali dati non vengano valorizzati, in fase di caricamento documento non risulterà

possibile l'abbinamento dell'unità logistica.

Di seguito il dettaglio di alcuni campi.

### **Articolo imballo**

Identifica, se necessario, l'articolo di tipologia imballo collegato al codice confezione/collo.

### **Composizione**

Il flag composizione può assumere i seguenti valori:

- Monoprodotto: significa che la confezione può contenere solo un singolo prodotto
- Monolotto: significa che la confezione può contenere un singolo lotto
- **Mista**

### **Scarto**

Definisce il coefficiente di riempimento ossia lo scarto ammissibile nel numero di confezioni contenute nel collo.

### **Causale di Magazzino**

Nella Causale Magazzino è presente un flag che permette di definire se la causale documento associata deve essere presa in considerazione dal piano di spedizione del modulo Logistica avanzata.

Di seguito viene riportata la visualizzazione di parte della maschera causale magazzino:

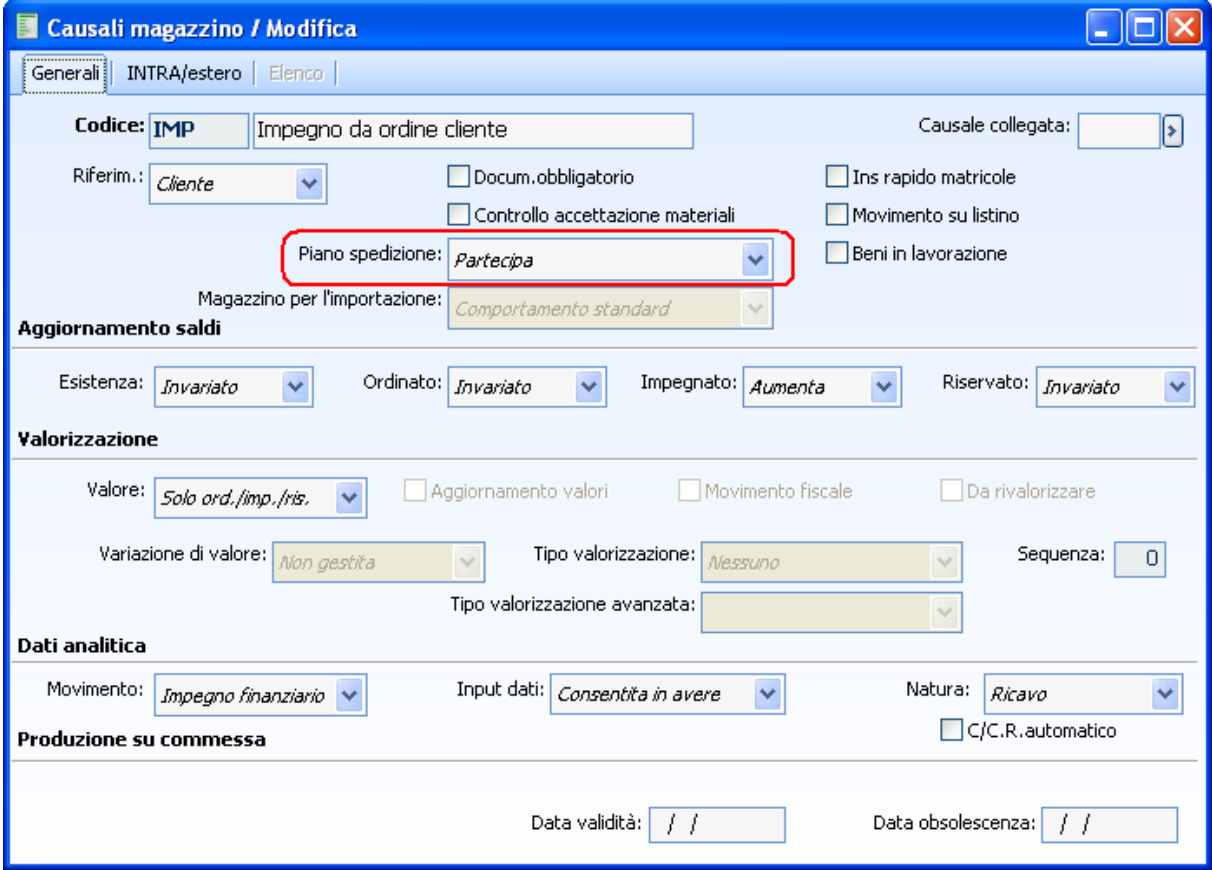

Fig. 1-17 – Parametrizzazione causale di impegno

### **Piano di spedizione**

Il combo "Piano di spedizione" può assumere tre differenti valori:

- Partecipa: la causale viene considerata nella generazione del piano di spedizione per la determinazione degli ordini da analizzare; in particolare il valore "Partecipa" sarà utilizzato nelle causali di impegno.
- Non partecipa e consuma: la causale viene considerata dal piano di spedizione come causale di consumo ossia di storno dell'impegnato; in particolare il valore "Non partecipa e consuma" sarà utilizzato nelle causali di vendita.
- Non partecipa e non consuma: la causale non sarà presa in considerazione dal piano di spedizione.

## **Causali documento**

Nella causale documento è presente un flag che permette di definire se la causale documento associata deve gestire la packing list.

Di seguito viene riportata la visualizzazione della maschera causale documento.

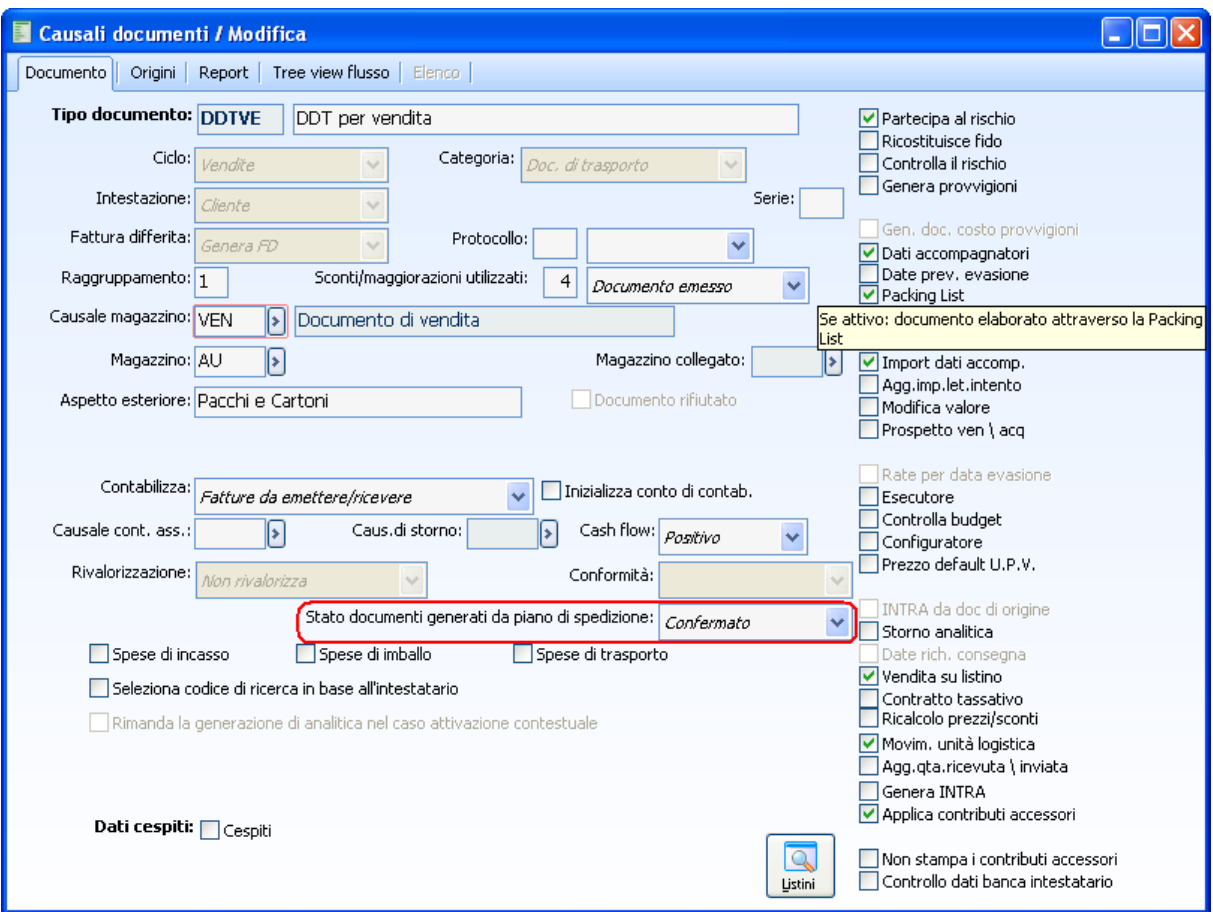

Fig. 1-18 – Causale documento

#### **Packing list**

Se attivo il flag sarà possibile il caricamento dei colli e delle unità logistiche con la packing list.

### **Stato documenti generati da piano di spedizione**

E' possibile decidere lo stato con cui devono essere creati i documenti derivanti dal piano di spedizione.

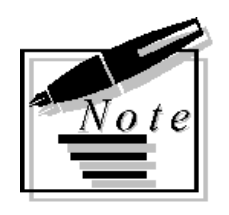

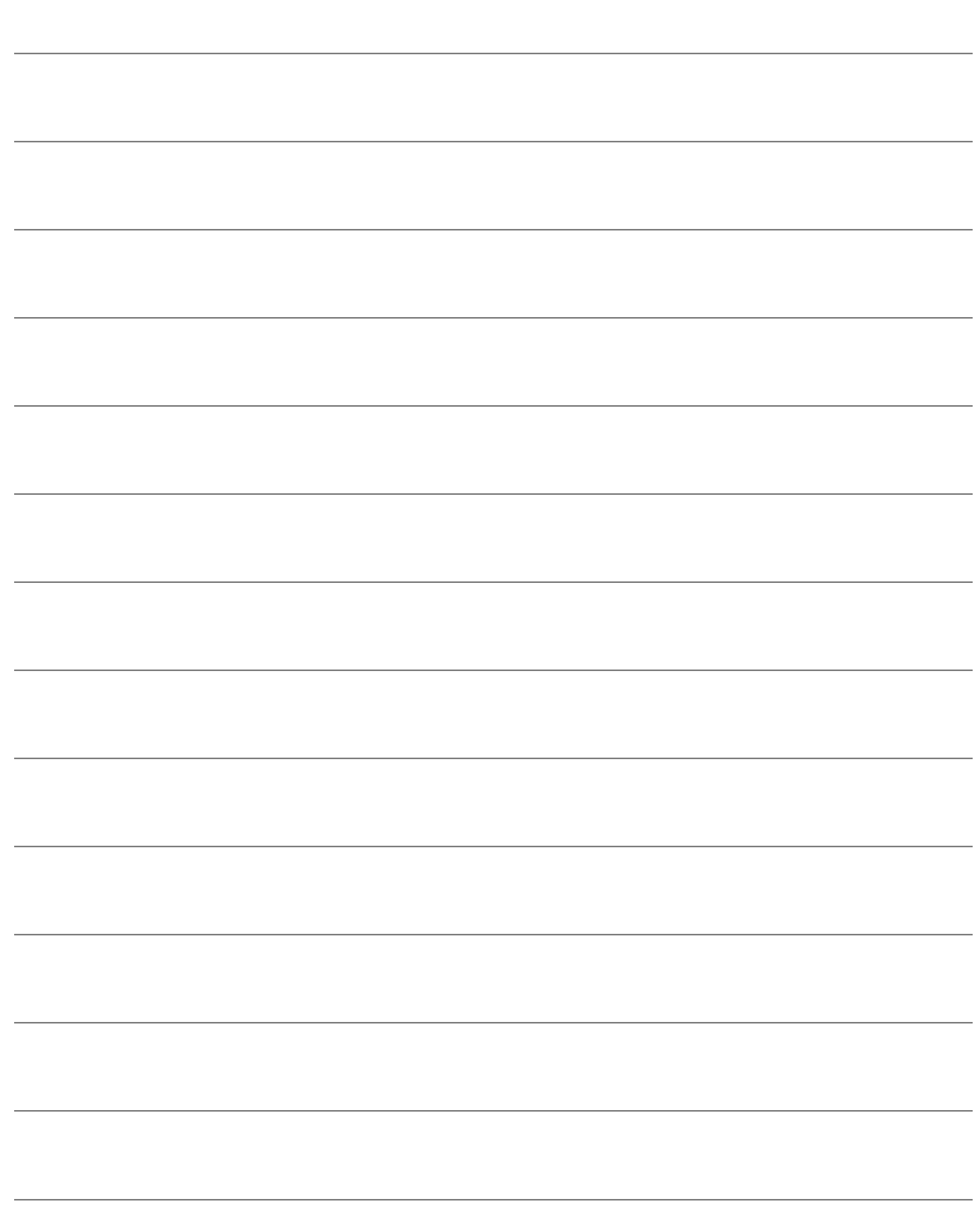

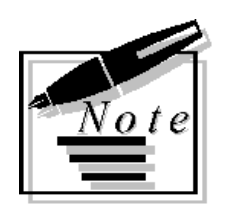

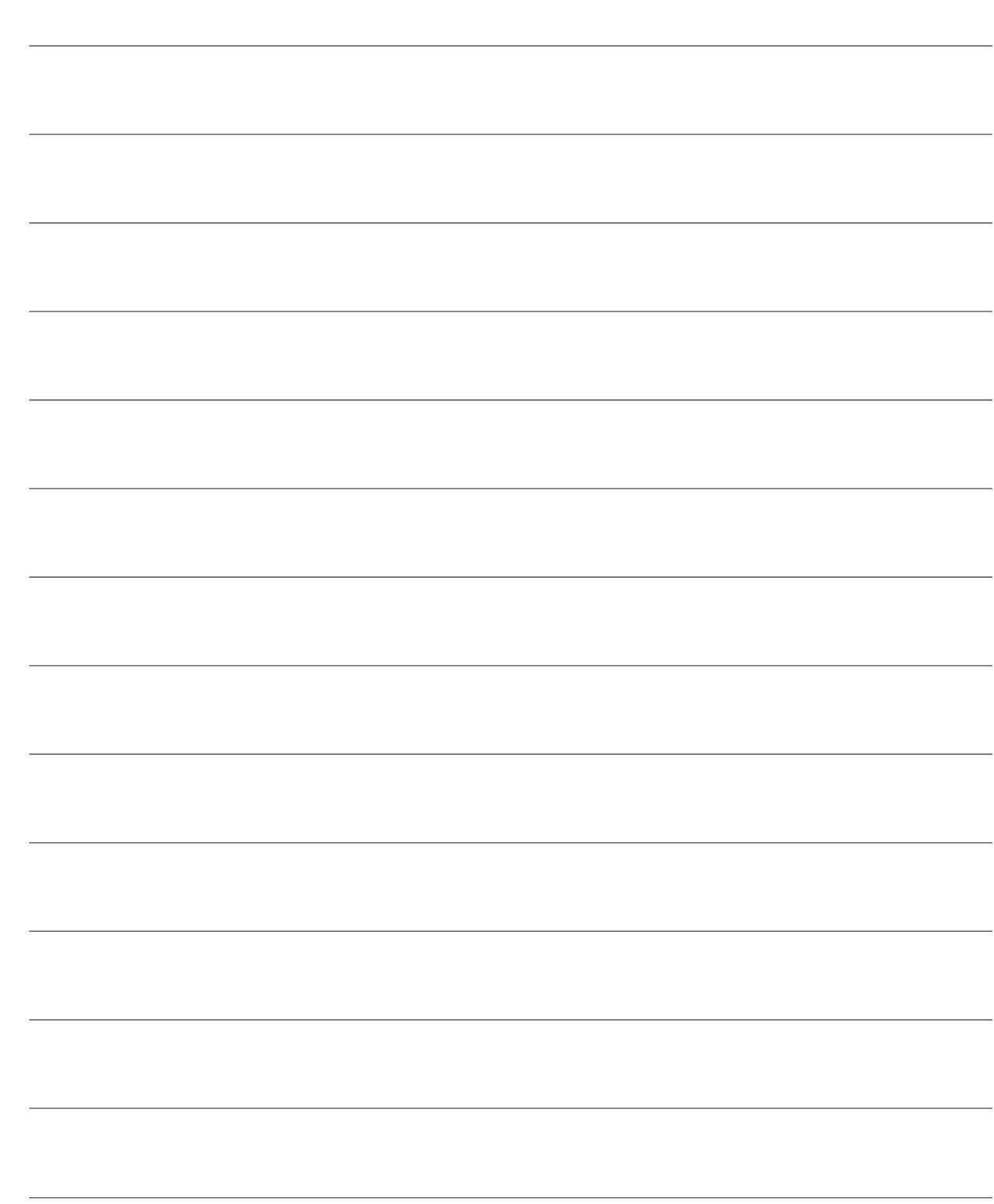

# 2 Parametri

- **IN REGOLE DISPONIBILITÀ**
- **IN REGOLE CONFIGURAZIONE**
- **J** GRUPPI DISPONIBILITÀ
- **I** GRUPPI DI IMPEGNO
- DETTAGLI
- **I** PARAMETRI AZIENDALI
- $\textcolor{red}{\widehat{\textbf{u}}}$ PARAMETRI UTENTE

### **Introduzione**

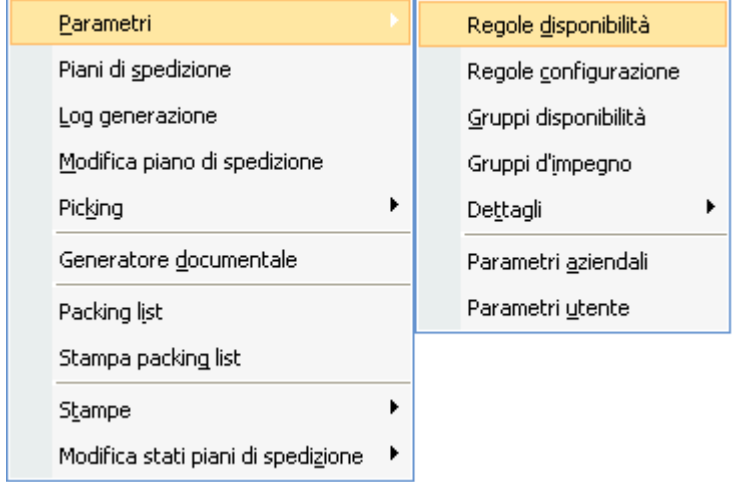

Fig. 2-1 - Menu parametri

# **Regole disponibilità**

Di seguito la maschera dei parametri relativi alle regole di disponibilità.

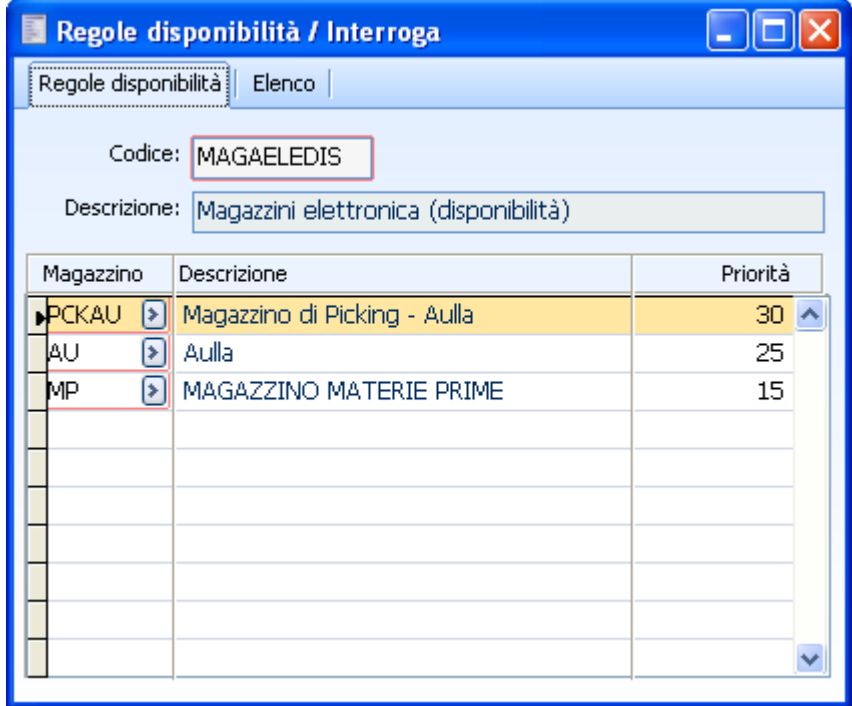

Fig. 2-2 – Regole disponibilità

Nella maschera "Regole disponibilità" si definiscono quali sono i magazzini da cui prelevare il materiale e la priorità per magazzino.

Il magazzino di picking deve essere un magazzino nettificabile e non gestito ad ubicazioni.

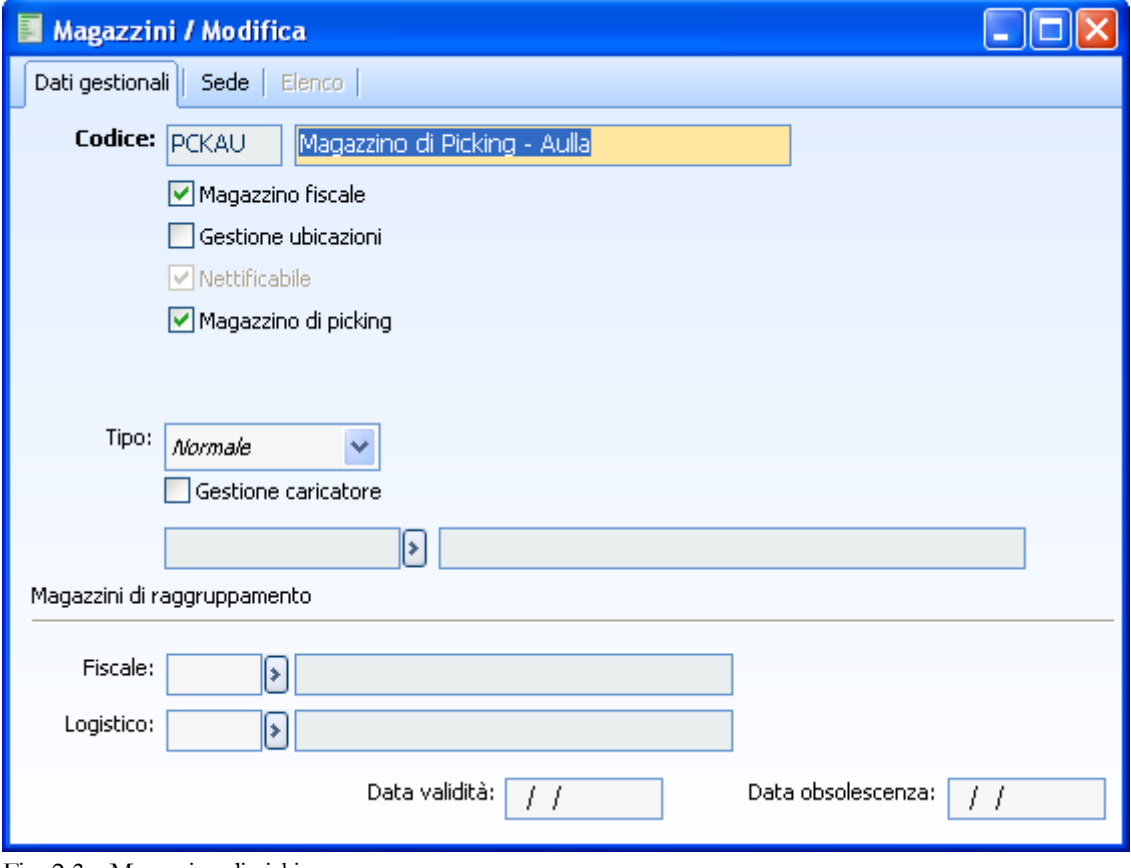

Fig. 2-3 – Magazzino di picking

## **Regole configurazione**

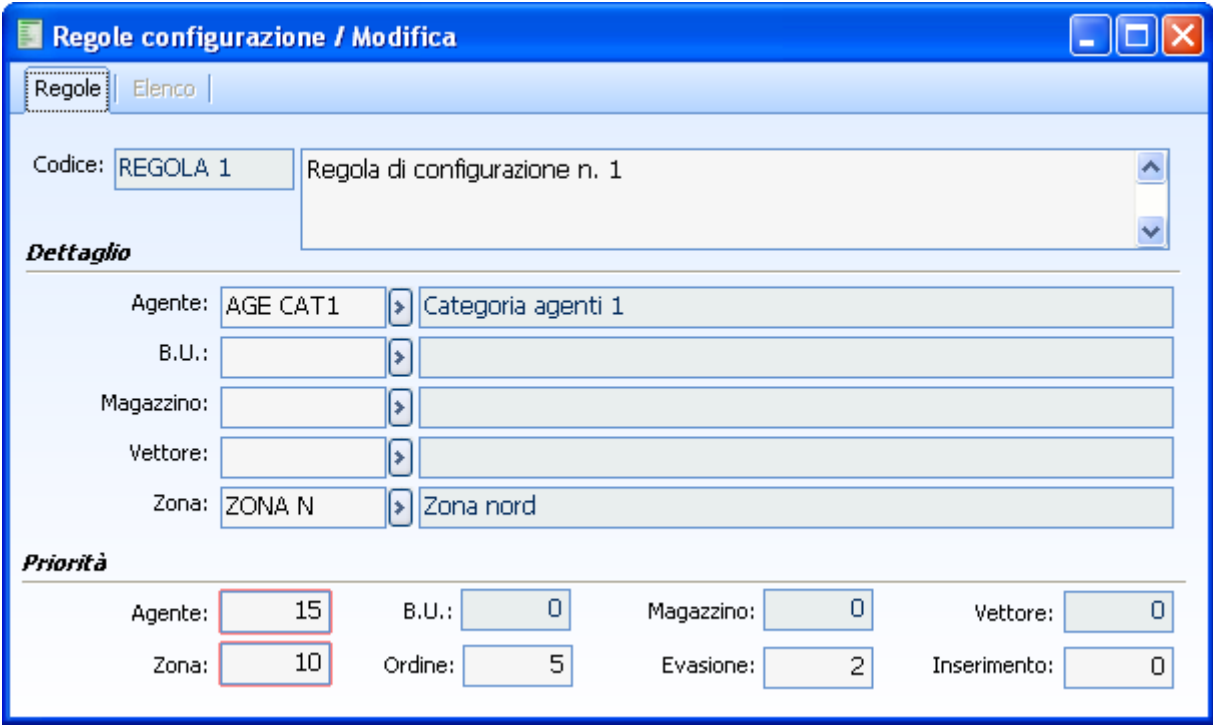

Fig. 2-4 – Maschera regole di configurazione

Le regole di configurazione sono relative all'insieme delle priorità atte a definire le righe ordini da inserire in un piano di spedizione.

In particolare per ogni dettaglio è presente la possibilità di effettuare un caricamento rapido dei dati. Le relative anagrafiche sono disponibile anche a menu parametri.

Di seguito le relative maschere.

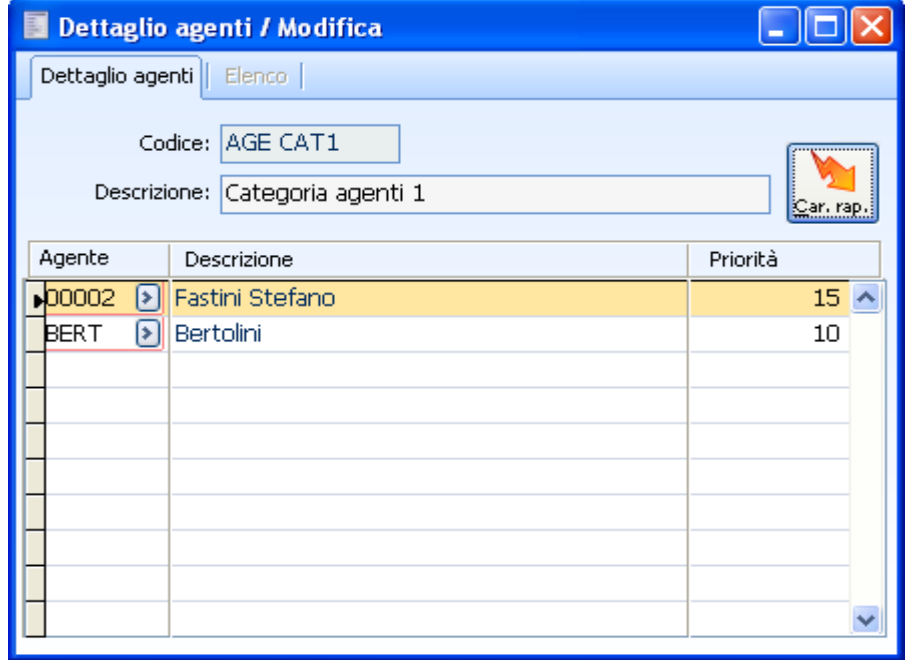

Fig. 2-5 – Dettaglio agenti

Il dettaglio accoglie codice, descrizione, bottone per il caricamento rapido dei dati, il dettaglio dei dati con la relativa priorità. Attivando il caricamento rapido si accede alla relativa maschera.

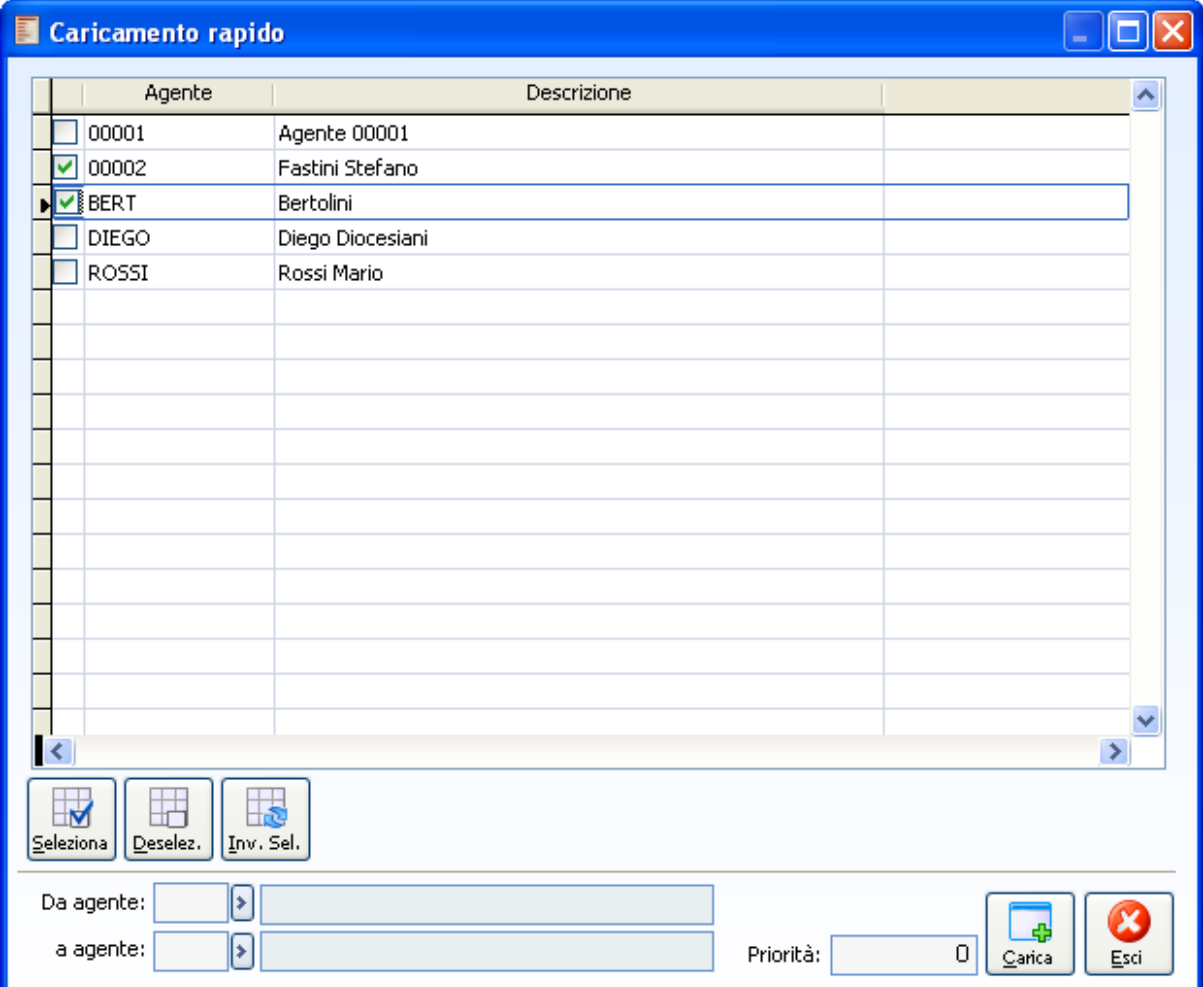

Fig. 2-6 – Caricamento rapido

Per gli agenti, business unit, magazzini di impegno, vettori, zone è quindi possibile determinare il dettaglio delle priorità con cui considerarli rispetto alla priorità assoluta

#### **Priorità**

I campi relativi alle priorità assolute proposte poi nella generazione del piano di spedizione sono riferibili agli agenti, b.u., magazzino, vettori e zone se definiti nel dettaglio ed al campo priorità negli oridini (campo priorità), alla data di prevista evasione ed inserimento.

Tali campi possono assumere solo valori numerici da 0 a 99 dove il numero più alto determina maggiore priorità.

# **Gruppi disponibilità**

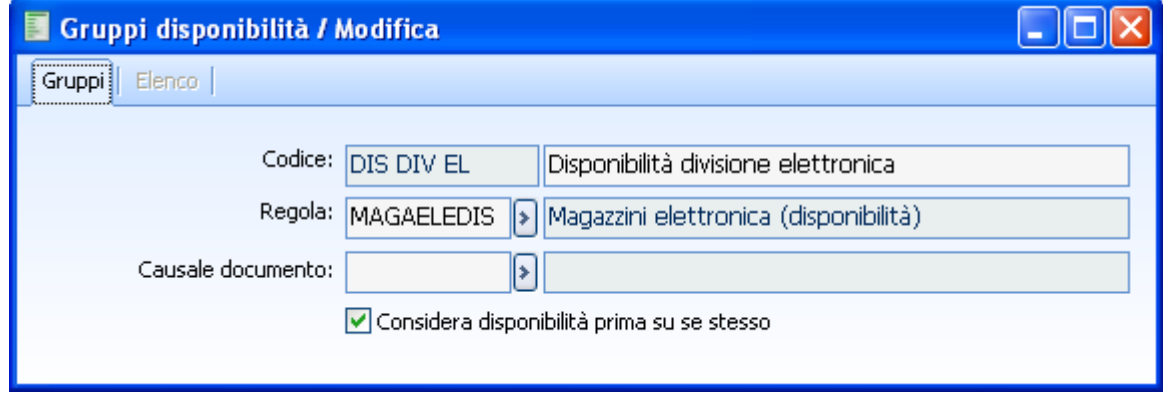

Fig. 2-7 – Gruppi disponibilità

### **Causale documento**

I gruppi disponibilità legano, opzionalmente, regole di disponibilità con causali specifiche da proporre in fase di verifica dati rilevati.

In particolare il campo accoglie causali documento di trasferimento senza intestatario e di tipologia documento interno.

### **Considera disponibilità prima su se stesso**

Se attivo la procedura verifica prima il magazzino della riga ordine e poi, se necessario, quelli della regola applicata secondo priorità.

# **Gruppi di impegno**

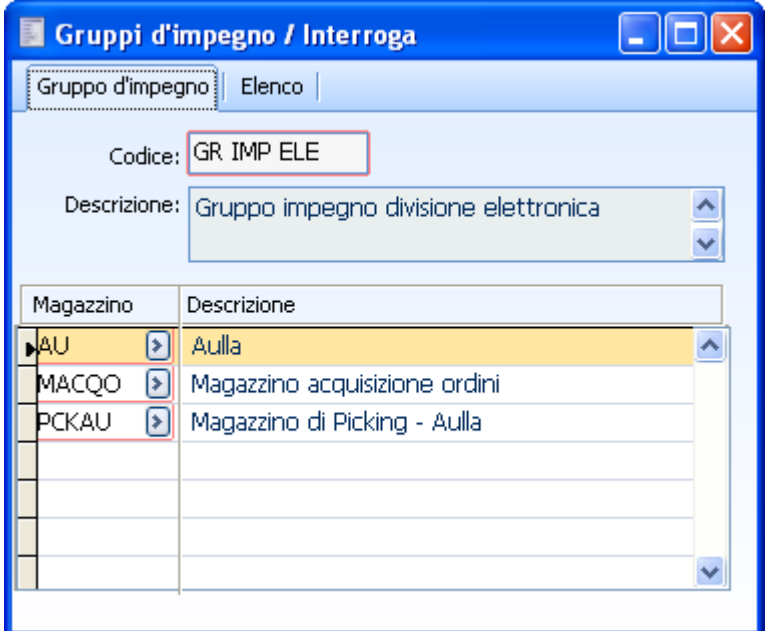

Fig. 2-8 – Gruppi di impegno

Nei gruppi di impegno di definiscono i magazzini dai quali selezionare gli ordini da analizzare.

### **Dettagli**

### **Agenti**

In questa maschera è possibile definire il dettaglio degli agenti con le relative priorità utilizzato nelle regole di configurazione. A corredo di tale maschera è stato inserito anche il bottone di caricamento rapido, dove l'utente risulta facilitato nel caricamento.

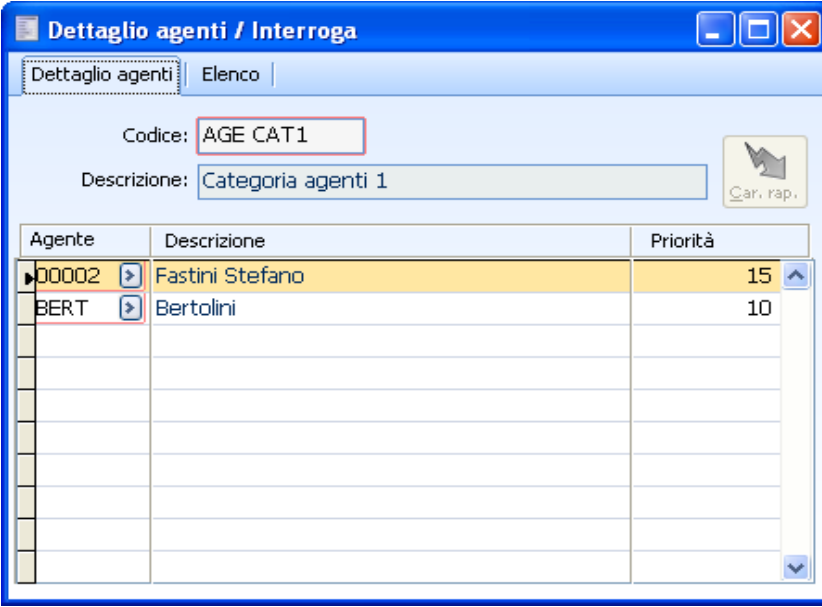

Fig. 2-9 – Dettaglio agenti

### **Business Unit**

In questa maschera è possibile definire il dettaglio delle Business Unit con le relative priorità utilizzato nelle regole di configurazione. A corredo di tale maschera è stato inserito anche il bottone di caricamento rapido, dove l'utente risulta facilitato nel caricamento.

| <b>Dettaglio Business Unit / Modifica</b>                |           |
|----------------------------------------------------------|-----------|
| Dettaglio Business Unit   Elenco                         |           |
| <b>BUSINESS</b><br>Codice:<br>Descrizione: Business unit | ⊆ar, rap, |
| B.U.<br>Descrizione                                      | Priorità  |
| D01<br>Divisione 01<br>$\blacktriangleright$             | $50 \sim$ |
| D02<br>$\left[\rightarrow\right]$<br>Divisione 02        | 20        |
| Generale<br>GEN<br>$\blacktriangleright$                 | 10        |
|                                                          |           |
|                                                          |           |
|                                                          |           |
|                                                          |           |
|                                                          |           |
|                                                          |           |
|                                                          |           |

Fig. 2-10 – Dettaglio Business Unit

### **Magazzini**

In questa maschera è possibile definire il dettaglio dei magazzini con le relative priorità utilizzato nelle regole di configurazione. A corredo di tale maschera è stato inserito anche il bottone di caricamento rapido, dove l'utente risulta facilitato nel caricamento.

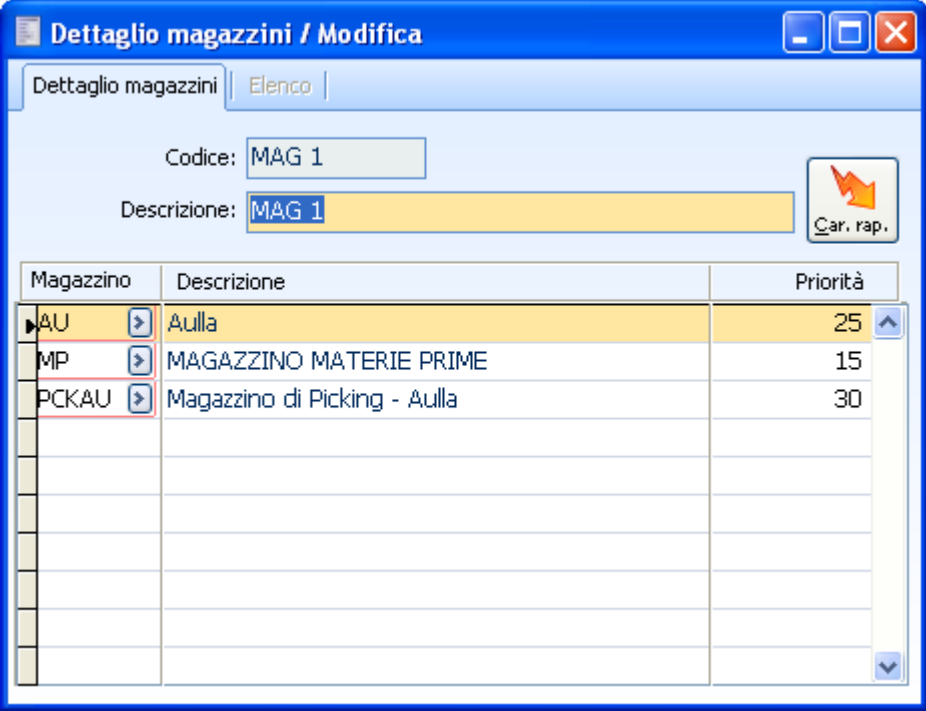

Fig. 2-11 – Dettaglio magazzini

### **Vettori**

In questa maschera è possibile definire il dettaglio dei vettori con le relative priorità utilizzato nelle regole di configurazione. A corredo di tale maschera è stato inserito anche il bottone di caricamento rapido, dove l'utente risulta facilitato nel caricamento.

|                          | Dettaglio vettori / Modifica            |                 |  |  |  |  |  |  |  |
|--------------------------|-----------------------------------------|-----------------|--|--|--|--|--|--|--|
| Dettaglio vettori Elenco |                                         |                 |  |  |  |  |  |  |  |
|                          | Codice: VETTORI<br>Descrizione: VETTORI | Car. rap.       |  |  |  |  |  |  |  |
| Vettore                  | Descrizione                             | Priorità        |  |  |  |  |  |  |  |
| <b>EXE</b><br>[≯         | Executive                               | 10 <sub>1</sub> |  |  |  |  |  |  |  |
| SDA<br>[≯]               | Sda                                     | 9               |  |  |  |  |  |  |  |
| [≯<br>TRA                | Tht Traco                               | 8               |  |  |  |  |  |  |  |
|                          |                                         |                 |  |  |  |  |  |  |  |
|                          |                                         |                 |  |  |  |  |  |  |  |
|                          |                                         |                 |  |  |  |  |  |  |  |
|                          |                                         |                 |  |  |  |  |  |  |  |
|                          |                                         |                 |  |  |  |  |  |  |  |
|                          |                                         |                 |  |  |  |  |  |  |  |
|                          |                                         |                 |  |  |  |  |  |  |  |

Fig. 2-12 – Dettaglio vettori

### **Zone**

In questa maschera è possibile definire il dettaglio delle zone con le relative priorità utilizzato nelle regole di configurazione. A corredo di tale maschera è stato inserito anche il bottone di caricamento rapido, dove l'utente risulta facilitato nel caricamento.

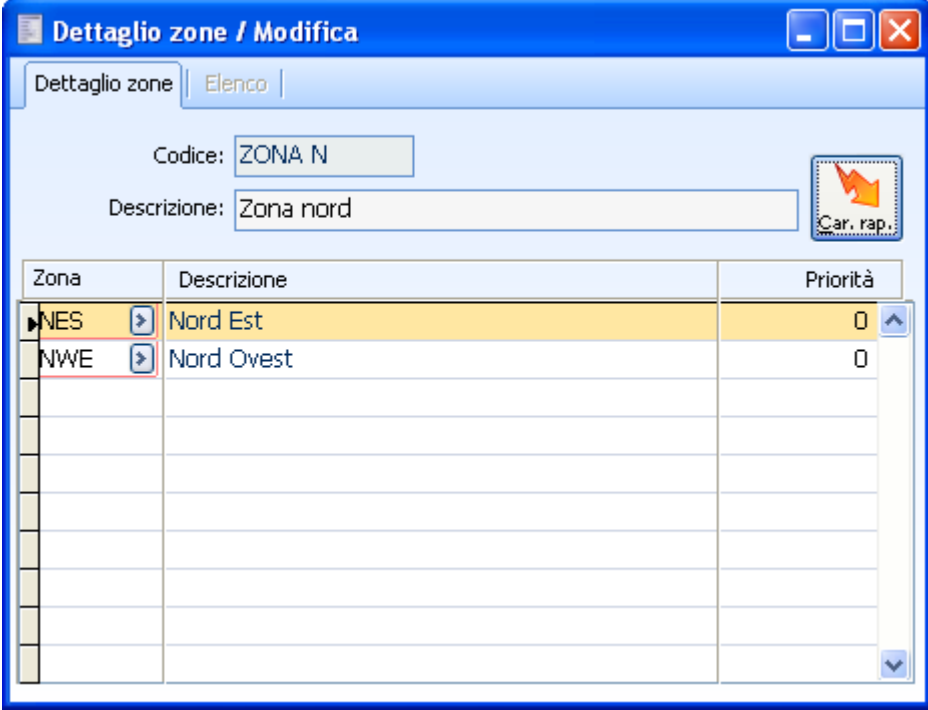

Fig. 2-13 – Dettaglio zone

# **Parametri aziendali**

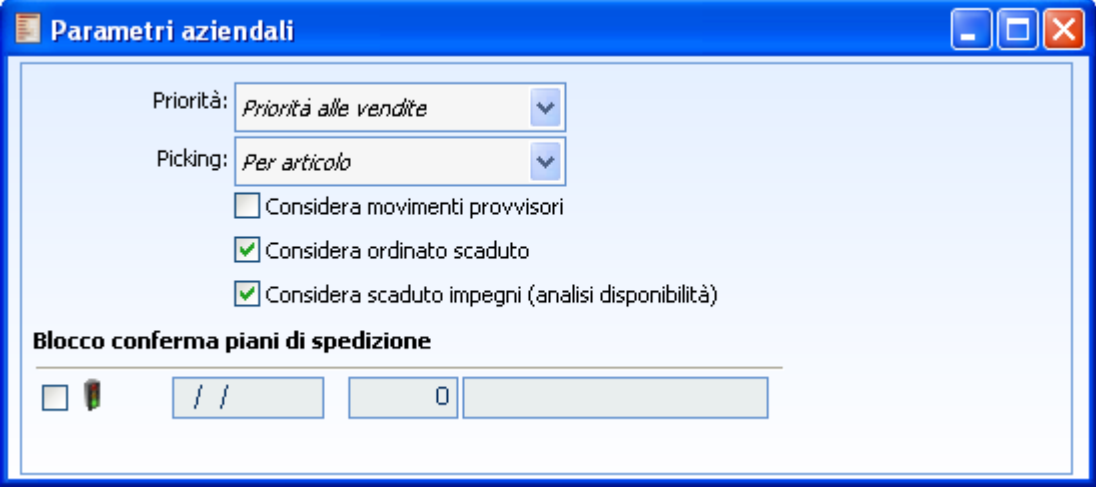

Fig. 2-14 – Parametri aziendali

Determina a quali tipi di documenti, che consumano disponibilità, l'elaborazione del piano di spedizione deve assegnare prioritariamente le quantità disponibili.

In particolare esiste la possibilità di dare priorità alle vendite piuttosto che agli impegni produzione o viceversa.

#### **Considera movimenti provvisori**

Se attivo i movimenti provvisori parteciperanno al calcolo degli impegni.

#### **Considera ordinato scaduto**

Se attivo gli ordini scaduti ed inevasi contribuiranno al calcolo della disponibilità contabile (fanno disponibilità). Flag attualmente non gestito in quanto relativo alla generazione legata al controllo della disponibilità nel tempo, controllo attualmente non implementato.

### **Considera Scaduto Impegni**

Se attivo gli impegni scaduti ed inevasi contribuiranno al calcolo della disponibilità contabile (consumano disponibilità).

Il flag condiziona l'abilitazione del flag "Priorità scaduto" presente nella maschera di generazione del piano di spedizione.

### **Picking**

Il combo determina se attivare la fase di picking e l'eventuale tipologia di raggruppamento scelta.

#### **Attivazione semaforo di blocco su gestioni concorrenziali**

Nel caso in cui si stiano effettuando delle gestioni concorrenziali (es. cancellazione piano da parte di un utente mentre un altro utente sta effettuando delle modifiche allo stesso piano) la procedura attiva

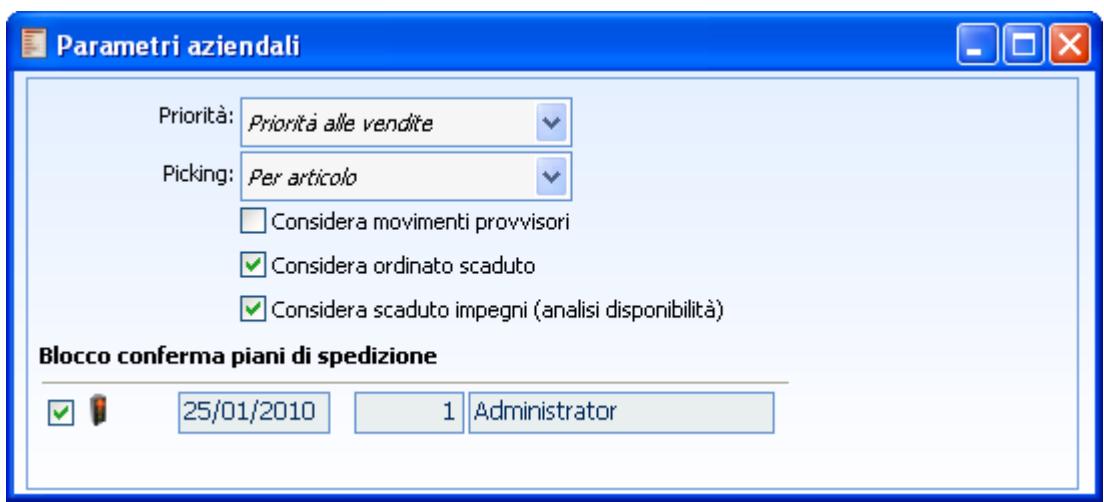

automaticamente nei parametri aziendali il check blocco conferma piani di spedizione

Fig. 2-15 – Parametri Aziendali – Blocco gestioni concorrenziali

# **Parametri utente**

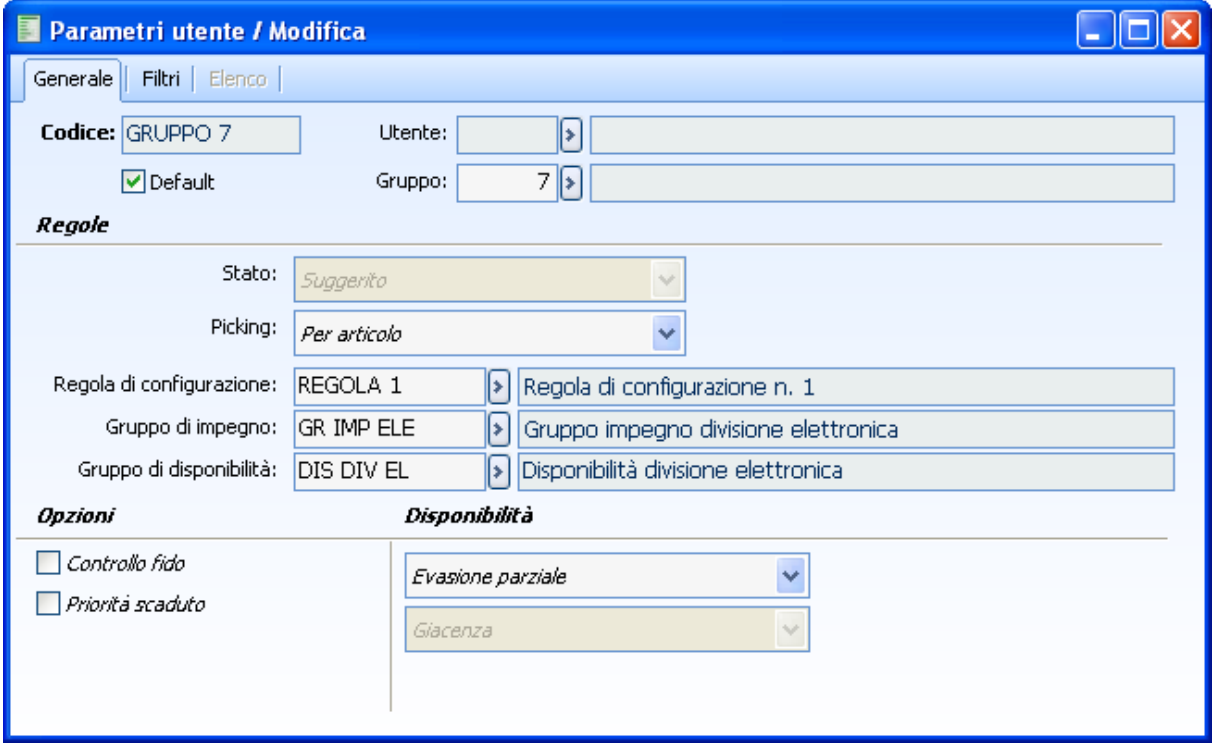

Fig. 2-16 – Parametri utente

E' possibile creare delle configurazioni di default relative all'esecuzione del piano di spedizione personalizzate per utente o gruppo di utenti.

In particolare lo stato del piano è stabilito a "Suggerito" e non modificabile; altri parametri invece possono essere resi parametrici e riguardano la Picking, le regole di configurazione, i gruppi di impegno e di disponibilità.

E' pure possibile determinare se attivare la fase di picking (combo "Picking") e, se attiva, la tipologia di raggruppamento scelta.
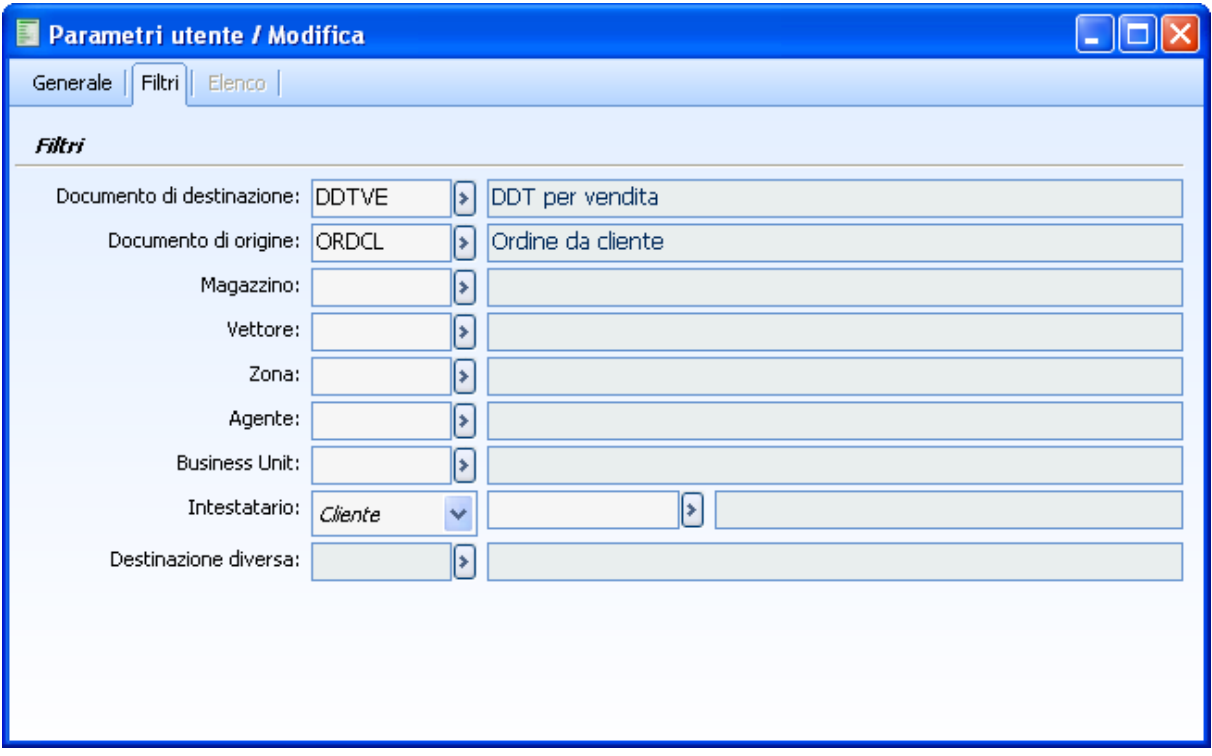

Fig. 2-17 – Filtri

E' possibile limitare il numero di righe accettate all'interno del PDS per:

- Doc.destinazione
- Doc.Origine
- Magazz. Impegno
- Vettore
- Zona
- Agente
- B.U.
- Intestatario
- Sede intestatario

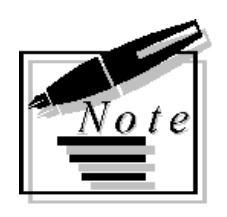

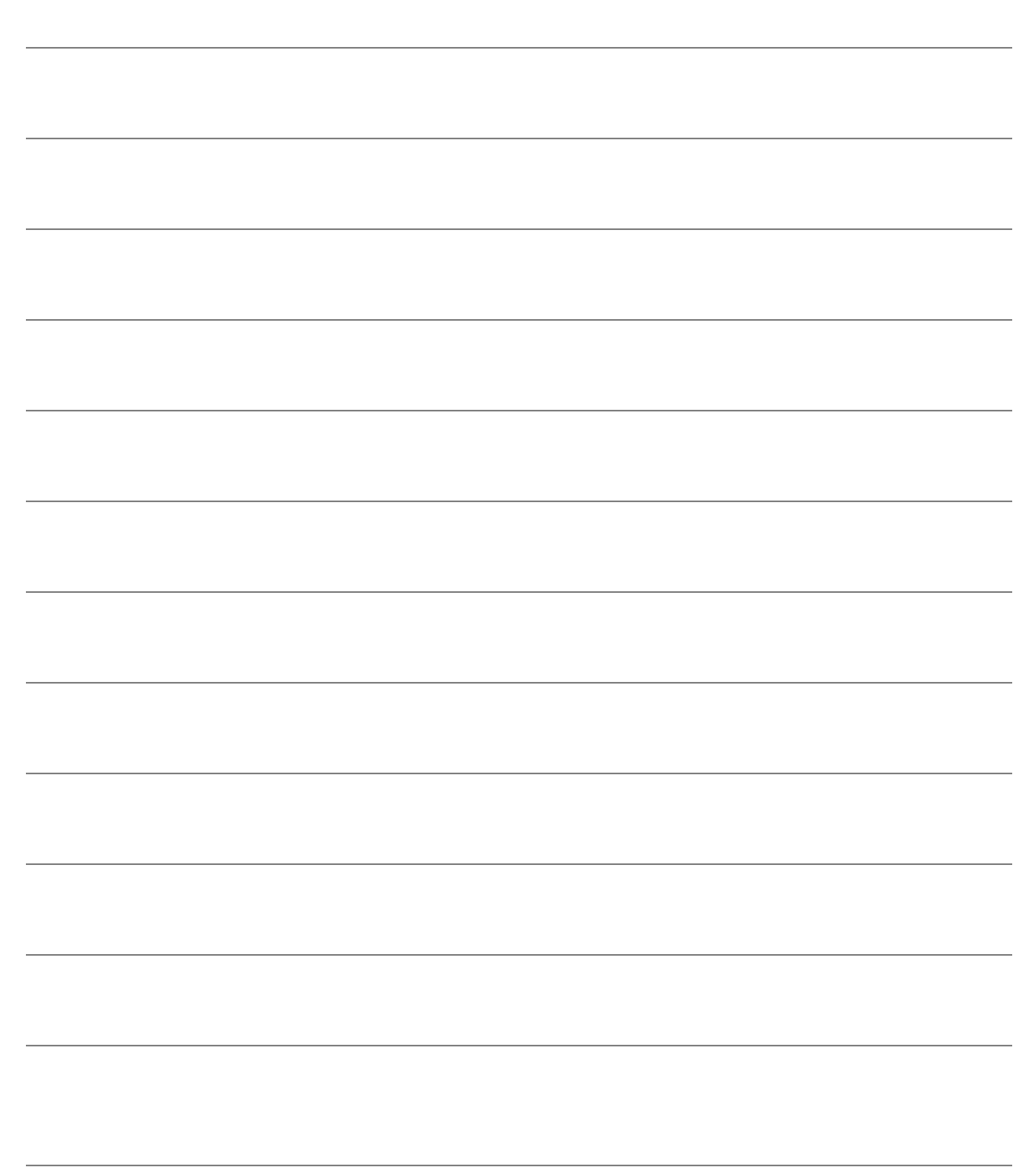

# 3 Piani di spedizione

- **I** PIANI DI SPEDIZIONE
- **IDG GENERAZIONE**
- **I** MODIFICA PIANO DI SPEDIZIONE

## **Piano di spedizione**

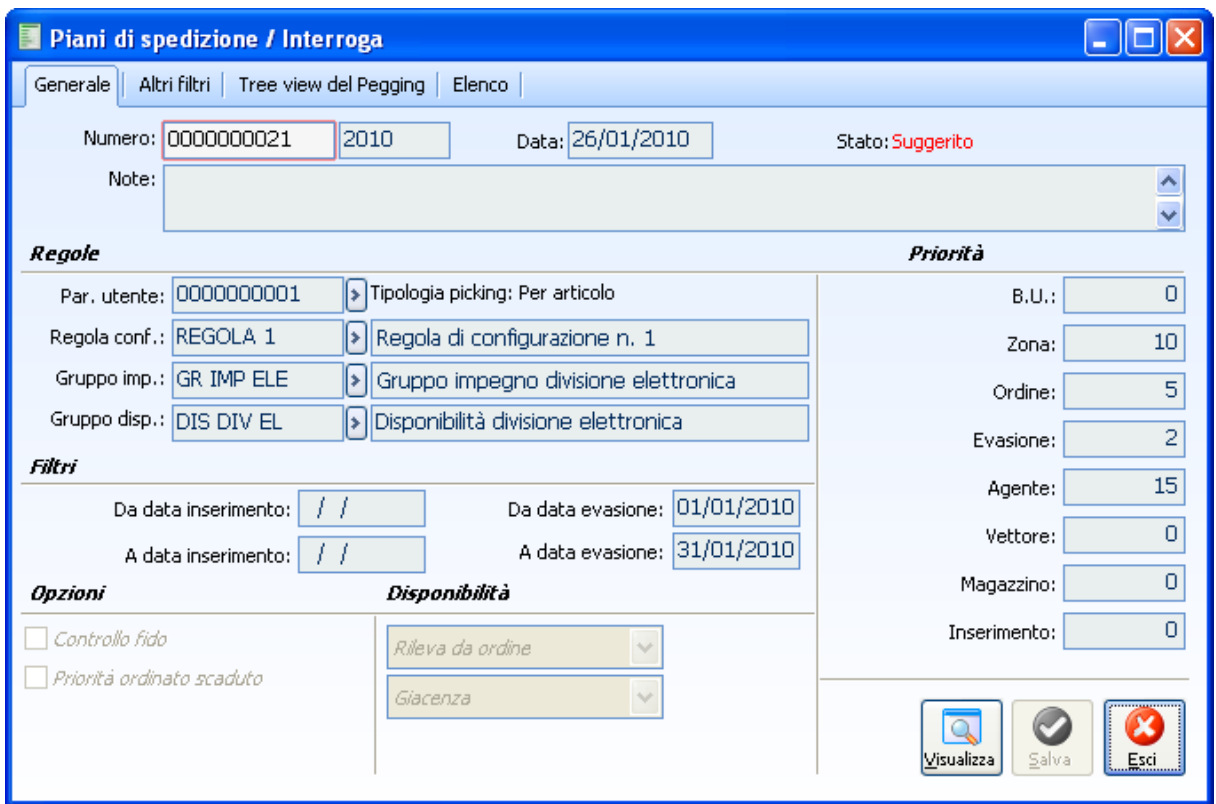

Fig. 3-1 - Generazione piani di spedizione

La maschera di generazione piani di spedizione è inizializzata con i dati di default definiti per utente / gruppo.

Per gestire le differenti configurazioni dei processi documentali lo stato del PDS può assumere i seguenti valori:

- 1) Suggerito: stato attivato alla creazione del pds
- 2) Da approntare: stato attivato al termine della generazione archivio picking (opzionale)
- 3) Approntato: stato attivato alla conferma del picking materiale (opzionale)
- 4) Confermato: stato attivato alla creazione di documenti di approntato o ddt.

Ricordiamo che la funzione commerciale determina gli ordini da spedire tramite la funzionalità "Piano di spedizione". Questa funzionalità consente all'azienda di definire una priorità agli ordini da evadere e di effettuare una verifica di disponibilità della merce a magazzino basata sulla giacenza fisica. Esistono delle regole di pianificazione precedentemente commentate.

Ogni simulazione prende in esame tutti i documenti di tipo ordine non evasi e non associati ad un piano di spedizione confermato.

Periodicamente, tuttavia, la funzione commerciale deve operare delle conferme di piani di spedizione che verifichino la giacenza a magazzino.

La conferma di un piano di spedizione comporta la generazione di un documento che appronti la merce a magazzino, oppure, nelle realtà più semplici, la generazione di un documento di scarico del magazzino (DDT).

**Creazioni di piani multipli:** è possibile creare più piani di spedizione contemporaneamente anche con gli stessi gruppi di regole.

#### $\mathcal{S}_{\text{min}}$ **Bottone Selezione documenti**

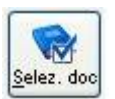

Per mezzo del bottone di selezione documenti è possibile risalire all'elenco dei documenti da considerare nel piano e quindi effettuare delle scelte mirate sull'elenco dei documenti da considerare.

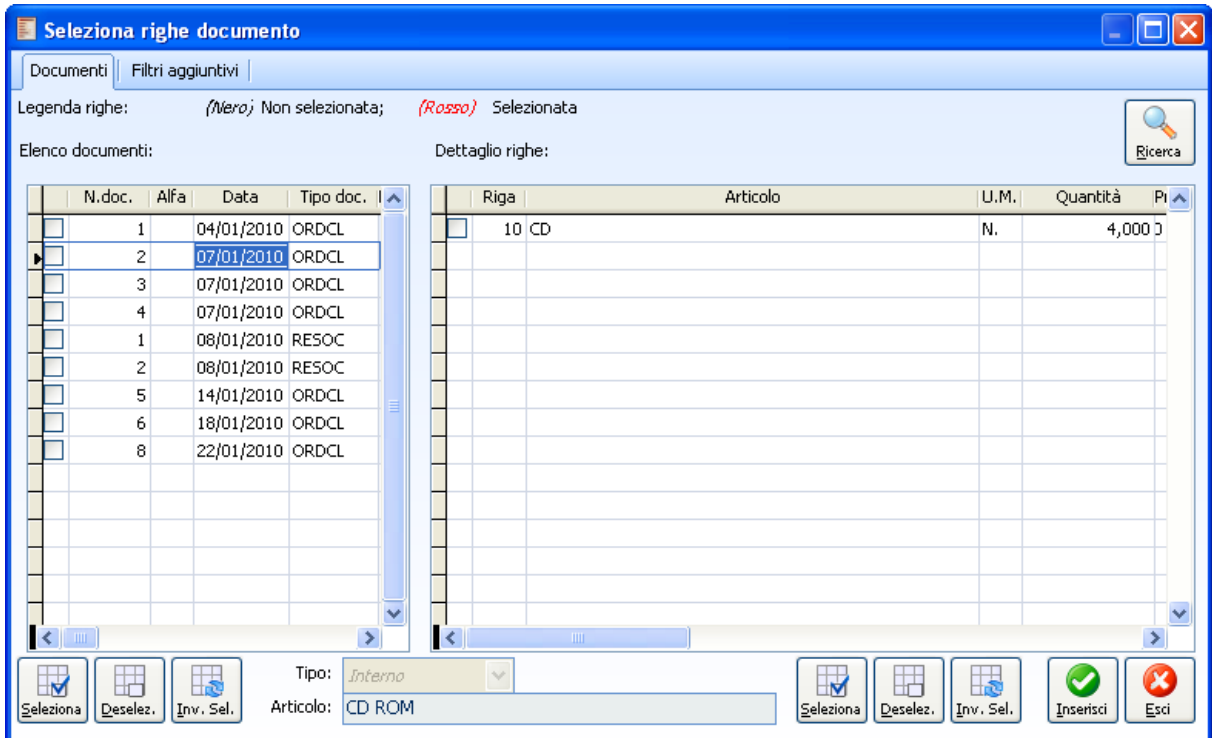

Fig. 3-2 – Seleziona Righe da documento.

 $\sqrt{m}$ 

#### **Bottone documenti di trasferimento**

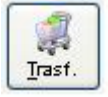

E' data la possibilità di risalire mediante il bottone trasferimento al/ai documento/i di trasferimento generati, disponibile per i piani di spedizione almeno in stato da approntare

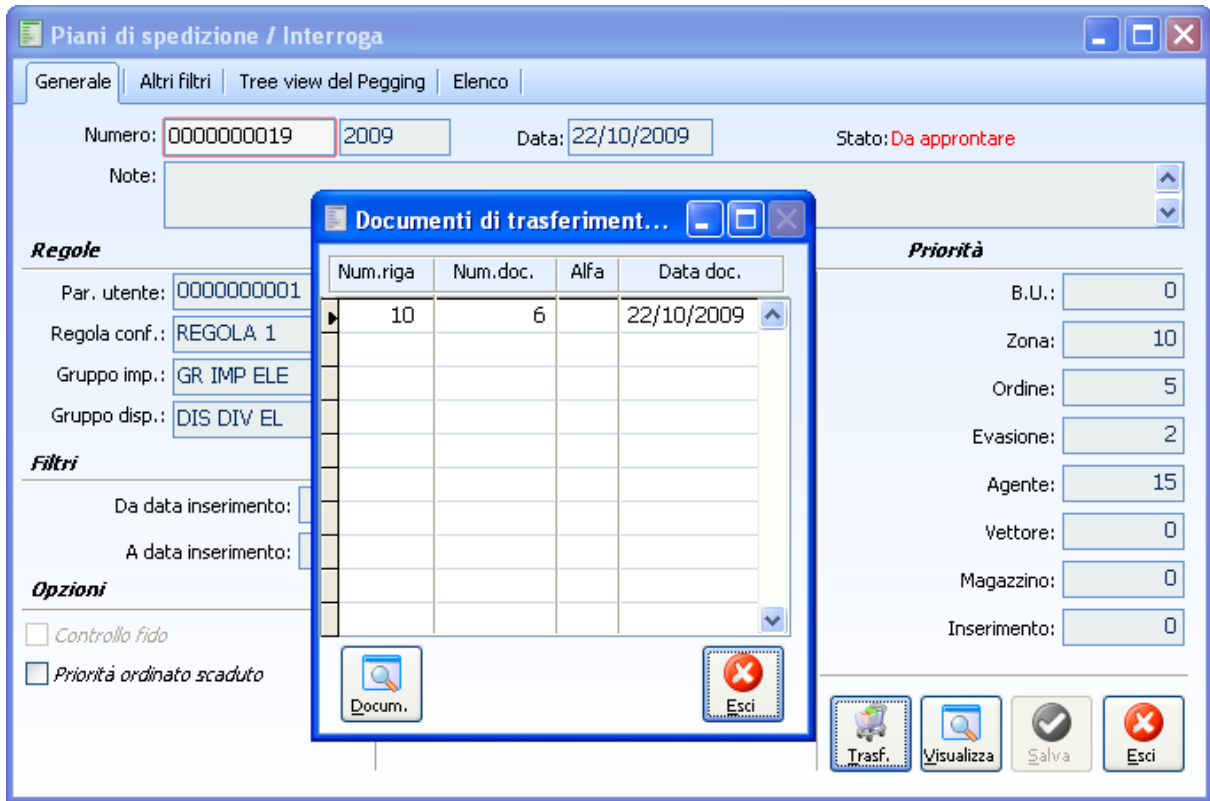

Fig. 3-3 – Visualizzazione trasferimento generato

Al termine dell'elaborazione viene proposto un log degli eventuali errori di generazione con relativa stampa.

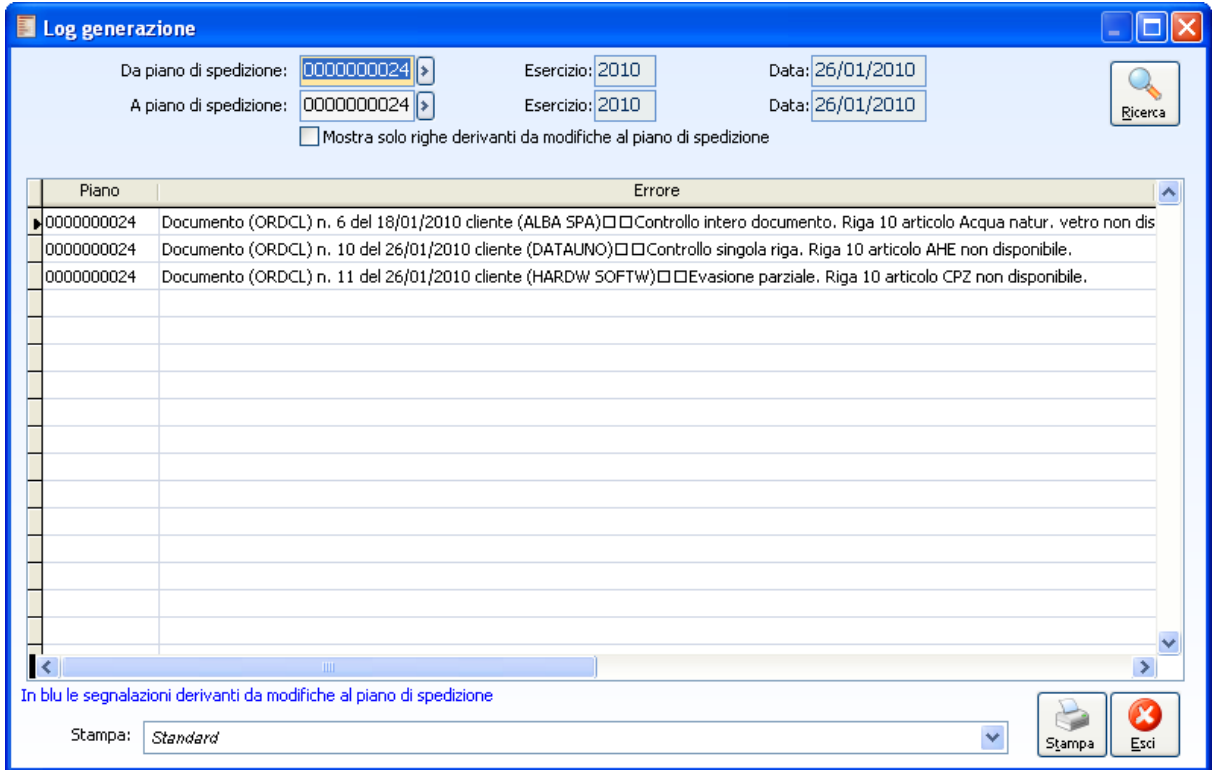

Fig. 3-4 – Log generazione

|                                                                                                    |           | Da piano: 0000000024 |                                                               |  |  |  |  |  |
|----------------------------------------------------------------------------------------------------|-----------|----------------------|---------------------------------------------------------------|--|--|--|--|--|
|                                                                                                    |           | A plano: 0000000024  | *= Segnalazioni derivanti da modifiche al piano di spedizione |  |  |  |  |  |
|                                                                                                    |           |                      |                                                               |  |  |  |  |  |
| Codice piano                                                                                                    | Esercizio | Data                 | Note                                                          |  |  |  |  |  |
| 0000000024                                                                                                    | 2010      | 26/01/2010           |                                                               |  |  |  |  |  |
| Messaggio d'enore                                                                                                    |           |                      |                                                               |  |  |  |  |  |
| Documento (ORDCL) n. 6 del 18/01/2010 cliente (ALBA SPA).<br>Controllo intero documento. Riga 10 articolo Acqua natur, vetro non disponibile. Scartato intero documento<br>Documento (ORDCL) n. 10 del 26/01/2010 cliente (DATAUNO)<br>Controllo singola riga. Riga 10 articolo AHE non disponibile.<br>Documento (ORDCL) n. 11 del 26/01/2010 cliente (HARDW SOFTW)<br>Evasione parziale. Riga 10 articolo CPZ non disponibile. |           |                      |                                                               |  |  |  |  |  |

Fig. 3-5 - Stampa log

Sempre dalla maschera del piano di spedizione generato è possibile visualizzare la Tree view del pegging.

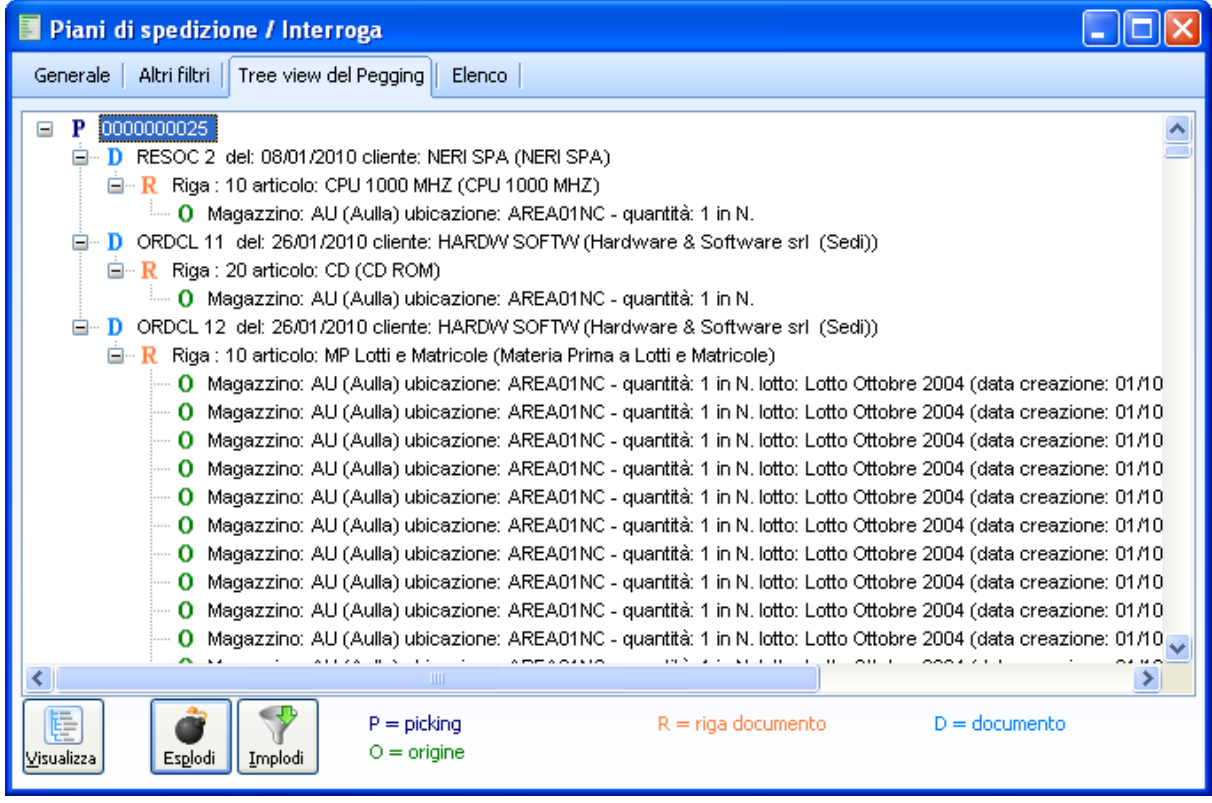

Fig. 3-6 – Tree view pegging

Dal bottone "Visualizza" della maschera di generazione si accede alla visualizzazione del dettaglio PDS.

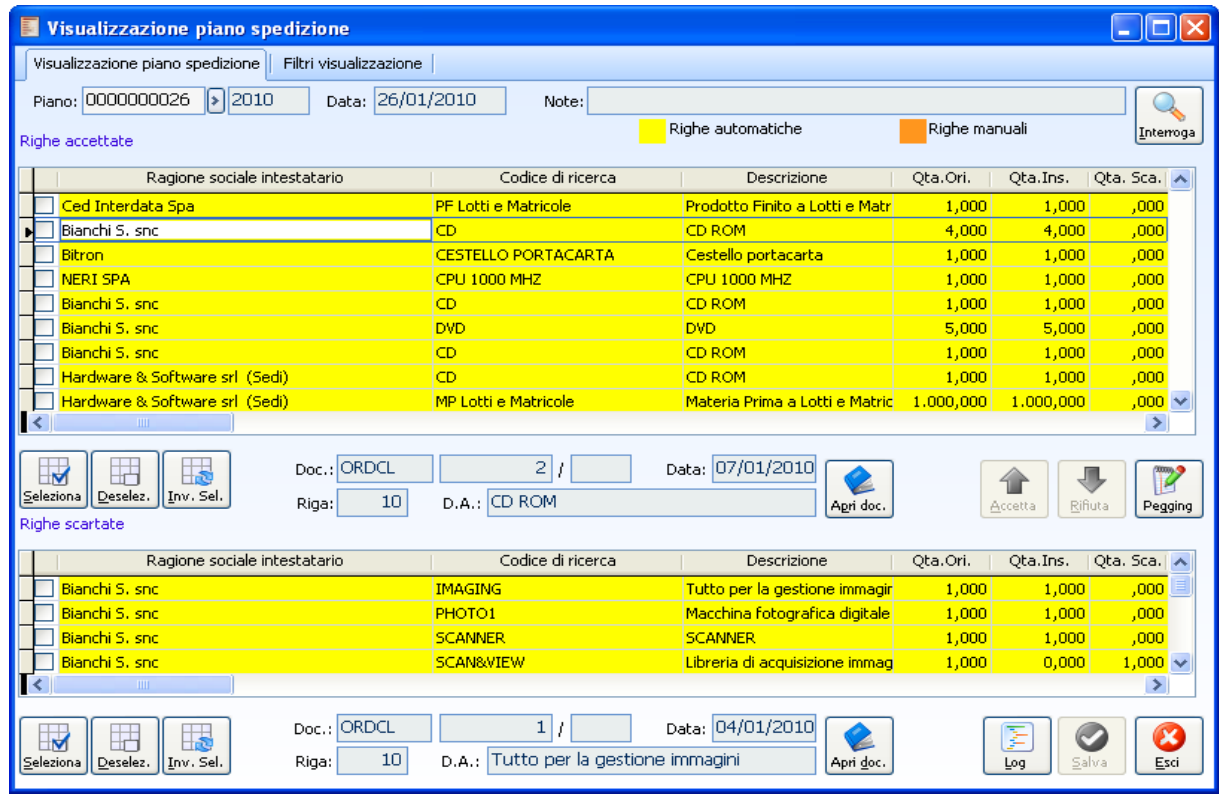

Fig. 3-7 - Visualizzazione piano di spedizione

Dalla maschera di visualizzazione è possibile ottenere un dettaglio delle righe accettate con le informazioni relative agli estremi documento e con la possibilità di ottenere il pegging.

In particolare per la riga, abilitando il bottone "Pegging" si ottiene il dettaglio delle informazioni relativo al prelievo dei materiali (magazzino, ubicazione, lotto, matricola).

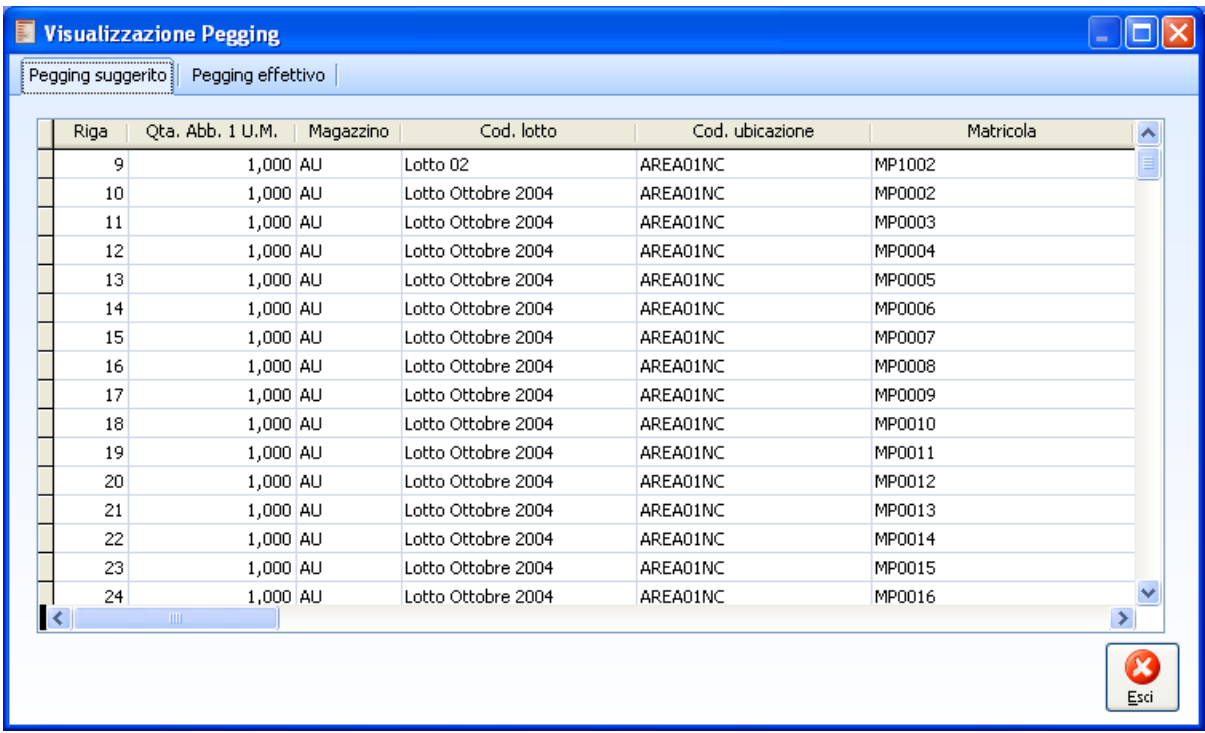

Fig. 3-8 – Pegging

Dalla visualizzazione del piano si ottengono inoltre le righe scartate con note di scarto ed estremi documento di riferimento.

In seconda pagina del piano è possibile filtrare per n. doc., data, doc. di origine, vettore, etc..

## **Log generazione**

Al termine dell'elaborazione del piano di spedizione viene proposto un log degli eventuali errori accessibile da menu alla voce "Log generazione".

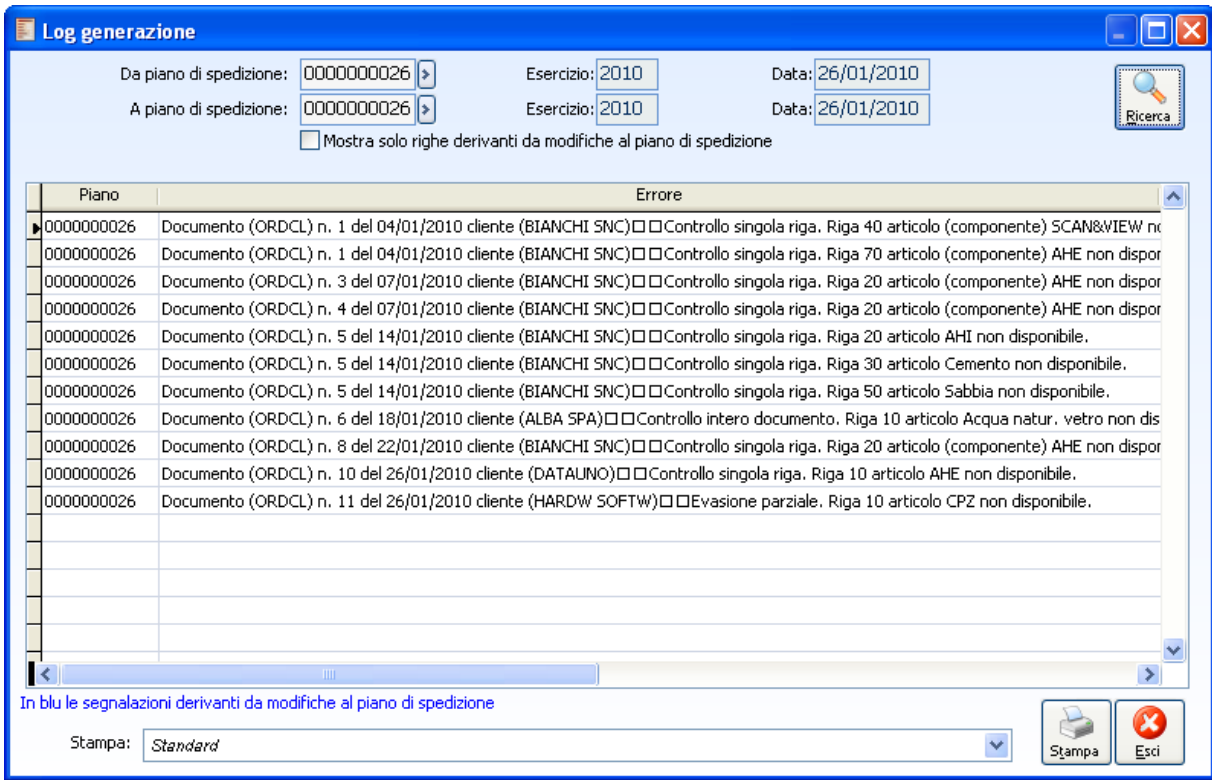

Fig. 3-9 – Log generazione

E' possibile filtrare per piano di spedizione. E' inoltre possibile lanciare la stampa del log.

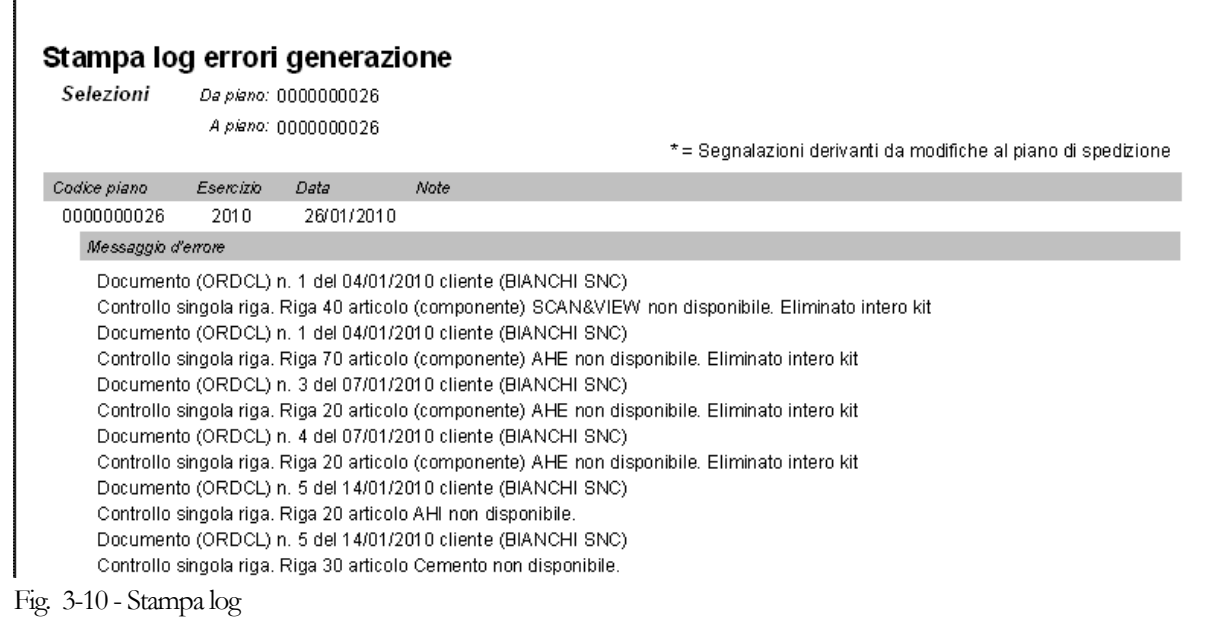

## **Modifica piano di spedizione**

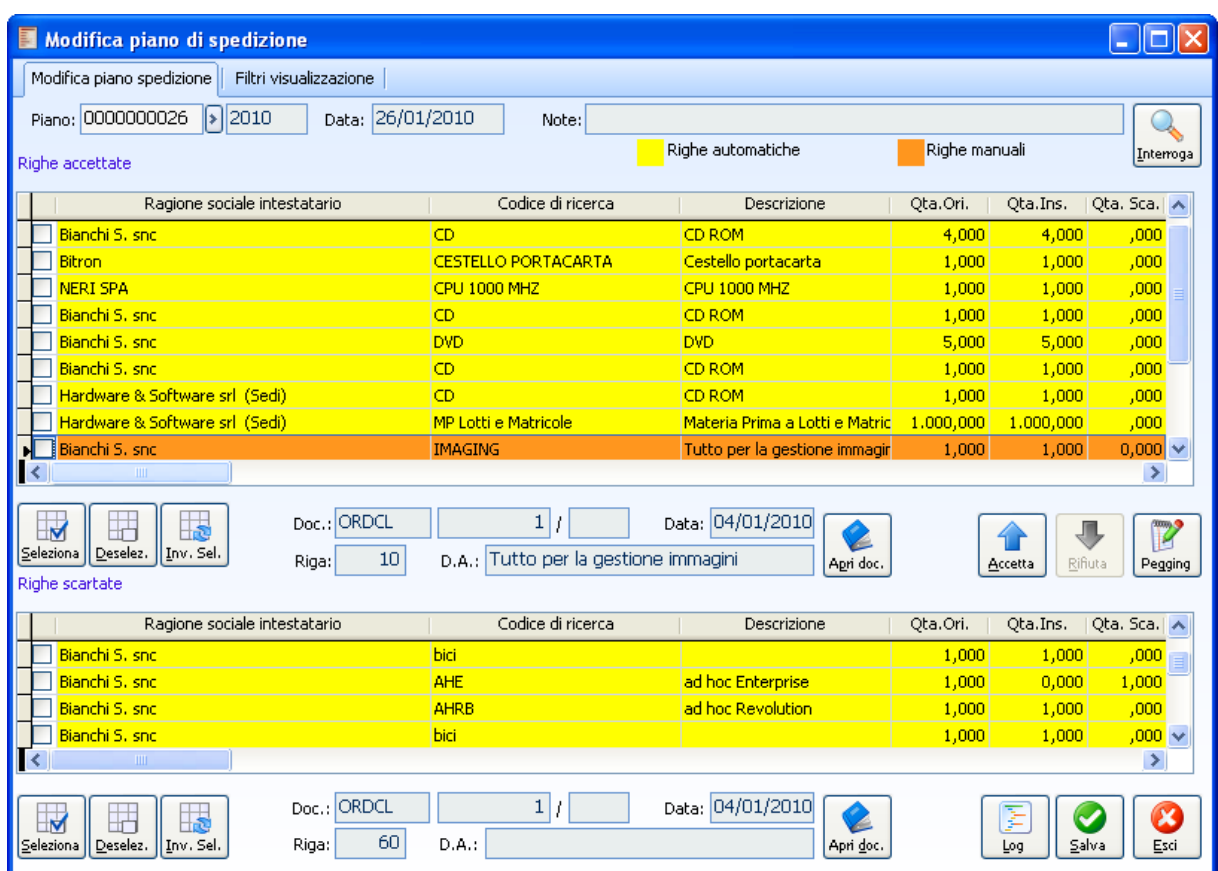

Fig. 3-11 - Manutenzione PDS - Esempio righe accettate manualmente

#### $\sqrt{m}$

**Bottone rifiuta** 

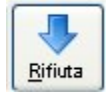

Dalla maschera di manutenzione del piano risulta possibile eliminare righe accettate con la possibilità di inserire note di scarto.

Anche dalla manutenzione è naturalmente possibile effettuare filtri su n. documento, etc, in seconda maschera.

#### $\sqrt{\mathbb{m}}$ **Bottone Accetta**

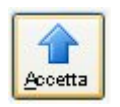

Nella funzione di modifica piano è fornita la possibilità di selezionare il bottone accetta righe scartate. Per mezzo di tale bottone è possibile accettare righe automaticamente scartate dalla procedura ( per esempio per disponibilità degli articoli scartati), le righe accettate manualmente saranno contraddistinte

dal colore arancione (righe manuali) E SOLO AL SALVATAGGIO DELLE MODIFICHE DEL PIANO VERRÀ EFFETTUATO AUTOMATICAMENTE IL CALCOLO DEL PEGGING DA ATTRIBUIRE ALLE RIGHE ACCETTATE MANUALMENTE.

**Attenzione:** la procedura al salvataggio delle modifiche effettua il controllo disponibilità impostato nel piano ( o nell'ordine nel caso in cui sia impostato rileva da ordine) quindi nel caso in cui non esista una disponibilità tale da coprire il controllo impostato potrebbe accadere che le righe vengano nuovamente scartate automaticamente dalla procedura., in questo ultimo caso sarà possibile mediante il bottone log visualizzare mediante apposito check 'Mostra solo le righe derivanti da modifiche al piano di spedizione' le righe che manualmente sono state accettate ma hanno prodotto ancora degli errori nell'elaborazione del pegging, tali righe saranno contraddistinte dalla colorazione blu .

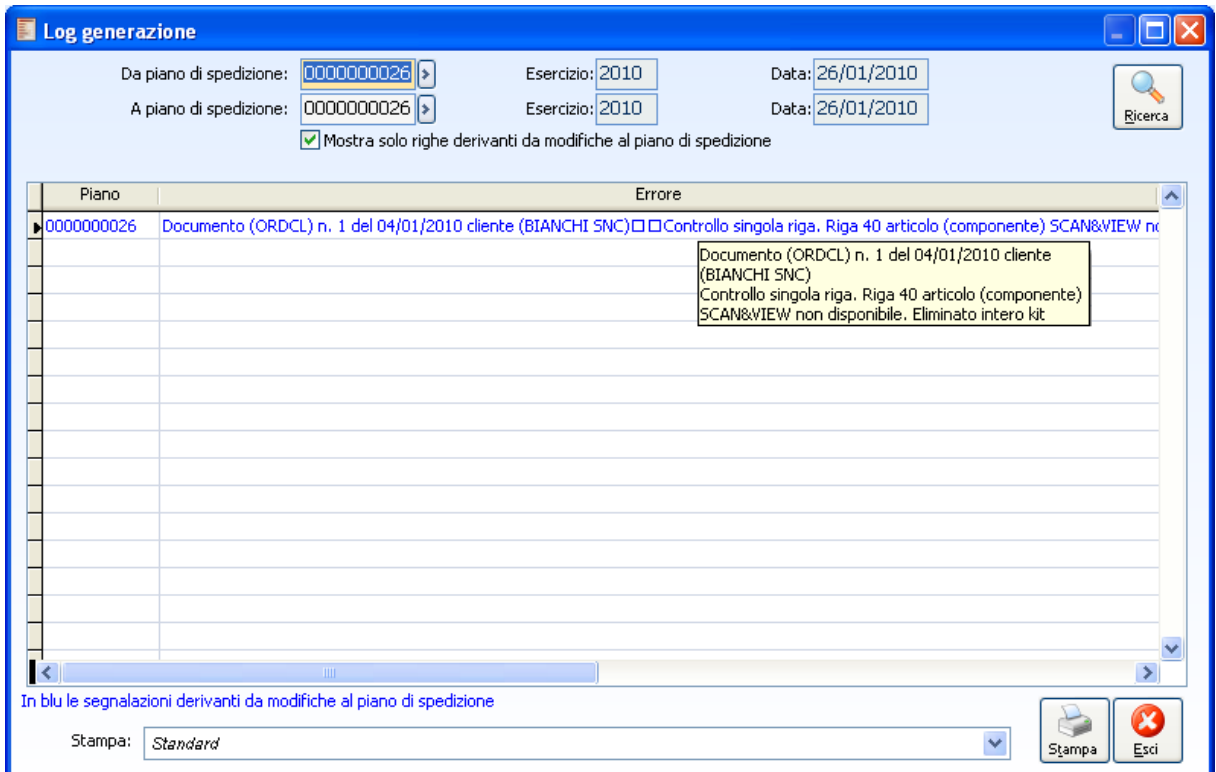

Fig. 3-12 - Log generazione.

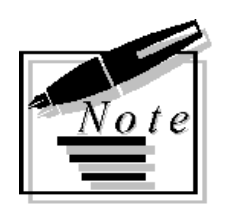

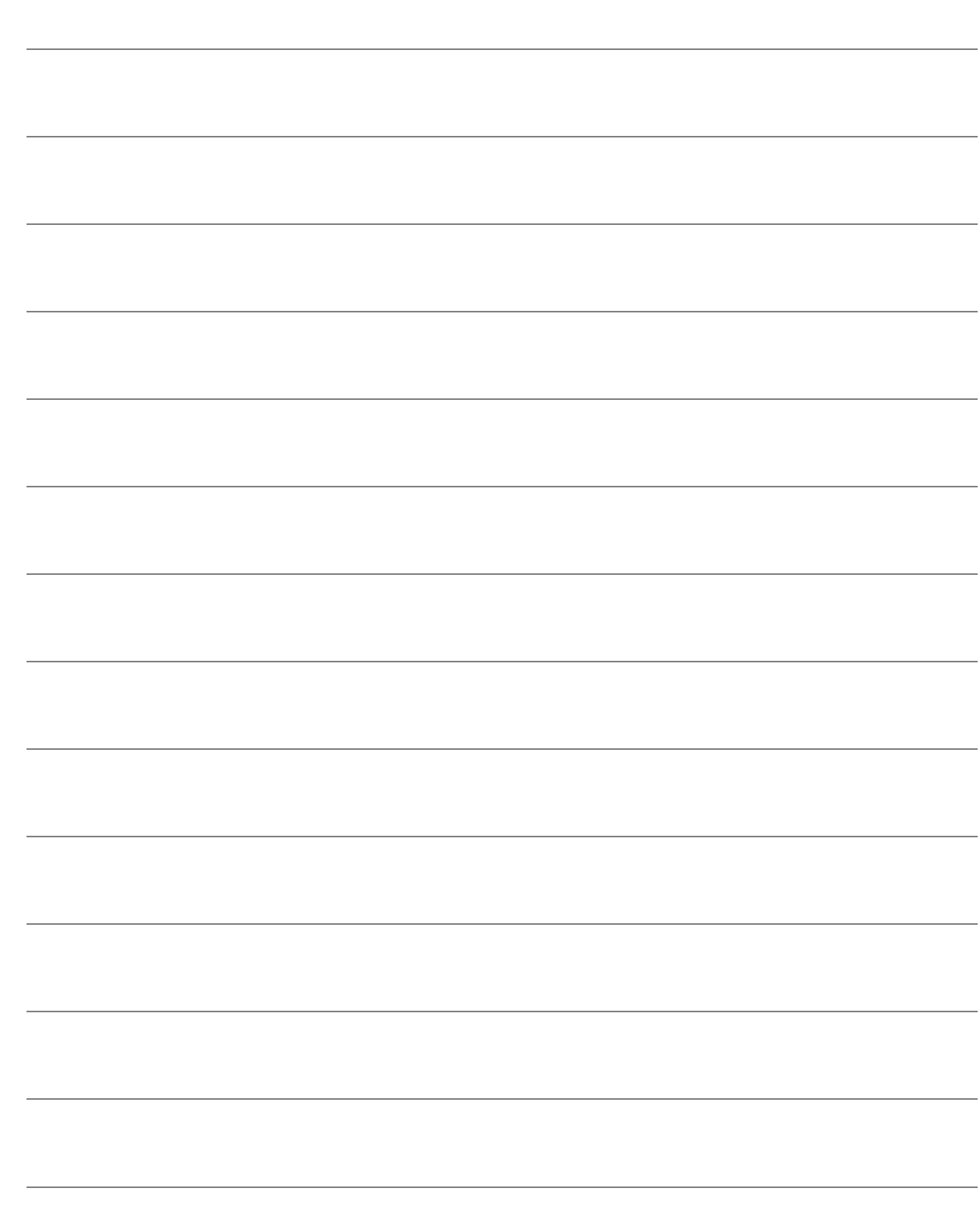

# **4 Picking**

- **J** GENERA DATI PICKING
- **STAMPA DATI PICKING**
- **DATI RILEVATI PER PICKING**
- **INSERIMENTO RAPIDO DATI RILEVATI**
- **VERIFICA DATI RILEVATI PROCESSATI**
- **VERIFICA MATERIALI TRASFERITI PER APPRONTAMENTO**

# **Genera dati picking**

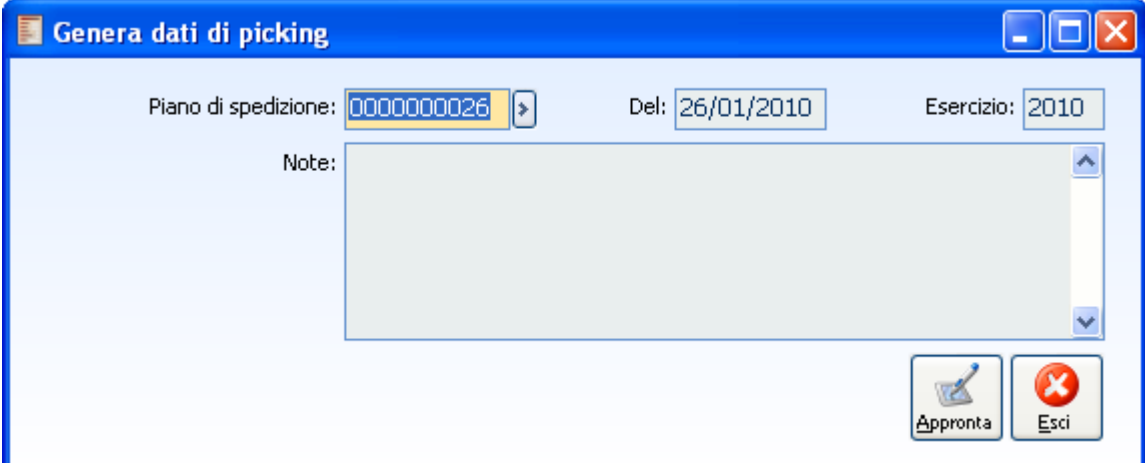

Fig. 4-1 – Maschera di generazione picking

Ricordiamo che per gestire le differenti configurazioni dei processi documentali lo stato del PDS può assumere i seguenti valori:

- 1) Suggerito: stato attivato alla creazione del pds
- 2) Da approntare: stato attivato al termine della generazione archivio picking (opzionale)
- 3) Approntato: stato attivato alla conferma del picking materiale (opzionale)
- 4) Confermato: stato attivato alla creazione di documenti di approntato o ddt

In questa fase l'obiettivo è identificare il dettaglio delle merci da prelevare. La generazione dati picking è la funzionalità dedicata.

In sostanza viene aggiornato lo stato del PDS e creato l'archivio di picking.

## **Stampa dati picking**

| Piano di spedizione: 0000000026<br>$\  \cdot \ $ | Data piano: 26/01/2010 | Esercizio: 2010 | Interroga                       |
|--------------------------------------------------|------------------------|-----------------|---------------------------------|
| Codice di ricerca                                | Articolo               | Variante        | Quantità<br>$\hat{\phantom{a}}$ |
| HCD                                              | <b>CD</b>              |                 | 7,000                           |
| CESTELLO PORTACARTA                              | CESTELLO PORTACARTA    |                 | 1,000                           |
| CPU 1000 MHZ                                     | CPU 1000 MHZ           |                 | 1,000                           |
| <b>DVD</b>                                       | <b>DVD</b>             |                 | 5,000                           |
| MP Lotti e Matricole                             | MP Lotti e Matricole   |                 | 1,000                           |
| MP Lotti e Matricole                             | MP Lotti e Matricole   |                 | 1,000                           |
| MP Lotti e Matricole                             | MP Lotti e Matricole   |                 | 1,000                           |
| MP Lotti e Matricole                             | MP Lotti e Matricole   |                 | 1,000                           |
| MP Lotti e Matricole                             | MP Lotti e Matricole   |                 | 1,000                           |
| MP Lotti e Matricole                             | MP Lotti e Matricole   |                 | 1,000                           |
| MP Lotti e Matricole                             | MP Lotti e Matricole   |                 | 1,000                           |
| MP Lotti e Matricole                             | MP Lotti e Matricole   |                 | 1,000                           |
| MP Lotti e Matricole                             | MP Lotti e Matricole   |                 | 1,000                           |
| MP Lotti e Matricole                             | MP Lotti e Matricole   |                 | 1,000                           |
| MP Lotti e Matricole                             | MP Lotti e Matricole   |                 | $1,000 \sqrt{}$                 |
| $\mathbf{m}$<br>≺                                |                        |                 | ≯                               |
| Stampa:<br>Stampa standard                       |                        |                 | ×                               |

Fig. 4-2 – Maschera di stampa dati picking

Dalla maschera di stampa si seleziona il piano di riferimento e si lancia il report di stampa.

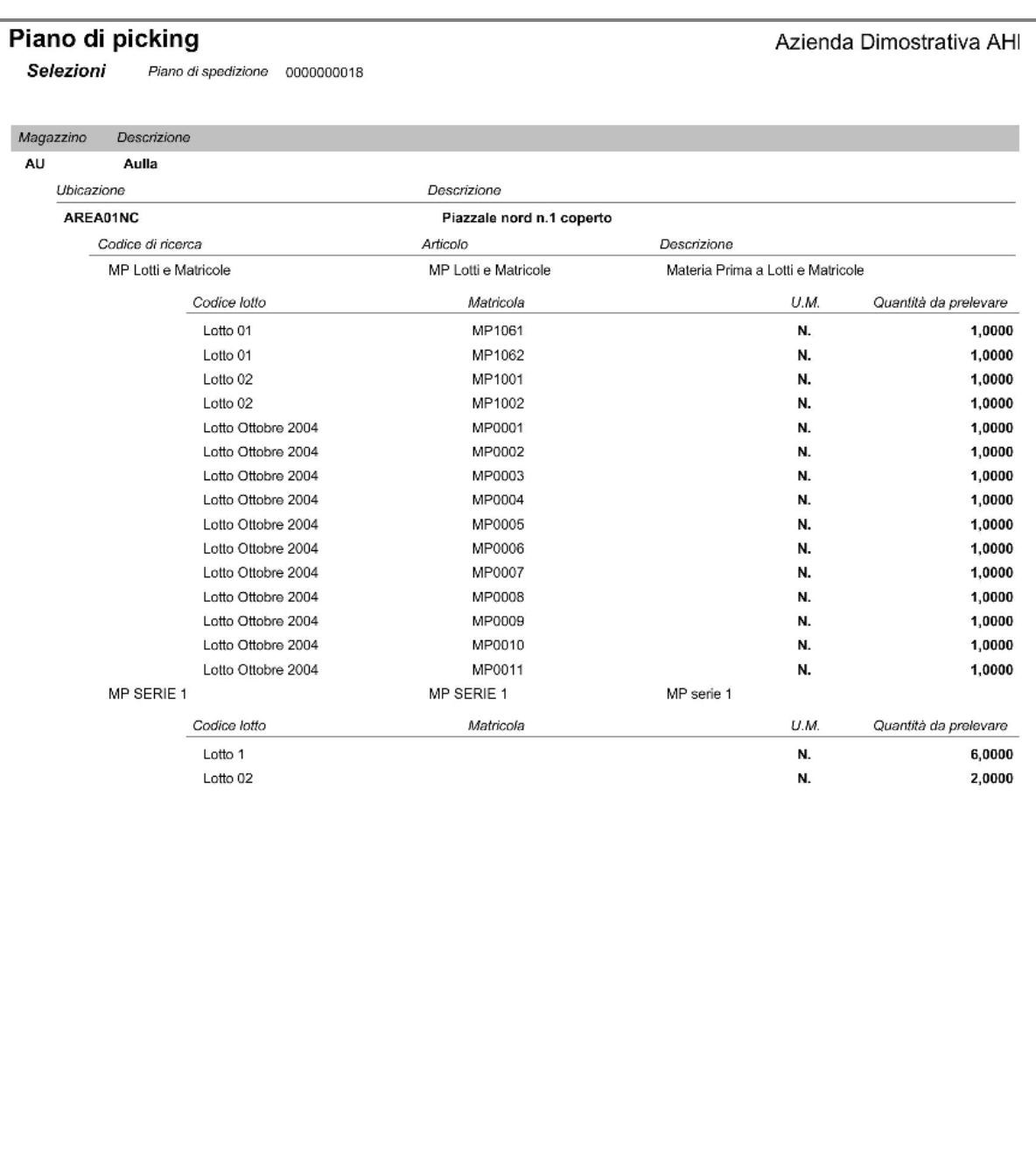

Elaborato il 21-03-2006

Piano di picking Pag.:

 $\mathbf{1}$ 

Fig. 4-3 - Piano di picking

### **Dati rilevati per picking**

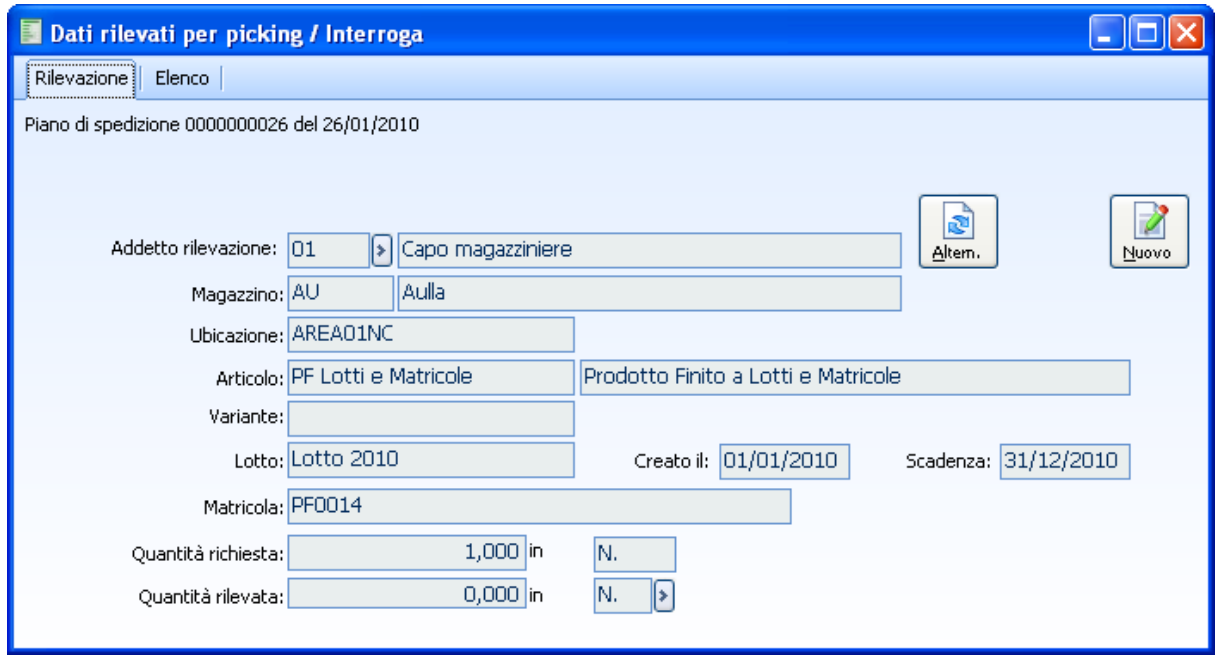

Fig. 4-4 – Maschera dati rilevati per picking

La maschera permette di effettuare le dichiarazioni da parte del magazziniere.

La funzione nasce per la rilevazione attraverso terminale, attualmente non disponibile.

Eventualmente è possibile, tramite il bottone "Alternativo" caricare un dettaglio non compreso nel picking e di collegarlo a quello previsto.

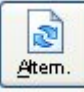

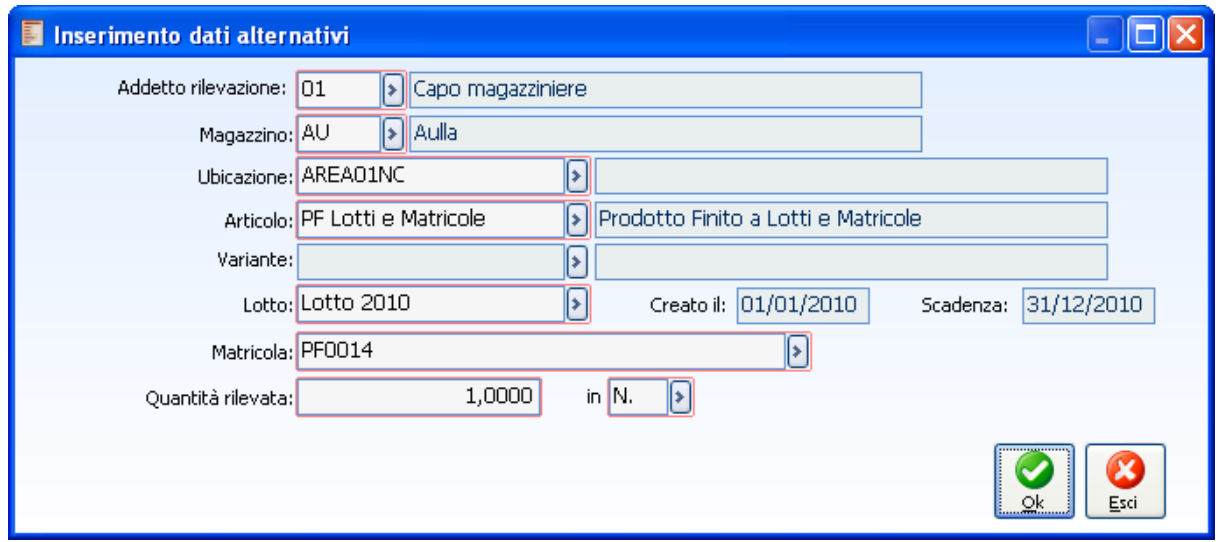

Fig. 4-5 – Inserimento dati alternativi.

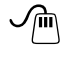

Nuovo

#### **Bottone Nuovo**

permette di effettuare una nuova rilevazione slegata dalla selezionata.

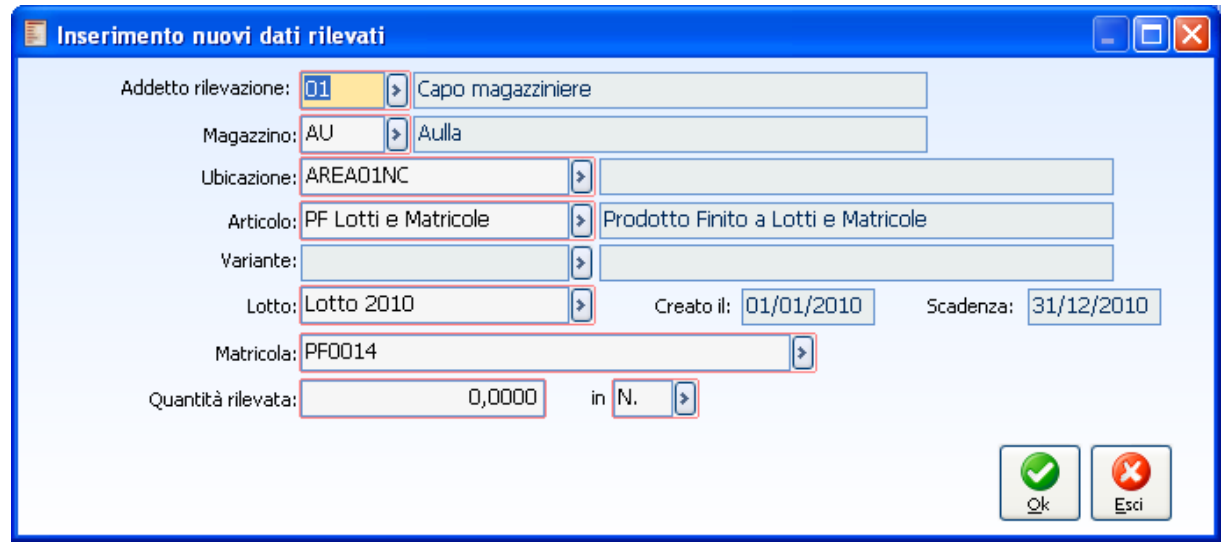

Fig. 4-6 – Inserimento nuovi dati rilevati

### **Inserimento rapido dati rilevati**

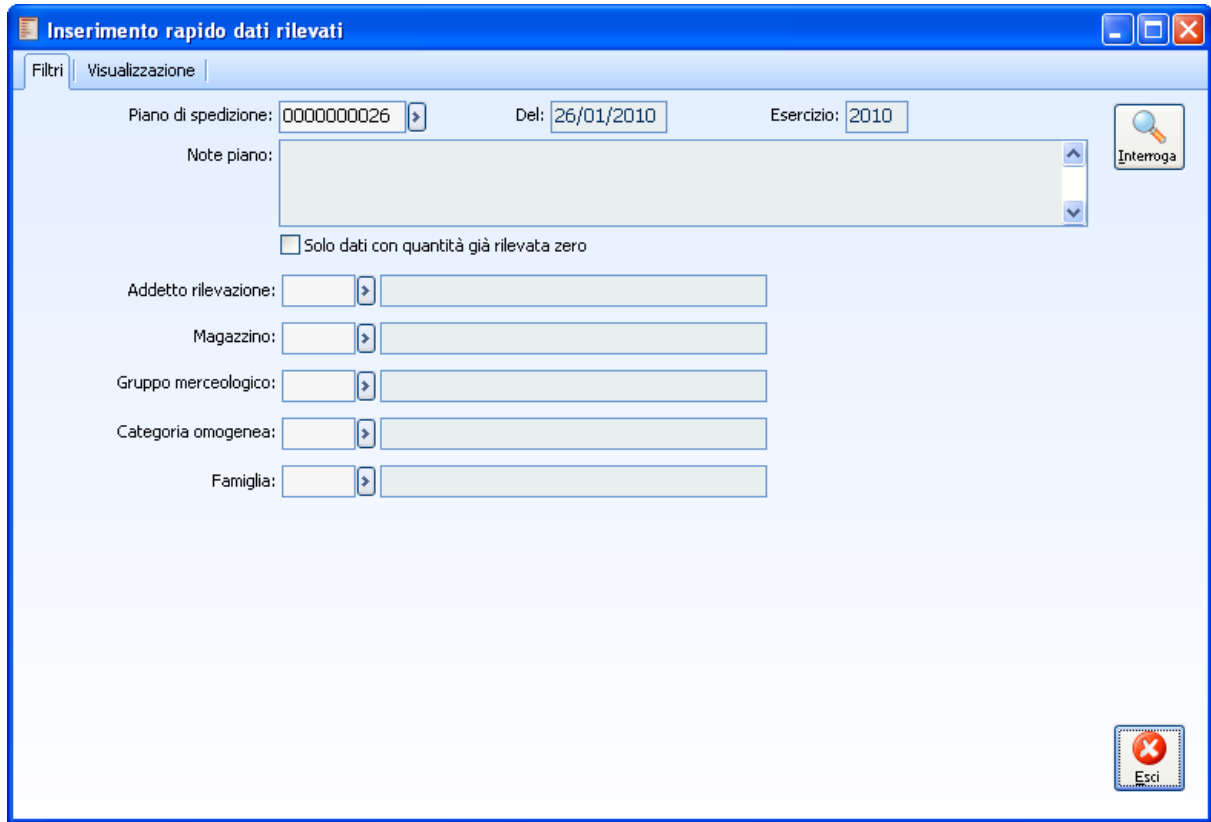

Fig. 4-7 – Maschera di inserimento rapido dari rilevati (Pagina "Filtri").

La prima pagina della maschera di inserimento rapido contiene i filtri di selezione per la rilevazione. In seconda pagina si effettua la rilevazione.

| Inserimento rapido dati rilevati                    |                                                               |                       |           |                    |                |                                       |  |  |
|-----------------------------------------------------|---------------------------------------------------------------|-----------------------|-----------|--------------------|----------------|---------------------------------------|--|--|
| Visualizzazione<br>Filtri                           |                                                               |                       |           |                    |                |                                       |  |  |
| ē<br>Altern.<br>Nuovo                               | Addetto rilevazione:<br>∣∗<br>Salva movimenti come processati |                       |           |                    |                |                                       |  |  |
| Articolo                                            | Variante                                                      | Lotto                 | U.M.      | Quantità richiesta | Quantità prec. | Quantità rilevata<br>$\blacktriangle$ |  |  |
| CD.                                                 |                                                               |                       | N.        | 10,000             | 0,000          | 0,0000                                |  |  |
| <b>DVD</b>                                          |                                                               |                       | N.        | 20,000             | 0,000          | 0,0000                                |  |  |
| MP Lotti e Matricole                                |                                                               | Lotto 2010            | N.        | 1,000              | 0,000          | 0,0000                                |  |  |
| MP Lotti e Matricole                                |                                                               | Lotto 2010            | N.        | 1,000              | 0,000          | 0,0000                                |  |  |
| MP Lotti e Matricole                                |                                                               | Lotto 2010            | N.        | 1,000              | 0,000          | 0,0000                                |  |  |
| MP Lotti e Matricole                                |                                                               | Lotto 2010            | N.        | 1,000              | 0,000          | 0,0000                                |  |  |
| MP Lotti e Matricole                                |                                                               | Lotto 2010            | N.        | 1,000              | 0,000          | 0,0000                                |  |  |
| MP Lotti e Matricole                                |                                                               | Lotto 2010            | N.        | 1,000              | 0,000          | 0,0000                                |  |  |
| MP Lotti e Matricole                                |                                                               | Lotto 2010            | N.        | 1,000              | 0,000          | 0,0000                                |  |  |
| MP Lotti e Matricole                                |                                                               | Lotto 2010            | N.        | 1,000              | 0,000          | 0,0000                                |  |  |
| MP Lotti e Matricole                                |                                                               | Lotto 2010            | N.        | 1,000              | 0,000          | 0,0000                                |  |  |
| MP Lotti e Matricole                                |                                                               | Lotto 2010            | N.        | 1,000              | 0,000          | 0,0000                                |  |  |
| MP Lotti e Matricole                                |                                                               | Lotto 2010            | N.        | 1,000              | 0,000          | 0,0000                                |  |  |
| MP Lotti e Matricole                                |                                                               | Lotto 2010            | N.        | 1,000              | 0,000          | 0,0000                                |  |  |
| MP Lotti e Matricole                                |                                                               | Lotto 2010            | N.        | 1,000              | 0,000          | 0,0000                                |  |  |
| MP Lotti e Matricole                                |                                                               | Lotto 2010            | N.        | 1,000              | 0,000          | 0,0000                                |  |  |
| <u>.</u><br>IIII.                                   |                                                               | $\cdots$<br>$- - - -$ | $\ddotsc$ | .                  | <u>. </u>      |                                       |  |  |
| ₩<br>Hŕ<br>Hæ<br>Deselez.<br>Inv. Sel.<br>Seleziona | Matricola:                                                    |                       |           |                    | Car. Rap.      | Abbina<br>Salva<br>Esci               |  |  |

Fig. 4-8 - Inserimento rapido dati rilevati (Visualizzazione)

In seconda pagina troviamo il campo relativo all'addetto alla rilevazione.

Una volta indicate le quantità rilevate è possibile, attraverso il bottone "Abbina", confermare la rilevazione.

Ad una successiva visualizzazione si noterà come le quantità precedentemente rilevate risulteranno come quantità rilevate precedentemente (campo "Quantità prec.").

Per la riga selezionata è poi possibile inserire nuove rilevazioni o rilevazione alternative come per la maschera "Dati rilevati", attraverso i bottoni "Nuovo" e "Altern.":

| Inserimento rapido dati rilevati                |            |                         |      |                                                      |                |                         |   |
|-------------------------------------------------|------------|-------------------------|------|------------------------------------------------------|----------------|-------------------------|---|
| Visualizzazione<br>Filtri                       |            |                         |      |                                                      |                |                         |   |
| ø<br>Altern.<br>Nuovo                           |            | Addetto rilevazione: 01 | lэl  | Capo magazziniere<br>Salva movimenti come processati |                | Interroga               |   |
| Articolo                                        | Variante   | Lotto                   | U.M. | Quantità richiesta                                   | Quantità prec. | Quantità rilevata       | ㅅ |
| CD                                              |            |                         | N.   | 10,000                                               | 0,000          | 0,0000                  |   |
| <b>DVD</b>                                      |            |                         | N.   | 20,000                                               | 20,000         | 0,0000                  |   |
| MP Lotti e Matricole                            |            | Lotto 2010              | N.   | 1,000                                                | 0,000          | 0,0000                  |   |
| MP Lotti e Matricole                            |            | Lotto 2010              | N.   | 1,000                                                | 0,000          | 0,0000                  |   |
| MP Lotti e Matricole                            |            | Lotto 2010              | N.   | 1,000                                                | 0,000          | 0,0000                  |   |
| MP Lotti e Matricole                            |            | Lotto 2010              | N.   | 1,000                                                | 0,000          | 0,0000                  |   |
| MP Lotti e Matricole                            |            | Lotto 2010              | N.   | 1,000                                                | 0,000          | 0,0000                  |   |
| MP Lotti e Matricole                            |            | Lotto 2010              | N.   | 1,000                                                | 0,000          | 0,0000                  |   |
| MP Lotti e Matricole                            |            | Lotto 2010              | N.   | 1,000                                                | 0,000          | 0,0000                  |   |
| MP Lotti e Matricole                            |            | Lotto 2010              | N.   | 1,000                                                | 0,000          | 0,0000                  |   |
| MP Lotti e Matricole                            |            | Lotto 2010              | N.   | 1,000                                                | 0,000          | 0,0000                  |   |
| MP Lotti e Matricole                            |            | Lotto 2010              | N.   | 1,000                                                | 0,000          | 0,0000                  |   |
| MP Lotti e Matricole                            |            | Lotto 2010              | N.   | 1,000                                                | 0,000          | 0,0000                  |   |
| MP Lotti e Matricole                            |            | Lotto 2010              | N.   | 1,000                                                | 0,000          | 0,0000                  |   |
| MP Lotti e Matricole                            |            | Lotto 2010              | N.   | 1,000                                                | 0,000          | 0,0000                  |   |
| MP Lotti e Matricole                            |            | Lotto 2010              | N.   | 1,000                                                | 0,000          | 0,0000                  |   |
| <u>.</u><br>Ш                                   |            | <u>.</u>                | ٠.   | $\overline{\phantom{a}}$                             | $-$            | $\rightarrow$           |   |
| HR.<br>ЦÑ<br>Deselez.<br>Seleziona<br>Inv. Sel. | Matricola: |                         |      |                                                      | Car. Rap.      | Abbina<br>Salva<br>Esci |   |

Fig. 4-9 - Inserimento rapido dati rilevati (quantità prec.)

Alla rilevazione finale (definitiva) occorre salvare i movimenti come processati (flag "Salva movimenti come processati); la rilevazione effettuata non sarà accessibile dalla maschera di inserimento rapido. I dati processati sono accolti nell'archivio "Dati rilevati" e sono dati per i quali sarà possibile generare un documento di trasferimento interno a mag.azzino di picking.

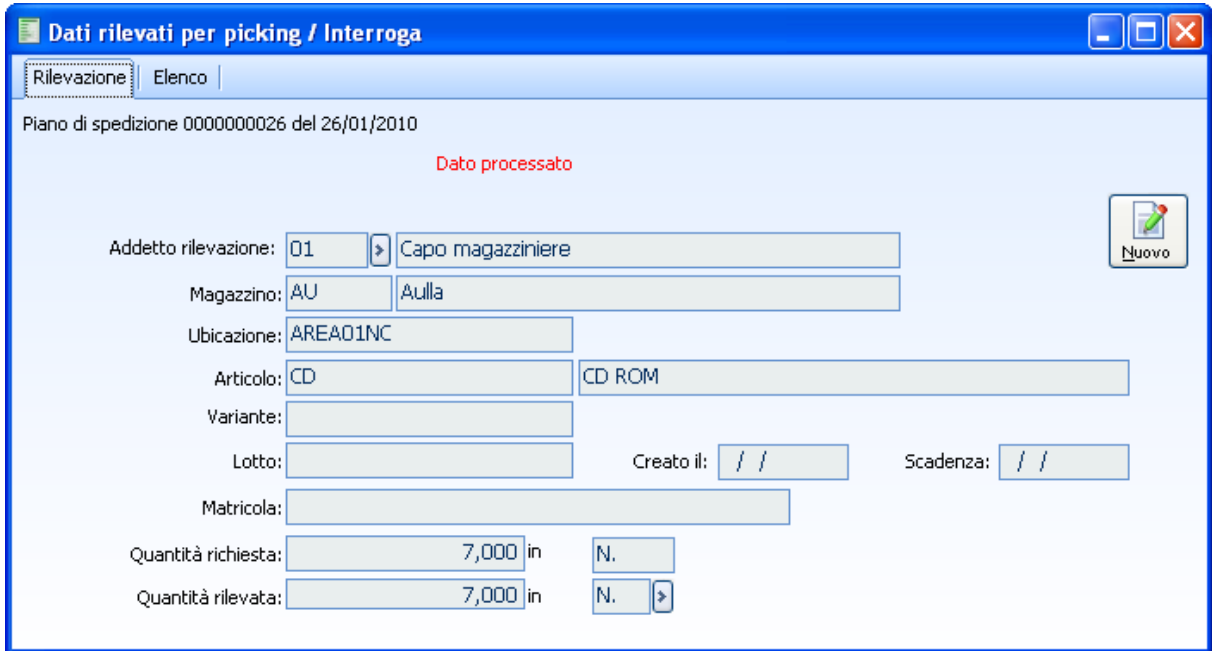

Fig. 4-10 – Dati rilevati

Un cenno particolare merita la funzione di inserimento rapido delle matricole, è neccesario posizionarsi nella riga relativa all'articolo da inserire con il caricamento rapido e procedere allo scarico dei dati da terminale tramite il bottone scarica.

| Inserimento rapido dati rilevati                                                                                |          |                   |      |                    |                |                                                    |  |
|----------------------------------------------------------------------------------------------------|----------|-------------------|------|--------------------|----------------|----------------------------------------------------|--|
| Visualizzazione<br>Filtri                                                                                       |          |                   |      |                    |                |                                                    |  |
| Addetto rilevazione: 01<br>Capo magazziniere<br>l۶۱<br>N<br>Salva movimenti come processati<br>Altern.<br>Nuovo |          |                   |      |                    |                |                                                    |  |
| Articolo                                                                                                    | Variante | Lotto             | U.M. | Quantità richiesta | Quantità prec. | Quantità rilevata<br>۸                             |  |
| <b>CD</b>                                                                                                    |          |                   | N.   | 10,000             | 0,000          | 0,0000                                             |  |
| <b>DVD</b>                                                                                                    |          |                   | N.   | 20,000             | 20,000         | 0,0000                                             |  |
| MP Lotti e Matricole                                                                                            |          | Lotto 2010        | N.   | 1,000              | 0,000          | 0,0000                                             |  |
| MP Lotti e Matricole                                                                                            |          | Lotto 2010        | N.   | 1,000              | 0,000          | 0,0000                                             |  |
| MP Lotti e Matricole                                                                                            |          | Lotto 2010        | N.   | 1,000              | 0,000          | 0.0000                                             |  |
| MP Lotti e Matricole                                                                                            |          | Lotto 2010        | N.   | 1,000              | 0,000          | 0,0000                                             |  |
| MP Lotti e Matricole                                                                                            |          | Lotto 2010        | N.   | 1,000              | 0,000          | 0,0000                                             |  |
| MP Lotti e Matricole                                                                                            |          | Lotto 2010        | N.   | 1,000              | 0,000          | 0,0000                                             |  |
| MP Lotti e Matricole                                                                                            |          | Lotto 2010        | N.   | 1,000              | 0,000          | 0,0000                                             |  |
| MP Lotti e Matricole                                                                                            |          | Lotto 2010        | N.   | 1,000              | 0,000          | 0,0000                                             |  |
| MP Lotti e Matricole                                                                                            |          | Lotto 2010        | N.   | 1,000              | 0,000          | 0,0000                                             |  |
| MP Lotti e Matricole                                                                                            |          | Lotto 2010        | N.   | 1,000              | 0,000          | 0,0000                                             |  |
| MP Lotti e Matricole                                                                                            |          | Lotto 2010        | N.   | 1,000              | 0,000          | 0,0000                                             |  |
| MP Lotti e Matricole                                                                                            |          | Lotto 2010        | N.   | 1,000              | 0,000          | 0,0000                                             |  |
| MP Lotti e Matricole                                                                                            |          | Lotto 2010        | N.   | 1,000              | 0,000          | 0,0000                                             |  |
| MP Lotti e Matricole                                                                                            |          | Lotto 2010        | N.   | 1,000              | 0,000          | 0,0000                                             |  |
| and a contract of the state of<br>≺<br>$\mathop{\rm Hilb}\nolimits$                                             |          | . <b></b>         | ٠.   | $\cdots$           | $ -$           | $\rightarrow$                                      |  |
| $\overline{\mathsf{M}}$<br>- 53<br>Deselez.<br>Seleziona<br>Inv. Sel.                                           |          | Matricola: MP1068 |      |                    | Car. Rap.      | $\overline{\mathsf{x}}$<br>Abbina<br>Salva<br>Esci |  |

Fig. 4-11 - Inserimento Rapido Dati Rilevati (articolo gestito a matricola)

Specifichiamo il tipo di ricerca effettuato per marcare i dati come rilevati:

Viene effettuato il controllo prima su:

1) MATRICOLA + LOTTO + MAGAZZINO + UBICAZIONE

2) MATRICOLA + LOTTO + MAGAZZINO

- 3) MATRICOLA + LOTTO
- 4) MATRICOLA

Nel caso in cui i dati scaricati e quelli richiesti non coincidano in almeno uno dei controlli effettuati viene inserita una RILEVAZIONE ALTERNATIVA

Non trovando alcuna corrispondenza tra i dati scaricati e quelli richiesti viene creata una NUOVA RILEVAZIONE .

(N.B. Il controllo su Matricola e Lotto riguarda ovviamente solo gli articoli che abbiano attive tali gestioni).

|                                                        |                                                                                                    |                  | Inserimento rapido dati / Nuovo |                        |            |    |                                   |                                   |      |  |
|--------------------------------------------------------|----------------------------------------------------------------------------------------------------|------------------|---------------------------------|------------------------|------------|----|-----------------------------------|-----------------------------------|------|--|
| Rilevazioni                                            |                                                                                                    |                  | Log elaborazione                |                        |            |    |                                   |                                   |      |  |
|                                                        | Codice articolo: MP Lotti e Matricole<br>Somma quantità rilevate<br>Materia Prima a Lotti e Matricole |                  |                                 |                        |            |    |                                   |                                   |      |  |
| Addetto rilevazione: 01<br>$ \cdot $ Capo magazziniere |                                                                                                    |                  |                                 |                        |            |    |                                   |                                   |      |  |
| Riga                                                   |                                                                                                    | Cod. mag.        | Ubicazione                      |                        | Lotto      |    |                                   | Matricola                         |      |  |
| 10 <sup>1</sup>                                        | AU                                                                                                    |                  | AREA01NC                        |                        | Lotto 2010 |    | MP1001                            |                                   |      |  |
|                                                        |                                                                                                    |                  |                                 |                        |            |    |                                   |                                   |      |  |
|                                                        | AU                                                                                                    | $\triangleright$ | AREA01NC                        | [≽]                    | Lotto 2010 | [⊁ |                                   |                                   | [≩]  |  |
| 20                                                     | AU                                                                                                    |                  | AREA01NC                        |                        | Lotto 2010 |    | MP1003                            |                                   |      |  |
|                                                        | AU                                                                                                    | $\boxed{\ast}$   | AREA01NC                        | $\left  \cdot \right $ | Lotto 2010 | [⊁ |                                   |                                   | [⊁   |  |
| 30                                                     | AU                                                                                                    |                  | AREA01NC                        |                        | Lotto 2010 |    | MP1052                            |                                   |      |  |
|                                                        | AU                                                                                                    | $\boxed{\ast}$   | AREA01NC                        | $\triangleright$       | Lotto 2010 | [⊁ |                                   |                                   | [≽]  |  |
| 40                                                     | AU                                                                                                    |                  | AREA01NC                        |                        | Lotto 2010 |    | MP1054                            |                                   |      |  |
|                                                        | AU                                                                                                    | $\boxed{\ast}$   | AREA01NC                        | $\triangleright$       | Lotto 2010 | [⊁ |                                   |                                   | [≯   |  |
| 50                                                     | AU                                                                                                    |                  | AREA01NC                        |                        | Lotto 2010 |    | MP1061                            |                                   |      |  |
|                                                        | AU                                                                                                    | $\triangleright$ | AREA01NC                        | $\left  \cdot \right $ | Lotto 2010 | [⊁ |                                   |                                   | [⊁   |  |
| 60                                                     | <b>AU</b>                                                                                             |                  | AREA01NC                        |                        | Lotto 2010 |    | MP1062                            |                                   |      |  |
|                                                        | AU                                                                                                    | [≽]              | AREA01NC                        | $\triangleright$       | Lotto 2010 | ◙  |                                   |                                   | [≯   |  |
| 70                                                     | AU                                                                                                    |                  | AREA01NC                        |                        | Lotto 2010 |    | MP1066                            |                                   |      |  |
|                                                        | AU                                                                                                    | ନ                | AREA01NC                        | ନ                      | Lotto 2010 | ନ  |                                   |                                   | ি ⊻  |  |
|                                                        | Quantità richiesta:                                                                                   |                  | 1,000                           |                        |            |    |                                   |                                   |      |  |
|                                                        | Quantità rilevata:                                                                                    |                  | 0,000                           |                        |            |    | Dispositivo di import: excel<br>Þ | E<br>Verifica<br>Scarica<br>Salva | Esci |  |

Fig. 4-12 - Inserimento rapido dati.

### **Verifica dati rilevati processati**

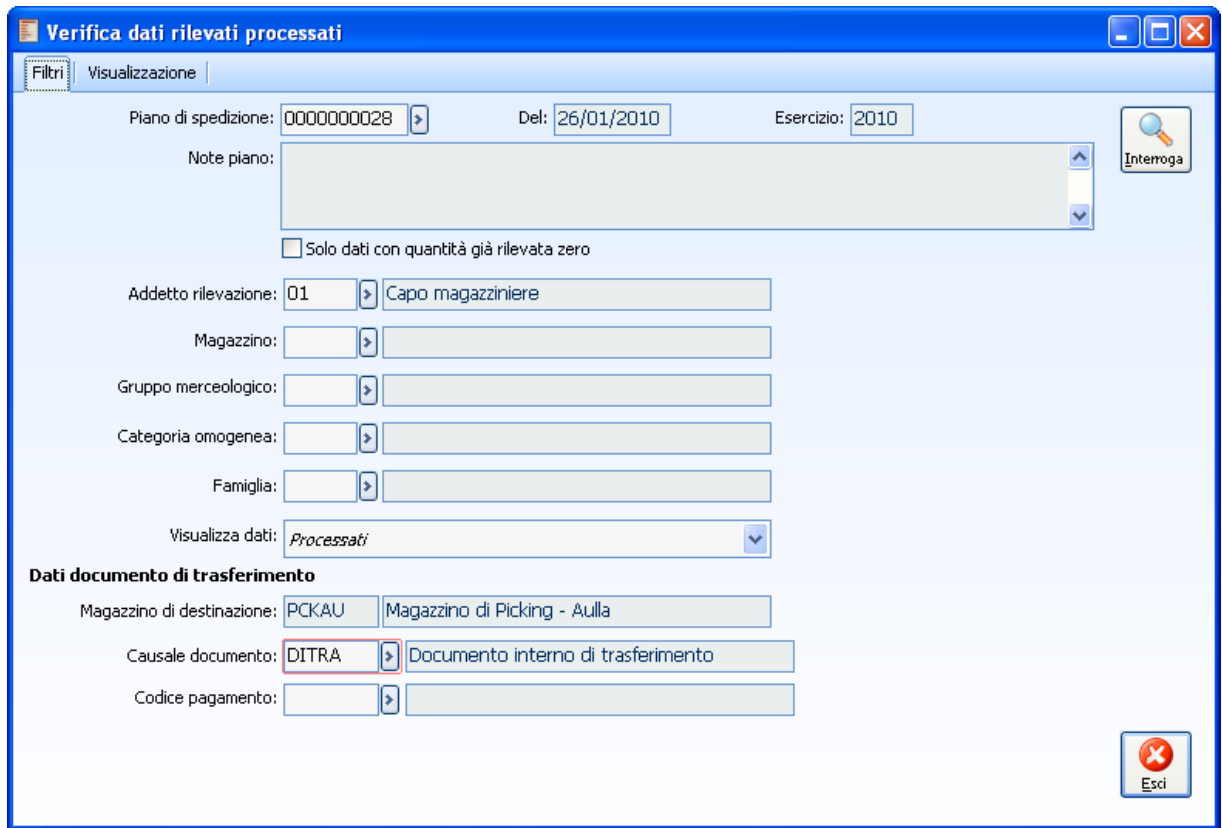

Fig. 4-13 – Verifica dati rilevati processati

La gestione permette la selezione del piano di spedizione, l'impostazione di alcuni filtri quali l'addetto alla rilevazione, magazzino, gruppo merceologico, categoria omogenea, famiglia.

E' poi obbligatorio inserire la causale documento (ricordiamo che deve essere presente una causale di tipologia documento interno di trasferimento senza intestatario – se tale causale gestisce il cash flow sarà richiesto pure il codice pagamento nella maschera di verifica dati rilevati).

#### **Visualizza dati**

La parametrizzazione della combo a "Processati" permette di generare, per le righe selezionate, un documento di trasferimento a magazzino di picking; la parametrizzazione a "Da processare" abilita la maschera al caricamento rapito dei dati (vedi "Caricamento rapido dati rilevati").

| Verifica dati rilevati processati       |            |            |      |                                    |                |                             |
|-----------------------------------------|------------|------------|------|------------------------------------|----------------|-----------------------------|
| Visualizzazione<br>Filtri               |            |            |      |                                    |                |                             |
|                                         |            |            |      |                                    |                | Interroga                   |
| Articolo                                | Variante   | Lotto      | U.M. | Quantità richiesta                 | Quantità prec. | Quantità rilevata<br>ㅅ      |
| CD.                                     |            |            | N.   | 10,000                             | 10,000         | 0,0000                      |
| <b>DVD</b>                              |            |            | N.   | 20,000                             | 20,000         | 0,0000                      |
| MP Lotti e Matricole                    |            | Lotto 2010 | N.   | 1,000                              | 1,000          | 0,0000                      |
| MP Lotti e Matricole                    |            | Lotto 2010 | N.   | 1,000                              | 1,000          | 0,0000                      |
| MP Lotti e Matricole                    |            | Lotto 2010 | N.   | 1,000                              | 1,000          | 0,0000                      |
| MP Lotti e Matricole                    |            | Lotto 2010 | N.   | 1,000                              | 1,000          | 0,0000                      |
| MP Lotti e Matricole                    |            | Lotto 2010 | N.   | 1,000                              | 1,000          | 0,0000                      |
| MP Lotti e Matricole                    |            | Lotto 2010 | N.   | 1,000                              | 1,000          | 0,0000                      |
| MP Lotti e Matricole                    |            | Lotto 2010 | N.   | 1,000                              | 1,000          | 0,0000                      |
| MP Lotti e Matricole                    |            | Lotto 2010 | N.   | 1,000                              | 1,000          | 0.0000                      |
| MP Lotti e Matricole                    |            | Lotto 2010 | N.   | 1,000                              | 1,000          | 0,0000                      |
| MP Lotti e Matricole                    |            | Lotto 2010 | N.   | 1,000                              | 1,000          | 0,0000                      |
| MP Lotti e Matricole                    |            | Lotto 2010 | N.   | 1,000                              | 1,000          | 0,0000                      |
| MP Lotti e Matricole                    |            | Lotto 2010 | N.   | 1,000                              | 1,000          | 0,0000                      |
| MP Lotti e Matricole                    |            | Lotto 2010 | N.   | 1,000                              | 1,000          | 0,0000                      |
| MP Lotti e Matricole                    |            | Lotto 2010 | N.   | 1,000                              | 1,000          | 0,0000                      |
| and a contract of the state of<br>TILL. |            | .          |      | $\cdot$ $  -$                      | .              | ⋗                           |
| ₩<br>Seleziona<br>Deselez.<br>Inv. Sel. | Matricola: |            |      | Trasferimento parziale rilevazioni |                | Annulla<br>Conferma<br>Esci |

Fig. 4-14 - Verifica dati rilevati processati (pagina "Visualizzazione")

In seconda pagina si selezionano le righe da trasferire a magazzino di picking. Per le rilevazioni selezionate l'applicativo genera un documento di trasferimento interno a magazzino di picking.

La verifica dei dati processati può quindi essere una sorta di fase di controllo per l'addetto o per il suo responsabile, per verificare lo stato di avanzamento del prelievo ma anche le differenze tra il prelevato e l'indicato dalla procedura.

Confermando il dato processato l'utente può generare uno o più documenti che trasferiscono la merce dal magazzino di giacenza al magazzino di picking. Questo però non determina la conferma del piano di prelievo.

| Visualizzazione<br>Filtri                     |            |                                     |      |                                                                                                    |                      |                                  |
|-----------------------------------------------|------------|-------------------------------------|------|----------------------------------------------------------------------------------------------------|----------------------|----------------------------------|
|                                               |            |                                     |      |                                                                                                    |                      |                                  |
|                                               |            |                                     |      |                                                                                                    |                      | Interroga                        |
| Articolo                                      | Variante   | Lotto                               | U.M. | Quantità richiesta                                                                                        | Quantità prec.       | Quantità rilevata                |
| CD                                            |            |                                     | N.   | 10,000                                                                                                    | 10,000               | 0,0000                           |
| DVD                                           |            |                                     | N.   | 20,000                                                                                                    | 20,000               | 0,0000                           |
| MP Lotti e Matricole                          |            | <b>Lotto 2010</b>                   | N.   | 1,000                                                                                                    | 1,000                | 0.0000                           |
| MP Lotti e Matricole                          |            | Lotto 2010                          | N.   | 1,000                                                                                                    | 1,000                | 0,0000                           |
| MP Lotti e Matricole                          |            | Lotto 2010                          | IN.  | 1,000                                                                                                    | 1,000                | 0,0000                           |
| MP Lotti e Matricole                          |            | Lotto 2010                          | IN.  | 1,000                                                                                                    | 1,000                | 0,0000                           |
| MP Lotti e Matricole                          |            | Lotto 2010                          | N.   | 1,000                                                                                                    | 1,000                | 0,0000                           |
| MP Lotti e Matricole                          |            | Lotto 2010                          | N.   | 1,000                                                                                                    | 1,000                | 0,0000                           |
| MP Lotti e Matricole                          |            | Lotto 2010                          | N.   | 1,000                                                                                                    | 1,000                | 0,0000                           |
| MP Lotti e Matricole                          |            | Lotto 2010                          | N.   | 1,000                                                                                                    | 1,000                | 0,0000                           |
| MP Lotti e Matricole                          |            | Lotto 2010                          | N.   | 1,000                                                                                                    | 1,000                | 0,0000                           |
| MP Lotti e Matricole                          |            | Lotto 2010                          | N.   | 1,000                                                                                                    | 1,000                | 0,0000                           |
| MP Lotti e Matricole                          |            | Lotto 2010                          | N.   | 1,000                                                                                                    | 1,000                | 0.0000                           |
| MP Lotti e Matricole                          |            | Lotto 2010                          | N.   | 1,000                                                                                                    | 1,000                | 0,0000                           |
| MP Lotti e Matricole                          |            | Lotto 2010                          | N.   | 1,000                                                                                                    | 1,000                | 0,0000                           |
| MP Lotti e Matricole                          |            | Lotto 2010                          | N.   | 1,000                                                                                                    | 1,000                | 0,0000                           |
| and a contract of the<br>TITL.<br>≺           |            | <u>.</u>                            | ш.   | $\sim$ $\sim$ $\sim$                                                                                      | $\sim$ $\sim$ $\sim$ | $\rightarrow$                    |
| ₩<br>n.<br>Deselez.<br>Seleziona<br>Inv. Sel. | Matricola: | Trasferimento parziale rilevazioni: |      |                                                                                                    |                      | X<br>Conferma<br>Annulla<br>Esci |
|                                               |            |                                     |      |                                                                                                    |                      |                                  |
|                                               |            |                                     |      | Se attivo a seguito del trasferimento delle guantità<br>rilevate genera nuove rilevazioni per le guantità |                      |                                  |

Fig. 4-15 - Verifica dati rilevati processati - Trasferimento parziale rilevazioni.

#### **Trasferimento parziale rilevazioni**

Nel caso in cui si rileva una quantità inferiore rispetto alla quantità richiesta la procedura permette in fase di verifica dati rilevati processati **di trasferire quantità intermedie e creare quindi nuove rilevazioni con la differenza** per mezzo dell'attivazione del check' Trasferimento parziale rilevazioni' In pratica la procedura permette di generare nuove rilevazioni per le quantità rimanenti , la procedura quindi genera il/i documento/i di trasferimento per quantità inferiori a quelle richieste e per la differenza genera nuove rilevazioni.

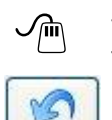

Annulla

#### **Bottone Annulla**

Per mezzo del bottone Annulla è possibile ripristinare lo stato da processare delle rilevazioni selezionate

| Verifica dati rilevati processati        |                   |            |      |                                                                                    |                      |                                              |
|------------------------------------------|-------------------|------------|------|------------------------------------------------------------------------------------|----------------------|----------------------------------------------|
| Visualizzazione<br>Filtri                |                   |            |      |                                                                                    |                      |                                              |
|                                          |                   |            |      |                                                                                    |                      | Interroga                                    |
| Articolo                                 | Variante          | Lotto      | U.M. | Quantità richiesta                                                                 | Quantità prec.       | Quantità rilevata<br>ㅅ                       |
| <b>CD</b>                                |                   |            | N.   | 10,000                                                                             | 10,000               | 0,0000                                       |
| <b>DVD</b>                               |                   |            | N.   | 20,000                                                                             | 20,000               | 0,0000                                       |
| MP Lotti e Matricole                     |                   | Lotto 2010 | N.   | 1,000                                                                              | 1,000                | 0,0000                                       |
| MP Lotti e Matricole                     |                   | Lotto 2010 | N.   | 1,000                                                                              | 1,000                | 0,0000                                       |
| MP Lotti e Matricole                     |                   |            |      |                                                                                    |                      | 0,0000                                       |
| MP Lotti e Matricole                     | ad hoc ENTERPRISE |            |      |                                                                                    |                      | ×<br>0,0000                                  |
| MP Lotti e Matricole                     |                   |            |      |                                                                                    |                      | 0,0000                                       |
| MP Lotti e Matricole                     | ۰                 |            |      | Generato piano (seriale generazione 0000000110) con 1 documento/i su 1 da generare |                      | 0,0000                                       |
| MP Lotti e Matricole                     |                   |            |      |                                                                                    |                      | 0,0000                                       |
| MP Lotti e Matricole                     |                   |            |      | OK                                                                                 |                      | 0,0000                                       |
| MP Lotti e Matricole                     |                   |            |      |                                                                                    |                      | 0,0000                                       |
| MP Lotti e Matricole                     |                   | LOUO ZUTU  | w.   | 1,000                                                                              | 1,000                | 0,0000                                       |
| MP Lotti e Matricole                     |                   | Lotto 2010 | N.   | 1,000                                                                              | 1,000                | 0,0000                                       |
| MP Lotti e Matricole                     |                   | Lotto 2010 | N.   | 1,000                                                                              | 1,000                | 0,0000                                       |
| MP Lotti e Matricole                     |                   | Lotto 2010 | N.   | 1,000                                                                              | 1,000                | 0,0000                                       |
| MP Lotti e Matricole                     |                   | Lotto 2010 | N.   | 1,000                                                                              | 1,000                | 0,0000                                       |
| <b>Contract Contract</b><br><b>TITL</b>  |                   | .          | Ω.   | ستتمت                                                                              | $\sim$ $\sim$ $\sim$ | $\rightarrow$                                |
| HM<br>Deselez.<br>Seleziona<br>Inv. Sel. | Matricola:        |            |      | Trasferimento parziale rilevazioni                                                 |                      | ∥ <mark>©</mark> onferma∮<br>Annulla<br>Esci |

Fig. 4-16 - Conferma verifica dari rilevati

Di seguito uno dei documenti generati.

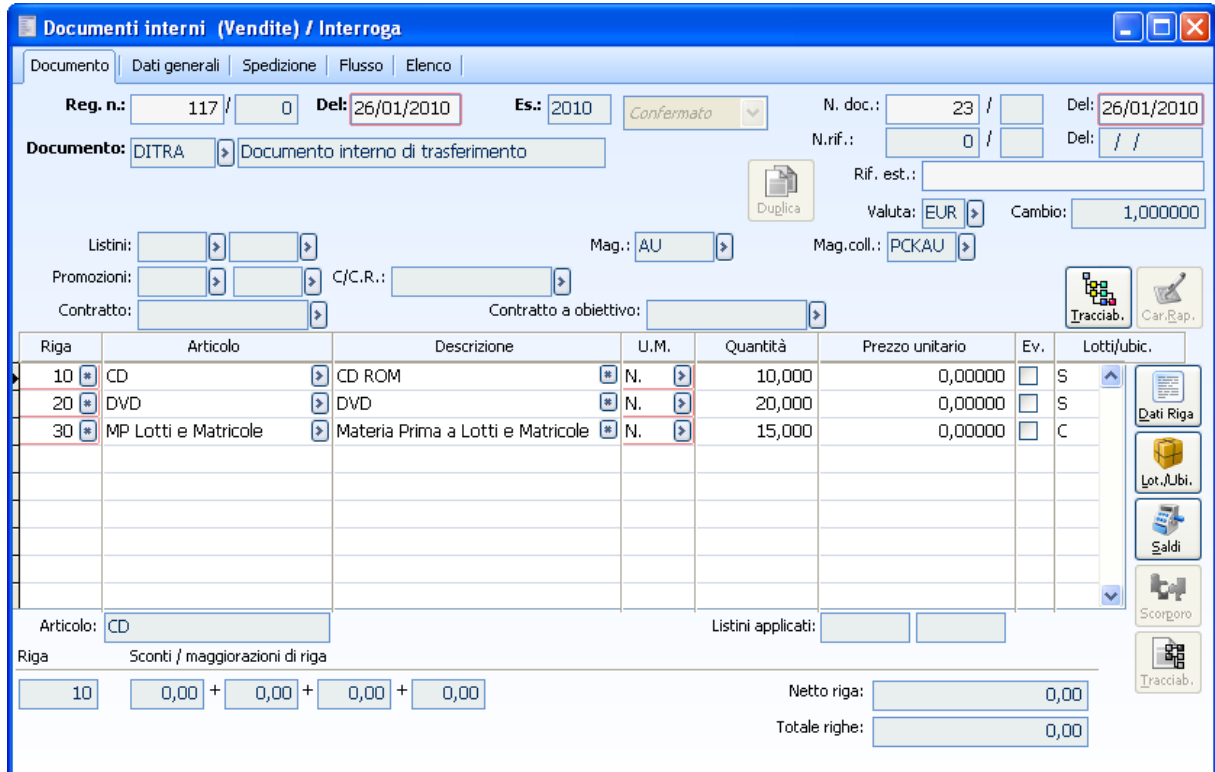

Fig. 4-17 – Documento interno generato

## **Verifica materiali trasferiti per approntamento**

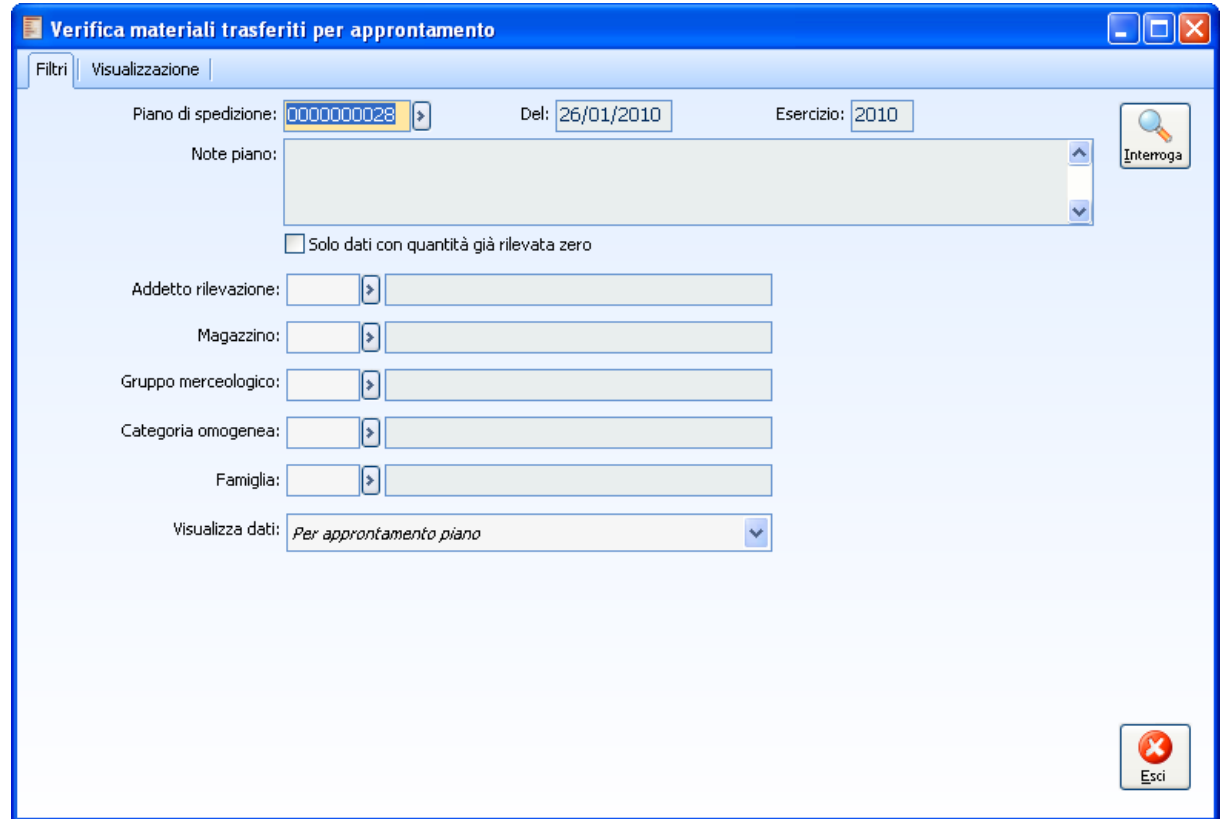

Fig. 4-18 – Verifica materiali trasferiti per approntamento

Mediante questa maschera il responsanbile può verificare i materiali trasferiti e, se non reputa necessario procedere ad integrazioni (esempio: merce prelevata inferiore per differenze inventariali) può confermare massivamente tutti i prelievi e quindi modificare lo status del piano facendolo diventare il piano di spedizione di riferimento "approntato".

#### **Visualizza dati**

La combo permette di verificare il materiale e far cambiare lo stato al PDS in approntato ("Per approntamento piano"); diversamente viene proposta la maschera di "Inserimento rapido dari rilevati" o "Verifica dati rilevati processati":

|                          | Verifica materiali trasferiti per approntamento |          |            |      |                    |                |                                          |
|--------------------------|-------------------------------------------------|----------|------------|------|--------------------|----------------|------------------------------------------|
| Filtri                   | Visualizzazione                                 |          |            |      |                    |                |                                          |
|                          |                                                 |          |            |      |                    |                | Interroga                                |
|                          | Articolo                                        | Variante | Lotto      | U.M. | Quantità richiesta | Quantità prec. | Quantità rilevata<br>$M\bar{t}$ $\wedge$ |
| $\blacktriangleright$ CD |                                                 |          |            | N.   | 10,000             | 10,000         | 0,0000 AL                                |
| <b>DVD</b>               |                                                 |          |            | N.   | 20,000             | 20,000         | 0,0000 AU                                |
|                          | MP Lotti e Matricole                            |          | Lotto 2010 | N.   | 1,000              | 1,000          | $0,0000$ AU                              |
|                          | MP Lotti e Matricole                            |          | Lotto 2010 | N.   | 1,000              | 1,000          | $0,0000$ AU                              |
|                          | MP Lotti e Matricole                            |          | Lotto 2010 | N.   | 1,000              | 1,000          | $0,0000$ AU                              |
|                          | MP Lotti e Matricole                            |          | Lotto 2010 | N.   | 1,000              | 1,000          | 0,0000 AL                                |
|                          | MP Lotti e Matricole                            |          | Lotto 2010 | N.   | 1,000              | 1,000          | $0,0000$ AU                              |
|                          | MP Lotti e Matricole                            |          | Lotto 2010 | N.   | 1,000              | 1,000          | 0,0000 AU                                |
|                          | MP Lotti e Matricole                            |          | Lotto 2010 | N.   | 1,000              | 1,000          | $0,0000$ AU                              |
|                          | MP Lotti e Matricole                            |          | Lotto 2010 | N.   | 1,000              | 1,000          | $0,0000$ AU                              |
|                          | MP Lotti e Matricole                            |          | Lotto 2010 | N.   | 1,000              | 1,000          | 0,0000 AU                                |
|                          | MP Lotti e Matricole                            |          | Lotto 2010 | N.   | 1,000              | 1,000          | 0,0000 AL                                |
|                          | MP Lotti e Matricole                            |          | Lotto 2010 | N.   | 1,000              | 1,000          | $0,0000$ AU                              |
|                          | MP Lotti e Matricole                            |          | Lotto 2010 | N.   | 1,000              | 1,000          | 0,0000 AU                                |
|                          | MP Lotti e Matricole                            |          | Lotto 2010 | N.   | 1,000              | 1,000          | $0,0000$ AU                              |
|                          | MP Lotti e Matricole                            |          | Lotto 2010 | N.   | 1,000              | 1,000          | $0,0000$ AU                              |
|                          | <b>TITLE</b>                                    |          |            |      | $\sim$             | . <b>.</b>     |                                          |
|                          |                                                 |          | Matricola: |      |                    |                | Esci<br>Appronta                         |

Fig. 4-19 – Verifica materiali trasferiti per approntamento (pagina "Visualizzazione)

Nel caso in cui le pagine in visualizzazione riportassero gli estremi dei documenti anziché il dettaglio degli articoli significa che nei parametri aziendali si è deciso di gestire la picking per ordine.

Fino alla conferma della fase di picking, se gestita, gli ordini clienti rimangono non evasi: al termine del picking occorre quindi generare dei documenti (riservato o ddt) che evadano tali ordini. A tale operatività provvede il "Generatore documentale" che, in questa fase, opera a partire da un PDS a stato suggerito o approntato.

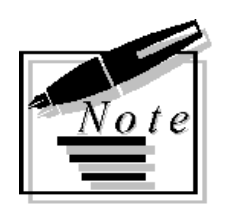

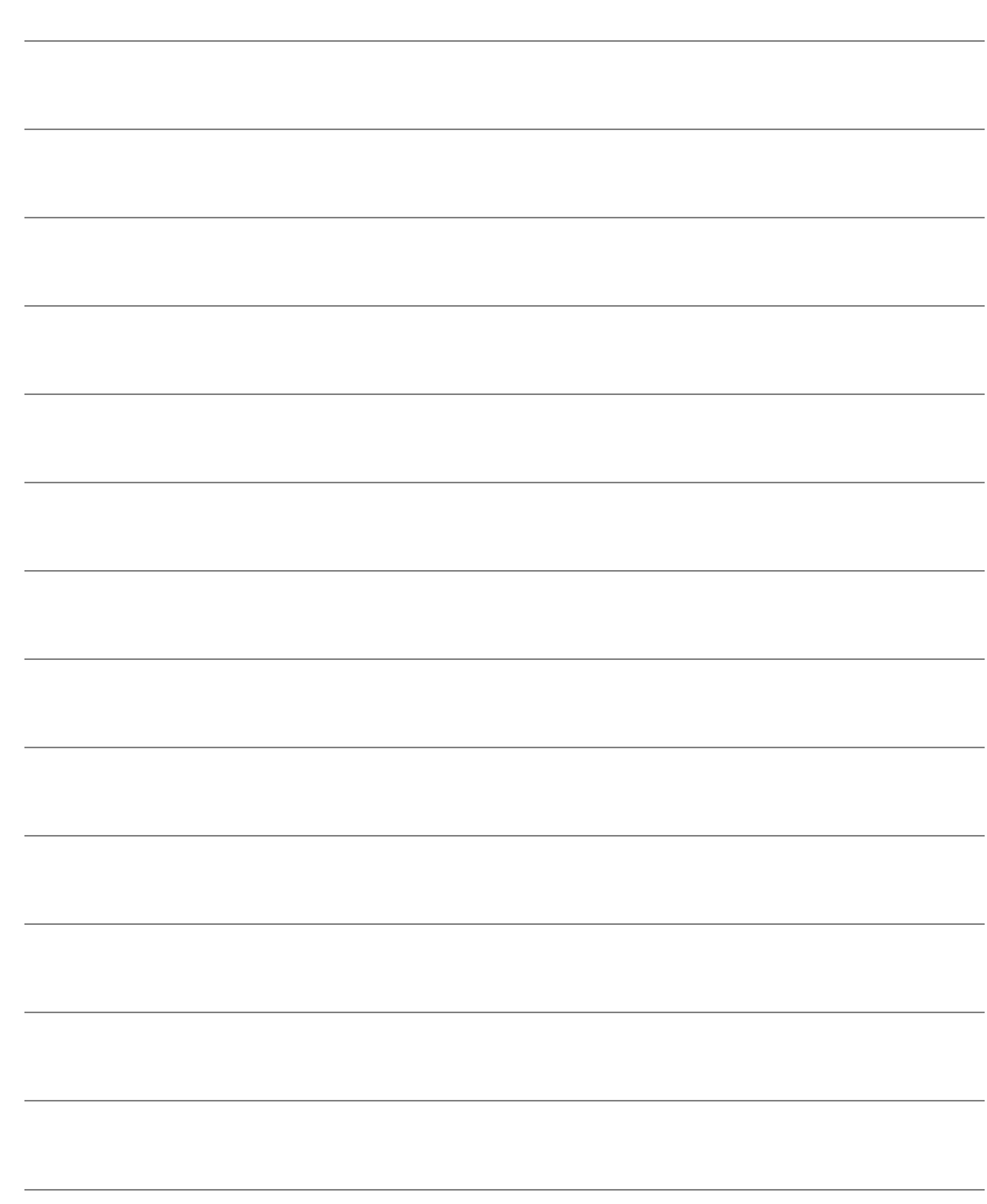

# **5 Generatore** documentale

**JENERATORE DOCUMENTALE** 

### **Generatore documentale**

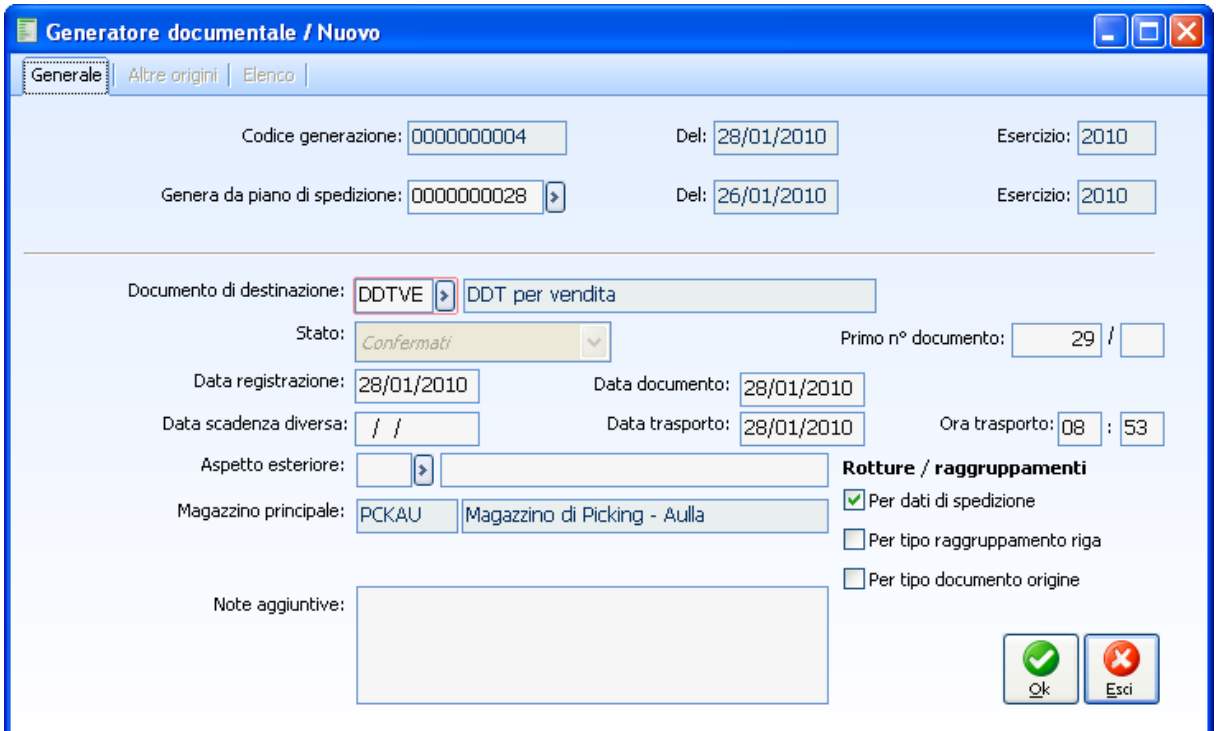

Fig. 5-1 – Generatore documentale

Il generatore prevede dei parametri di rottura e raggruppamento che possono essere selezionati dall'azienda.

Una volta selezionato il piano si determina il documento da generare (campo "Documento di destinazione") ed eventuali parametri legati allo stesso ("Data registrazione", "Scadenza diversa", etc.). Il magazzino è necessariamente il magazzino o area di picking che, per definizione, non deve essere gestito a ubicazioni.

Al termine dell'elaborazione la procedura propone, se necessario, un log anomalie.

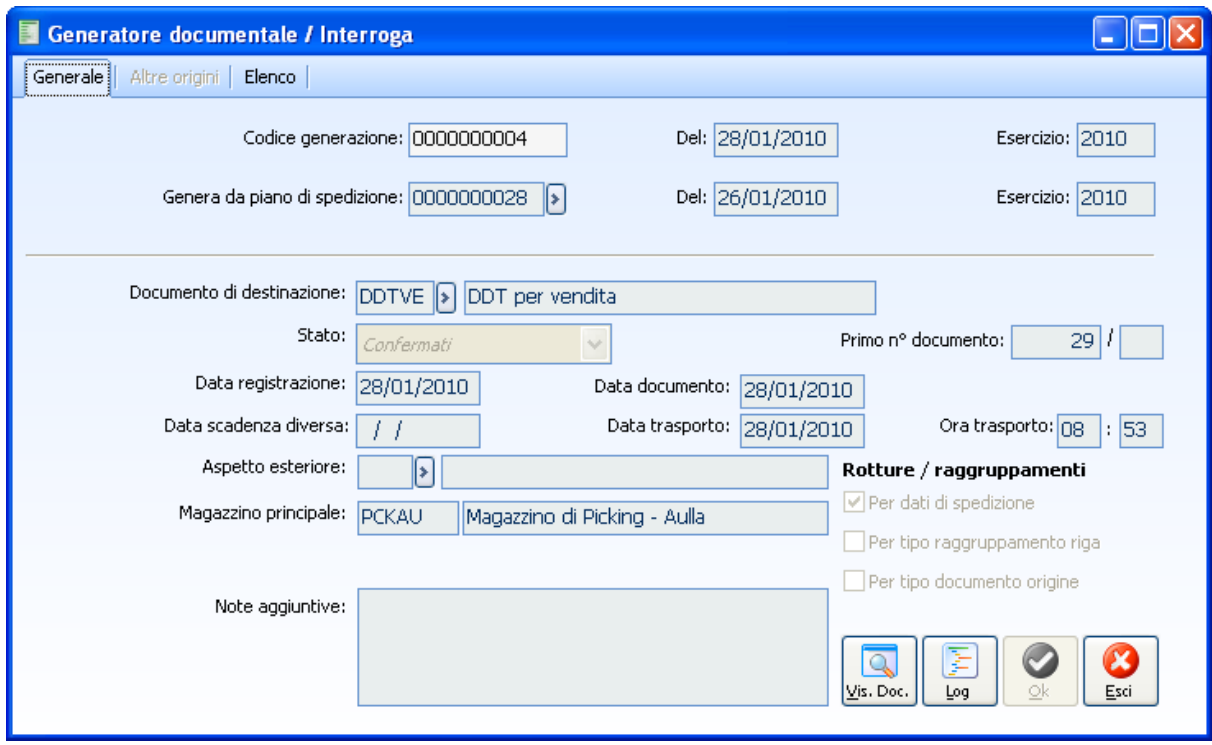

Fig. 5-2 – Visualizzazione generatore

In visualizzazione generatore è possibile utilizzare la visualizzazione dei documenti creati ("Bottone vis. Doc.") con la possibilità di accedere al dettaglio degli stessi.

|          | Documenti generati / Interroga |      |           |                          |                |                          |
|----------|--------------------------------|------|-----------|--------------------------|----------------|--------------------------|
| Num.riga | Num.doc.                       | Alfa | Data doc. | Intestatario             | Descrizione    |                          |
| 10       | 29                             |      |           | 28/01/2010 C BIANCHI SNC | Bianchi S. snc |                          |
|          |                                |      |           |                          |                |                          |
|          |                                |      |           |                          |                |                          |
|          |                                |      |           |                          |                |                          |
|          |                                |      |           |                          |                |                          |
|          |                                |      |           |                          |                |                          |
|          |                                |      |           |                          |                |                          |
|          |                                |      |           |                          |                |                          |
|          |                                |      |           |                          |                |                          |
| Docum.   |                                |      |           |                          |                | <u></u><br><u> Esci </u> |

Fig. 5-3 – Visualizzazione documenti generati

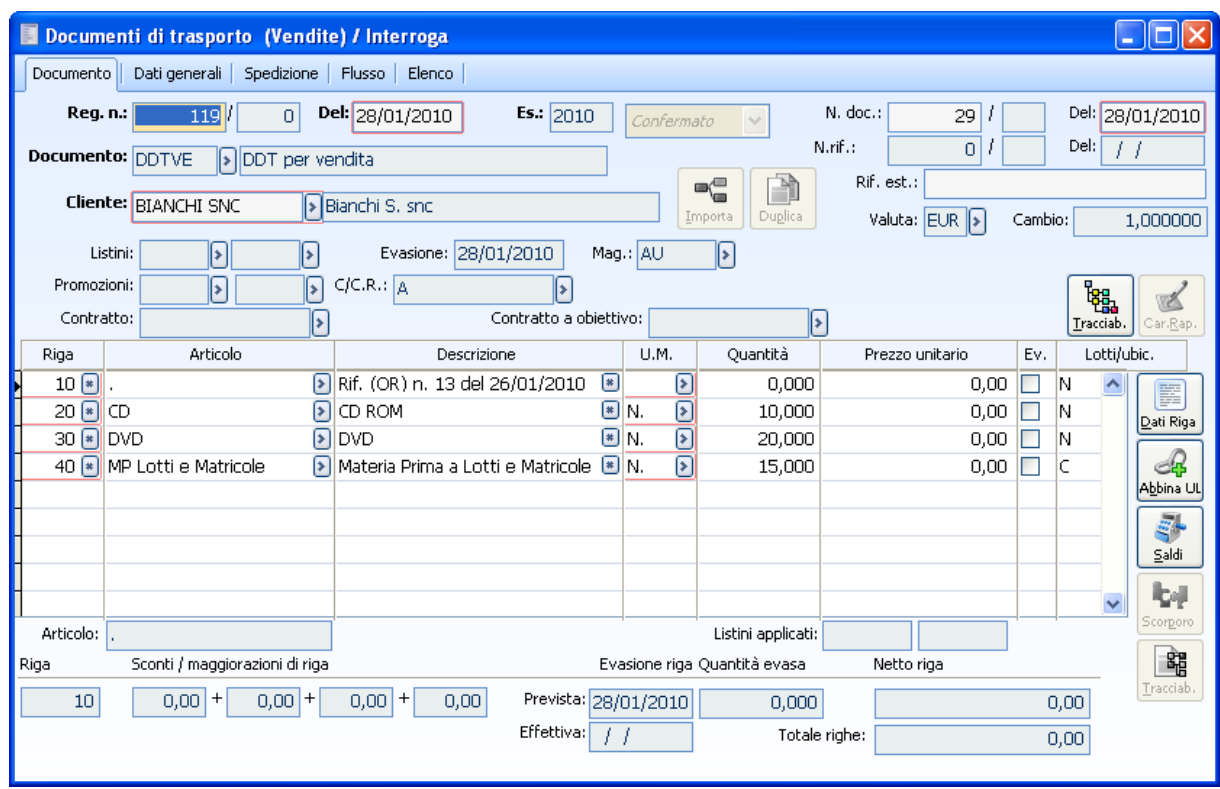

Fig. 5-4 – Documento generato

Dal bottone "Log" del generatore si accede alla maschera del generatore con il seriale di generazione e paramentro di lancio.

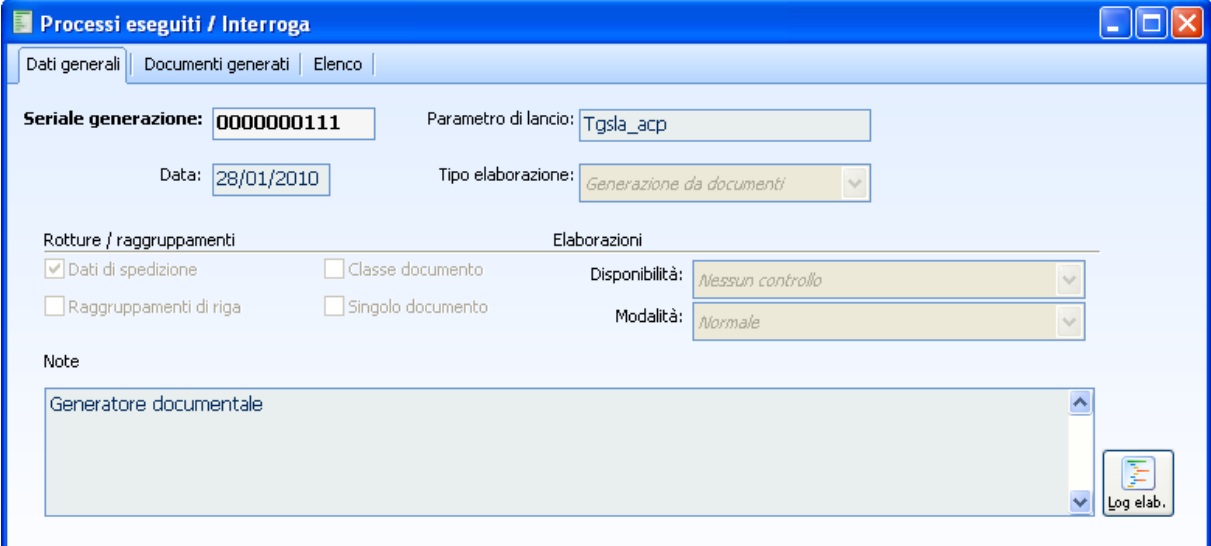

Fig. 5-5 – Generatore

Dal bottone "Log. Elaborazione" è possibile accedere al dettaglio degli eventuali errori intercorsi durante l'elaborazione.

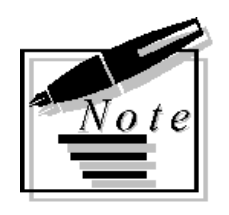

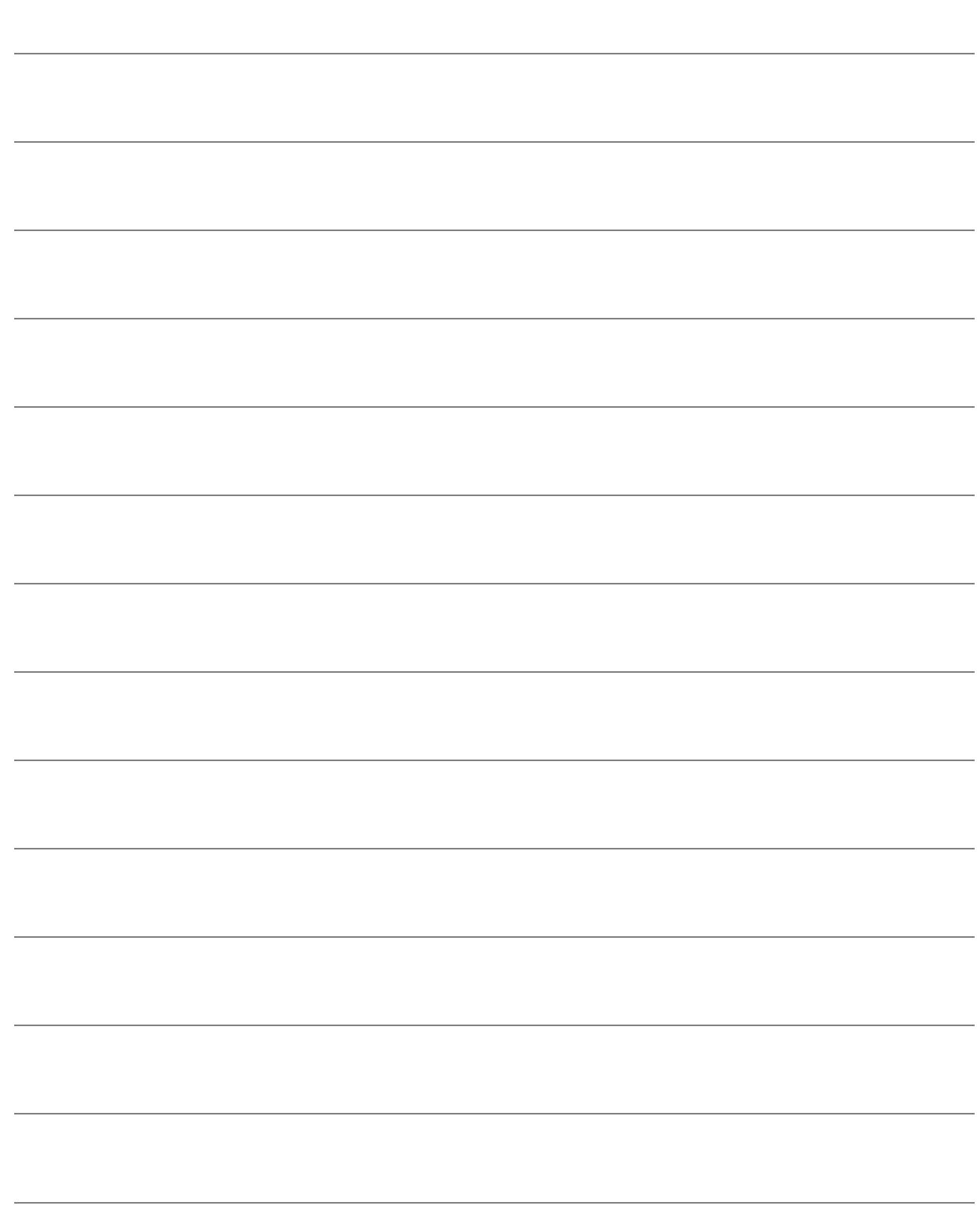

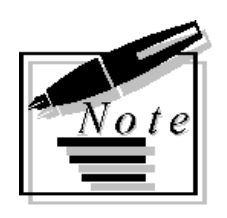

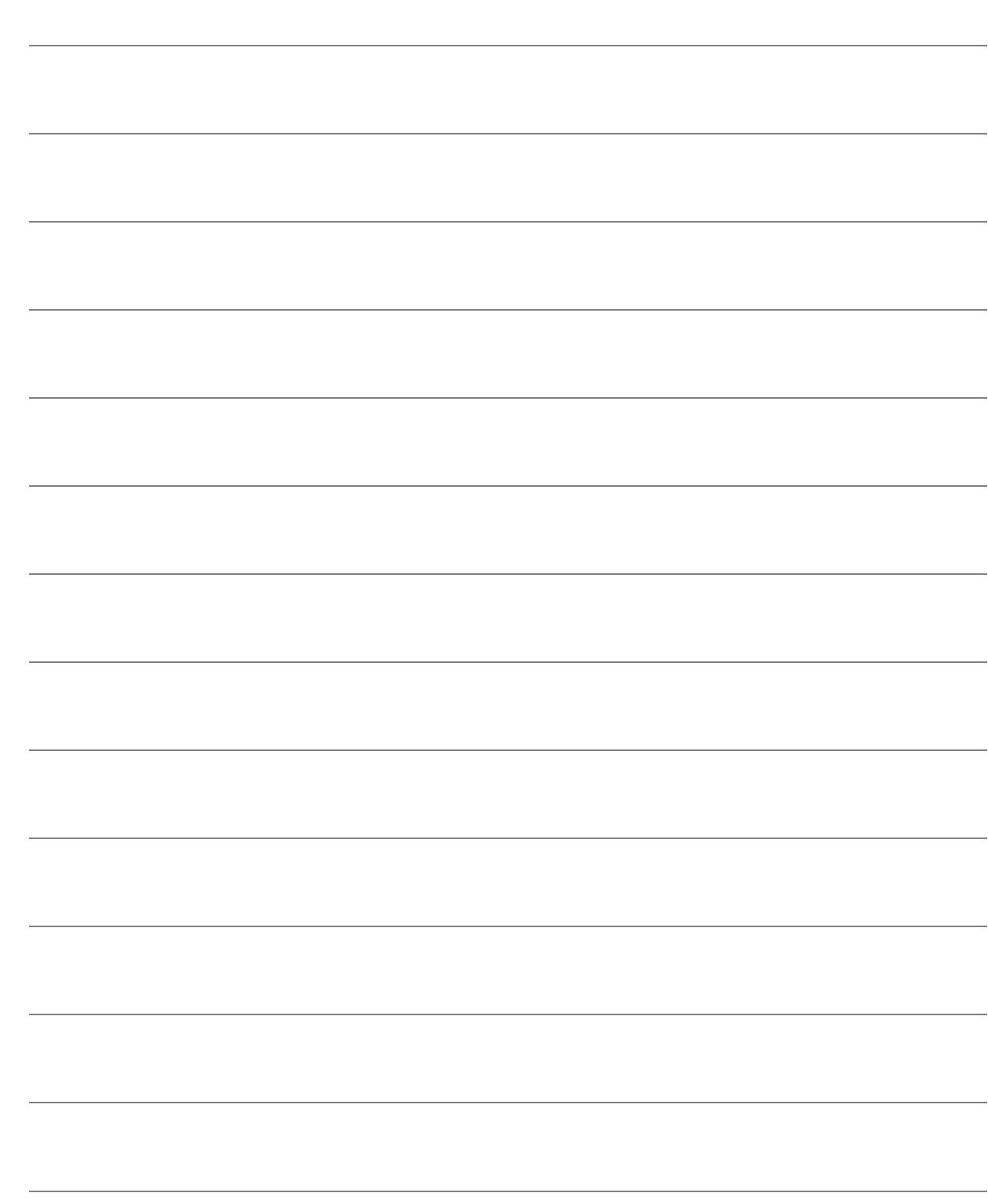
# 6 Packing list

**ID** PACKING LIST

### **Packing list**

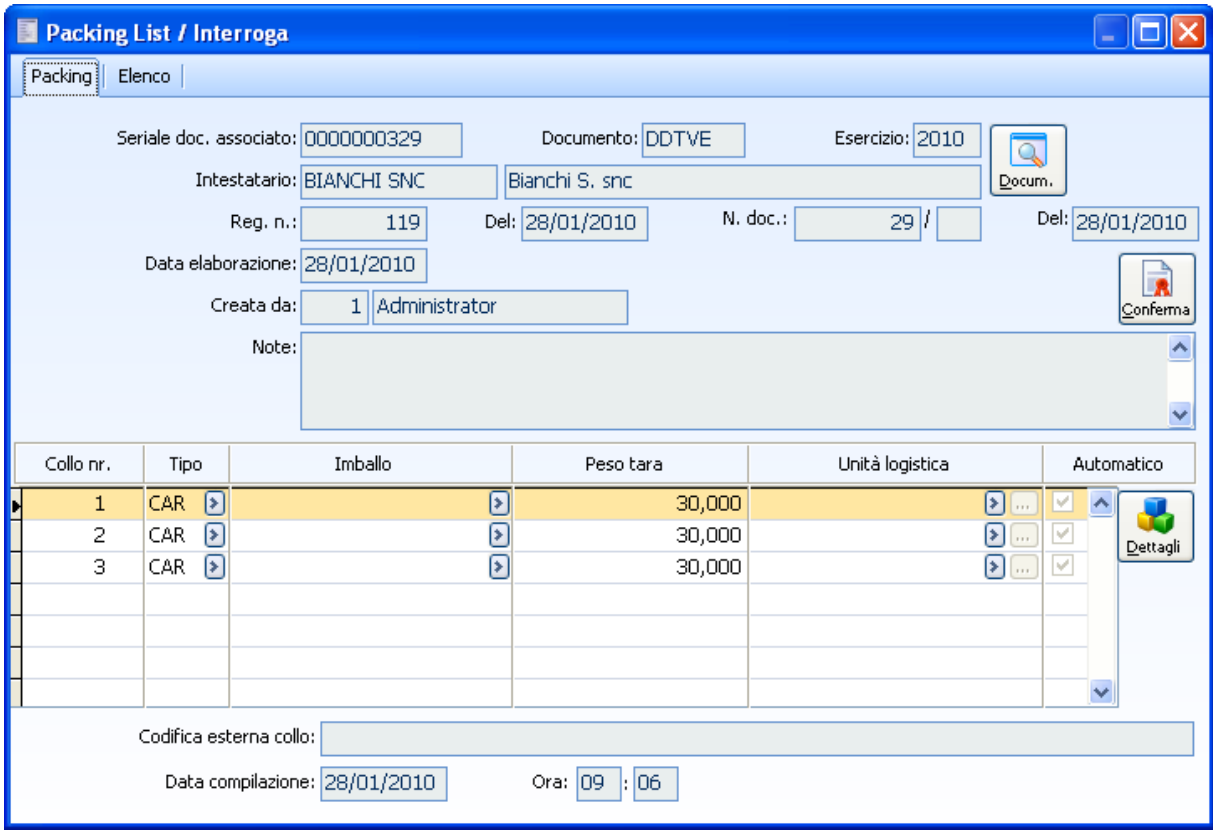

L'obiettivo della packing list è preparare le merci per la spedizione.

Fig. 6-1 – Packing list

Riservata quindi la merce a magazzino sarà possibile provvedere all'imballo della stessa.

In realtà qui più che riservata sarebbe corretto dire identificata e legata, mediante documento (cosa che fino alla conferma del PDS in realtà non avviene) la merce alla specifica riga ordine.

La fase di packing infatti legge documenti variamente creati purchè abilitati alla fase (flag "Packing" su causale).

Come già indicato sono previsti tre livelli di imballo, di cui uno obbligatorio:

1.Confezione

2.Collo

3.Unità Logistica

Alcuni di questi possono coincidere: ad esempio un articolo può essere inserito direttamente in un collo senza confezione ed il collo può essere una unità logistica. L'unità logistica è unicamente un collo che contiene colli o confezioni.

La procedura consente di inserire le informazioni sull'imballo nei documenti, ma consente anche di ottenere un suggerimento. A questo scopo sono previste le categorie di confezione, di collo e di unità logistica ed un legame di composizione delle stesse; possiamo cioè sapere quanti articoli stanno in una confezione e quante confezioni in un collo.

Origine della packing sono documenti con flag packing list attivo.

L'inserimento delle righe viene proposto da automatismo oppure può essere manuale.

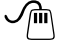

Dettagli

#### **Bottone Dettagli**

permette di accedere al dettaglio dei colli.

Attenzione: i dati sui pesi ed unità logistiche vengono proposti solo se parametrizzate correttamente le anagrafiche articolo (dati tecnichi) e se presenti i codici a barre da movimentare.

| Dettaglio colli/articoli / Interroga                                         |                                              |                  |                                            |          | ÷               |  |  |  |
|------------------------------------------------------------------------------|----------------------------------------------|------------------|--------------------------------------------|----------|-----------------|--|--|--|
| Codice articolo                                                              | Codice lotto                                 | Codice matricola | U.M.                                       | Ouantità | Quantità 1^ UM  |  |  |  |
| MP Lotti e Matricole                                                         | <b>D</b> Lotto 2010<br>$\lvert \cdot \rvert$ | MP1001           | $\left[\ast\right]$ N.<br>$\triangleright$ | 1,0000   | $1,0000$ $\sim$ |  |  |  |
| MP Lotti e Matricole                                                         | $\triangleright$ Lotto 2010<br>ÞН            | MP1003           | ®∣N.<br>Ð                                  | 1,0000   | 1,0000          |  |  |  |
| MP Lotti e Matricole<br>$\blacktriangleright$                                | Lotto 2010<br>[≽]                            | MP1052           | ®∣N.<br>⊵                                  | 1,0000   | 1,0000          |  |  |  |
| MP Lotti e Matricole                                                         | [≽]<br>$\blacktriangleright$ Lotto 2010      | MP1054           | [≋] N.<br>[≯]                              | 1,0000   | 1,0000          |  |  |  |
| MP Lotti e Matricole<br>$\blacktriangleright$                                | Lotto 2010<br>ÞТ                             | MP1061           | ନ<br>$\blacksquare$ N.                     | 1,0000   | 1,0000          |  |  |  |
| MP Lotti e Matricole<br>$\blacktriangleright$                                | l⊁l<br>Lotto 2010                            | MP1062           | $\boxed{\ast}$ N.<br>[≽]                   | 1,0000   | 1,0000          |  |  |  |
|                                                                              |                                              |                  |                                            |          |                 |  |  |  |
|                                                                              |                                              |                  |                                            |          |                 |  |  |  |
|                                                                              |                                              |                  |                                            |          |                 |  |  |  |
|                                                                              |                                              |                  |                                            |          |                 |  |  |  |
| Tipo confezione: SCA<br>$\left  \right\rangle$ Scatola<br>Numero confezioni: |                                              |                  |                                            |          |                 |  |  |  |
| Tara:                                                                        | 25,0000                                      |                  |                                            |          |                 |  |  |  |
|                                                                              |                                              |                  |                                            |          |                 |  |  |  |

Fig. 6-2 – Dettaglio colli / articolo

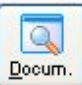

E' possibile accedere al documento associato alla packing attraverso l'apposito bottone.

#### **Codifica esterna collo**

Codifica esterna: può contenere il codice identificativo per il tracking (campo attualmente non gestito).

Attraverso il bottone di conferma si conferma la packing che, ad una successiva interrogazione, risulta in stato confermato.

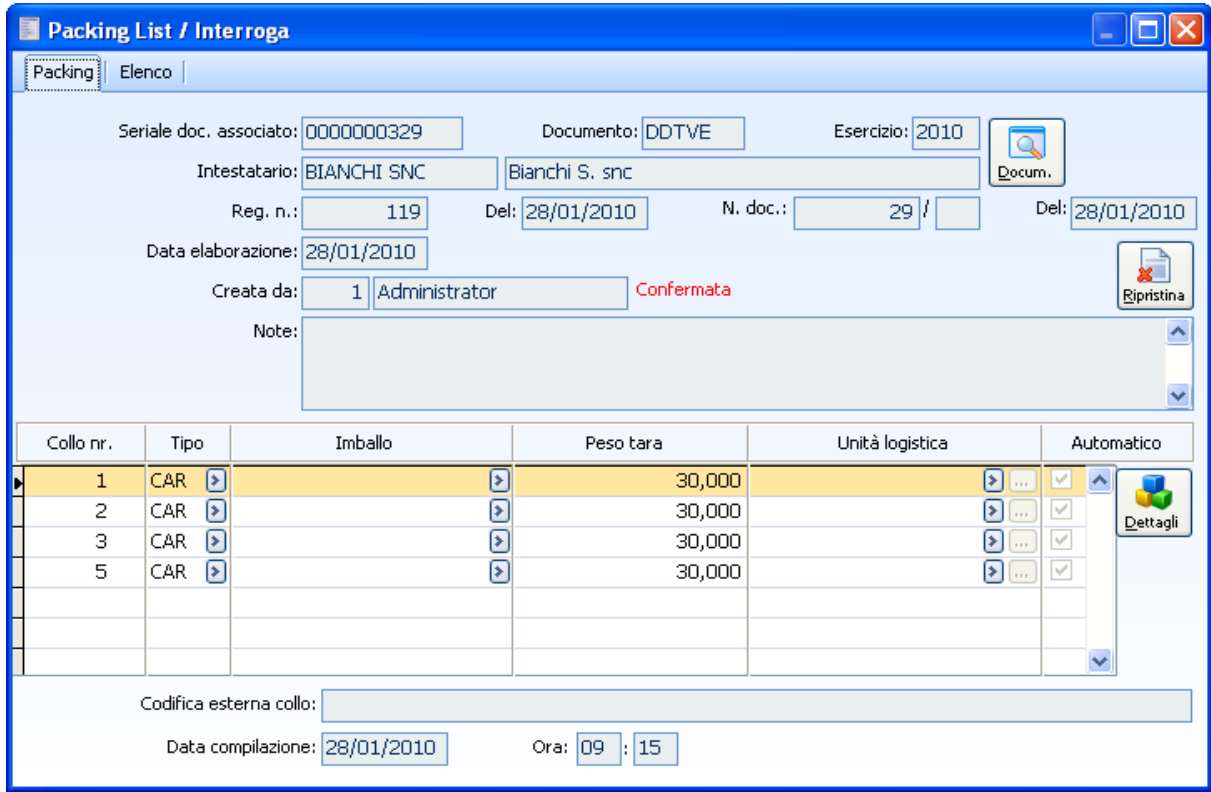

Fig. 6-3 – Packing list confermata

Il documento generato contine i dettagli sull'attribuzione delle unità logistiche. In particolare laddove

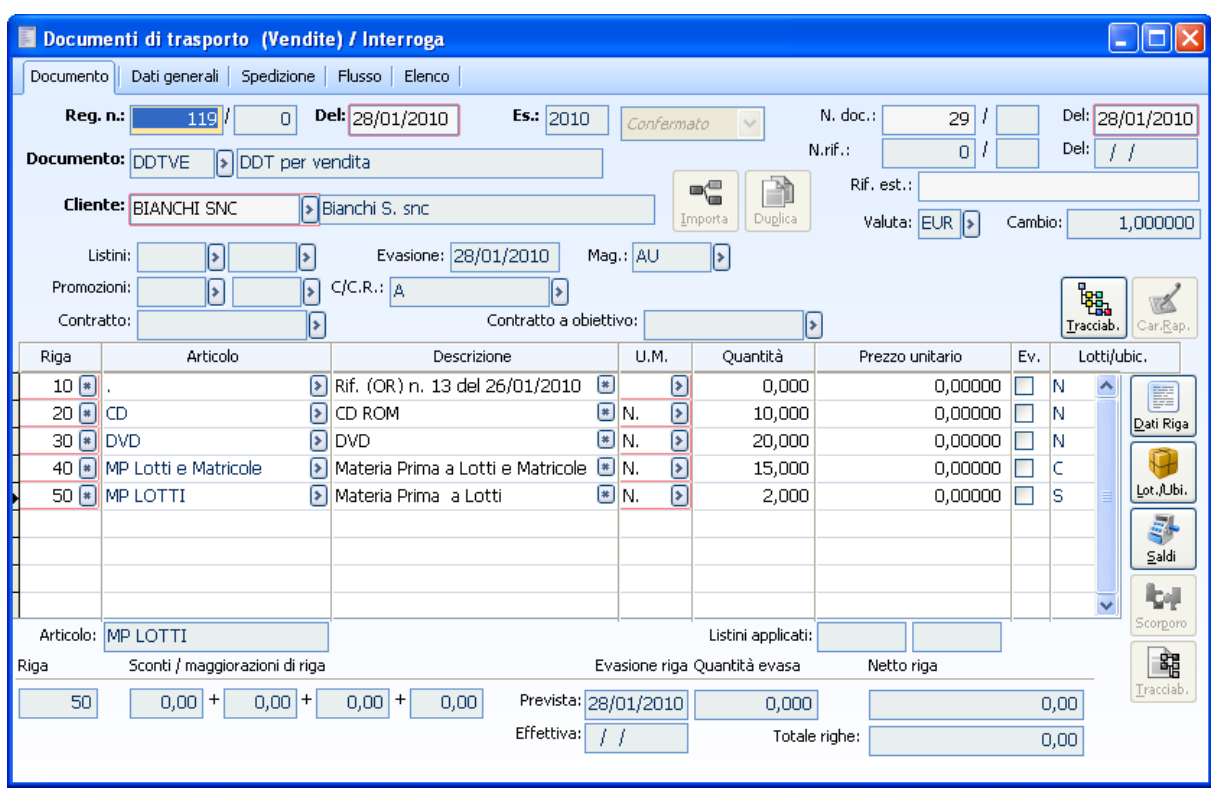

non sono movimentati i lotti diviene attivo il bottone di attribuzione dell'unità logistica.

Fig. 6-4 – Documento vendita

|                                                              | <b>Documenti di trasporto (Vendite) / Interroga</b>         |                    |            |          |                                  |                           |          |          |                       |                  |                 | E<br>H             |               |  |
|--------------------------------------------------------------|-------------------------------------------------------------|--------------------|------------|----------|----------------------------------|---------------------------|----------|----------|-----------------------|------------------|-----------------|--------------------|---------------|--|
| - 10<br>$\times$<br>Movimenti lotti e ubicazioni / Interroga |                                                             |                    |            |          |                                  |                           |          |          |                       |                  |                 |                    |               |  |
| Magazzino                                                    | Esistenza                                                   | Riservato<br>Lotto |            |          |                                  | Ubicazione                |          |          | $1^\sim$ U.M.         | Quantità 1^ U.M. | U.M.            | Qtà mov.           |               |  |
| <b>JAU</b><br>$\boxed{5}$                                    | Diminuisce<br>$\vee$                                        | Invariato          | $\ddot{v}$ | LOTTO MP |                                  | $\triangleright$ AREA02NC |          |          | $\triangleright$ N.   |                  | $2,000$ N.      |                    | $2,000$ ^     |  |
|                                                              | Abbinamento articolo/lotto-matricola/imballo/ul / Interroga |                    |            |          |                                  |                           |          |          |                       |                  |                 |                    | $\Box$ $\Box$ |  |
| Ą<br>Abbina U                                                | Articolo: MP LOTTI                                          |                    |            |          |                                  |                           |          |          | Materia Prima a Lotti |                  |                 |                    |               |  |
| ण                                                            |                                                             | Lotto: LOTTO MP    |            |          |                                  |                           |          |          | UM: N.                | Quantità:        |                 | 2,000              |               |  |
| 20                                                           | Tipo confezione                                             |                    |            |          | Tipo collo                       |                           |          | Qtà mov. |                       | N.conf.          | Unità logistica |                    |               |  |
| 30 (<br>40<br>E<br>50<br>Articol<br>Riga<br>5                | Scatola<br><b>SCA</b>                                       |                    |            | CAR.     | $\boxed{\triangleright}$ Cartone |                           | Residuo: |          | 2,000<br>O            | 1                |                 | 000000000000000031 | $\mathbb{R}$  |  |
|                                                              |                                                             |                    |            |          |                                  |                           |          |          |                       |                  |                 |                    |               |  |

Fig. 6-5 – Movimenti lotti riga 50

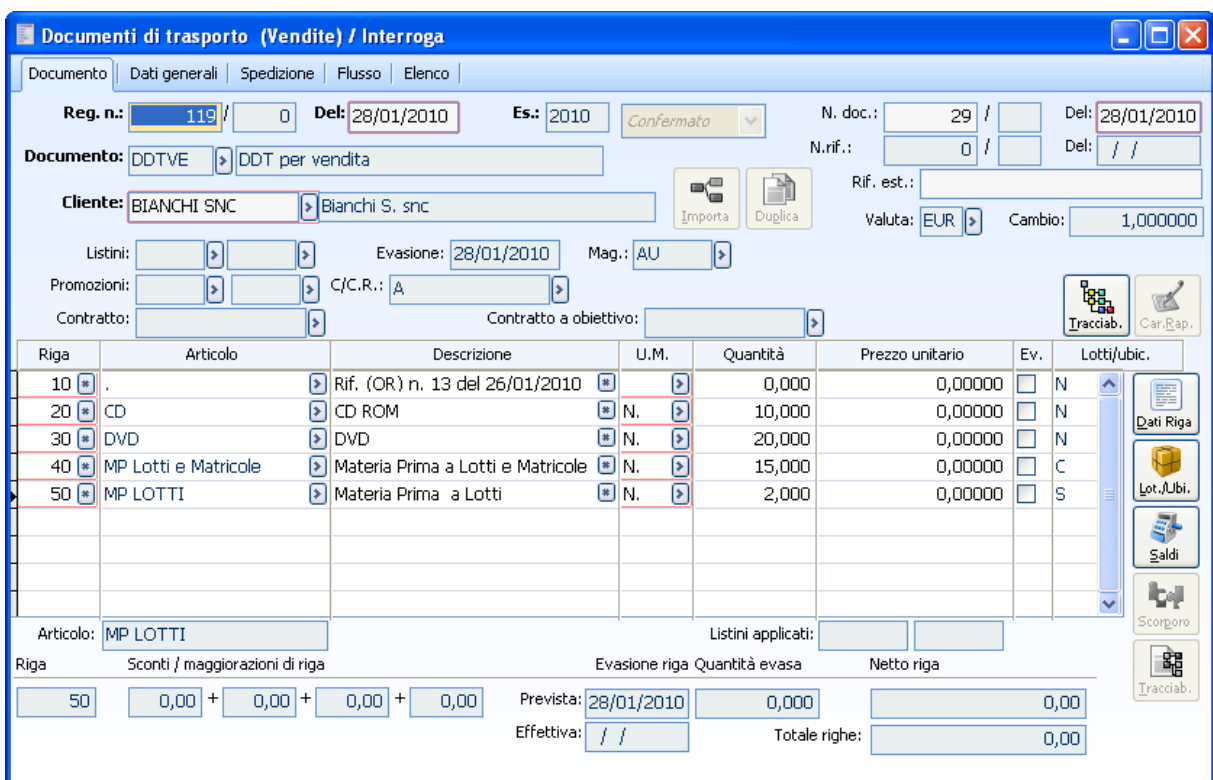

Fig. 6-6 – Documento di vendita

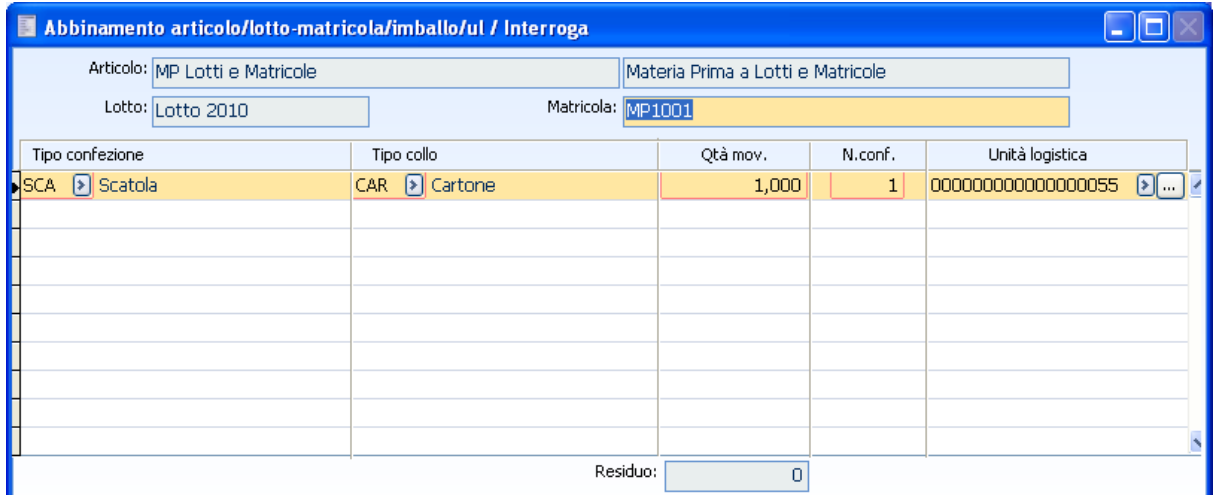

Fig. 6-7 – Abbinamento articolo / lotto riga 40

Le stampe del documento comprenderanno la stampa del dettaglio lotti, matricole, unità logistiche.

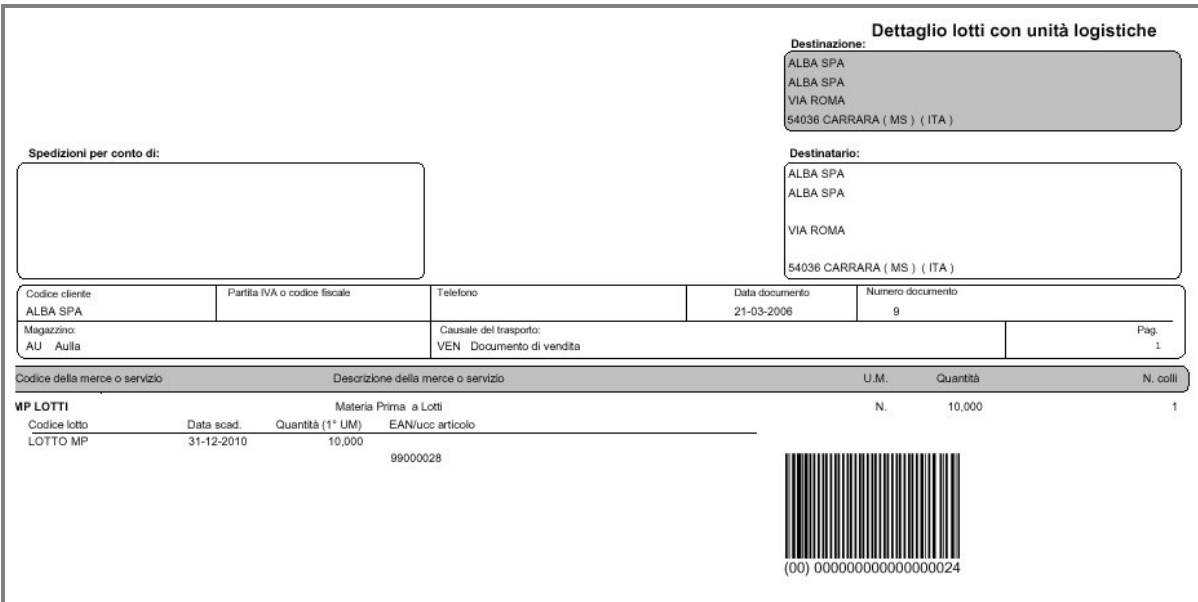

Fig. 6-8 - Report con dettaglio unità logistiche

## **Stampa Packing list**

La stampa packing list è accessibile o direttamente dalla funzione di generazione Packing List o da apposita voce di menu, o direttamente dal documento a cui è stata associata, sempre che sia presente il modulo della Logistica Avanzata.

Permette di stampare il report delle Packing List selezionate, contenente gli estremi di testata del documento/i di origine, l'elenco dei colli con la relativa composizione (confezioni ed articoli), ed i valori globali: Numero Colli, Volume, Peso Netto e Peso Lordo (somma pesi netti + somma tara dei colli).

La gestione della Packing List richiede il caricamento di alcuni dati presenti in vari archivi della procedura:

- L'archivio tipi confezioni/colli contiene l'insieme dei codici delle confezioni in cui si possono gestire gli articoli di magazzino. Questa tipologia deve essere legata a ciascun articolo all'interno della relativa anagrafica. Relativamente a ciascun collo devono essere obbligatoriamente specificate tutte le confezioni che può contenere, con le relative quantità contenute
- Dati Tecnici Articoli di MagazzinoLa generazione della Packing List si basa sui dati tecnici relativi a ciascuna unità di misura (impostata nell'anagrafica articoli oppure nei codici di ricerca): Confezione dell'articolo, Tipologia Collo, numero di pezzi per confezione ed il dato relativo al peso netto per unità di misura .

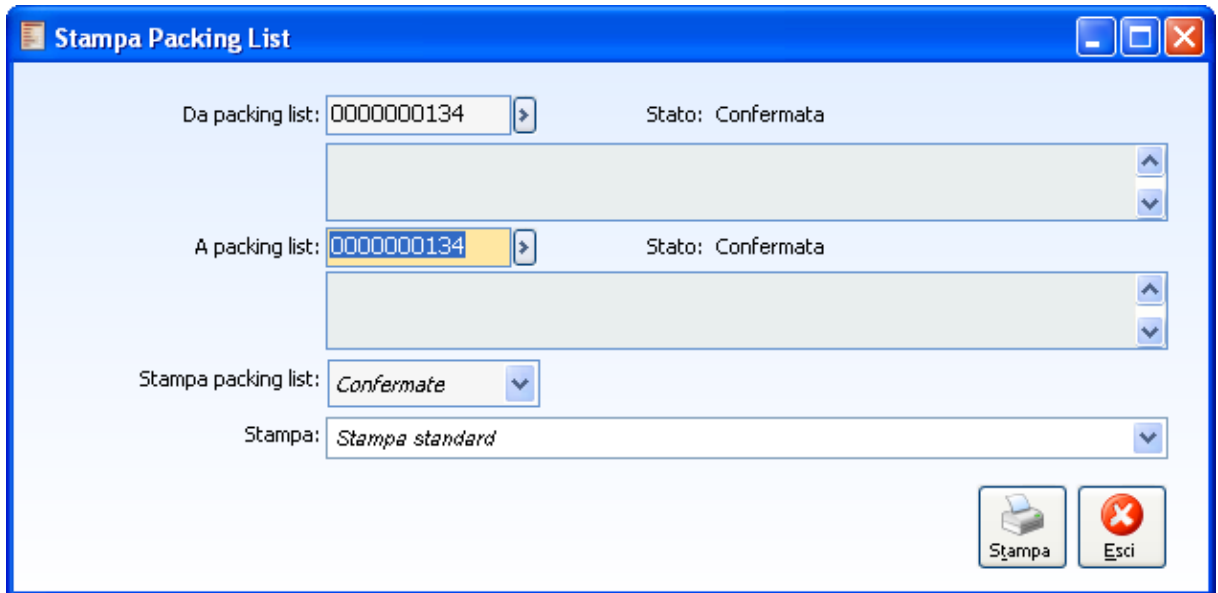

Fig. 6-9 – Stampa Packing List

#### **Da Packing list … A Packing list**

Rappresenta l'intervallo delle relative Packing List che si desiderano considerare

#### **Stampa Packing List**

Confermate Prowisorie Tutte

Attraverso questa impostazione è possibile circoscrivere l'ambito della ricerca solo alle Packing List già confermate, a quelle non ancora confermate, oppure considerarle tutte indistintamente. Si ricorda che lo status non ha alcun effetto sulla gestione delle Packing List (possono essere stampate anche quelle Provvisorie), bensì vuole essere solamente un segnale al fine di facilitare la necessaria fase di controllo dei dati prima dell'effettiva spedizione.

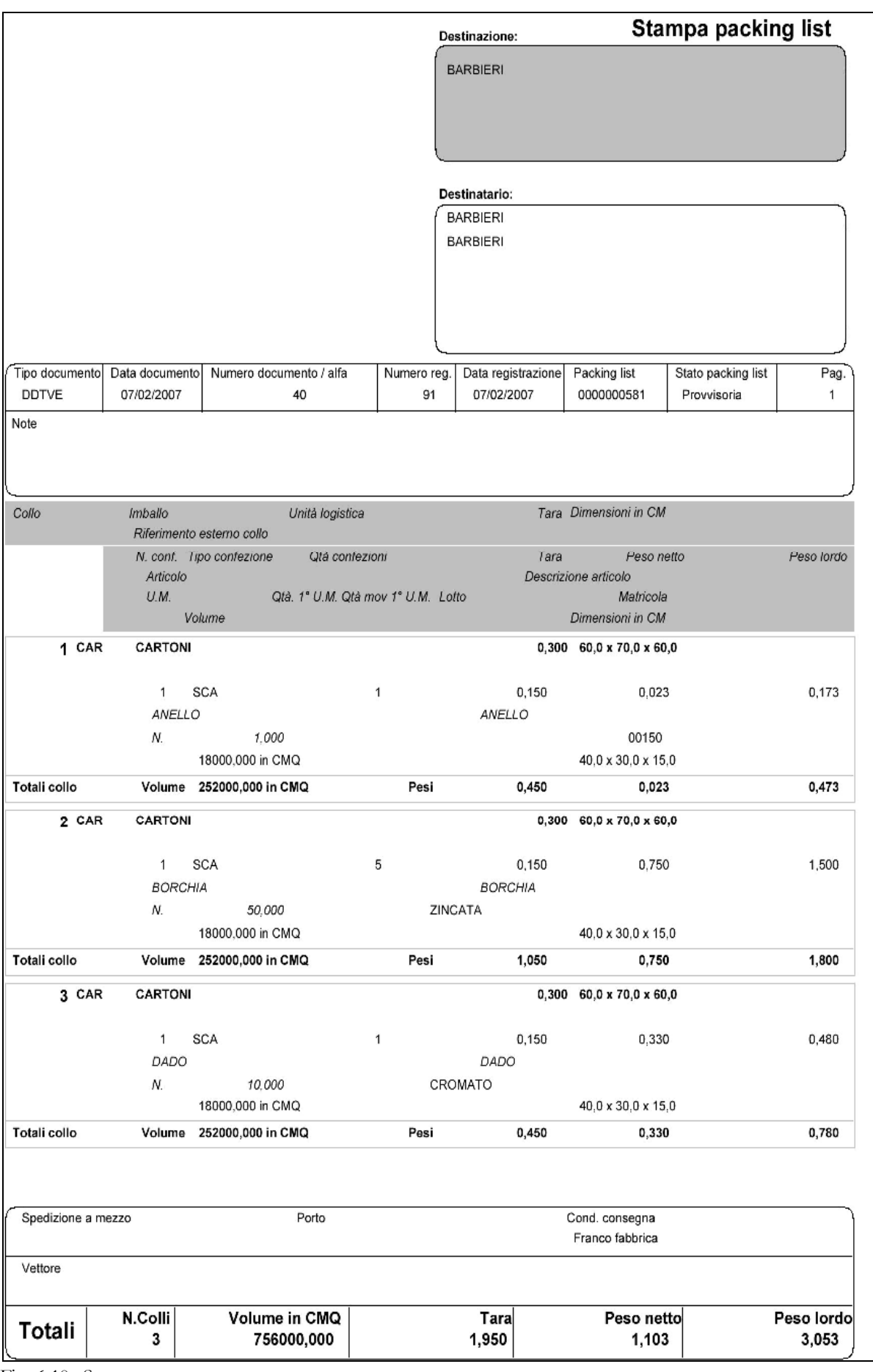

Fig. 6-10 - Stampa

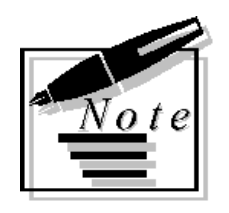

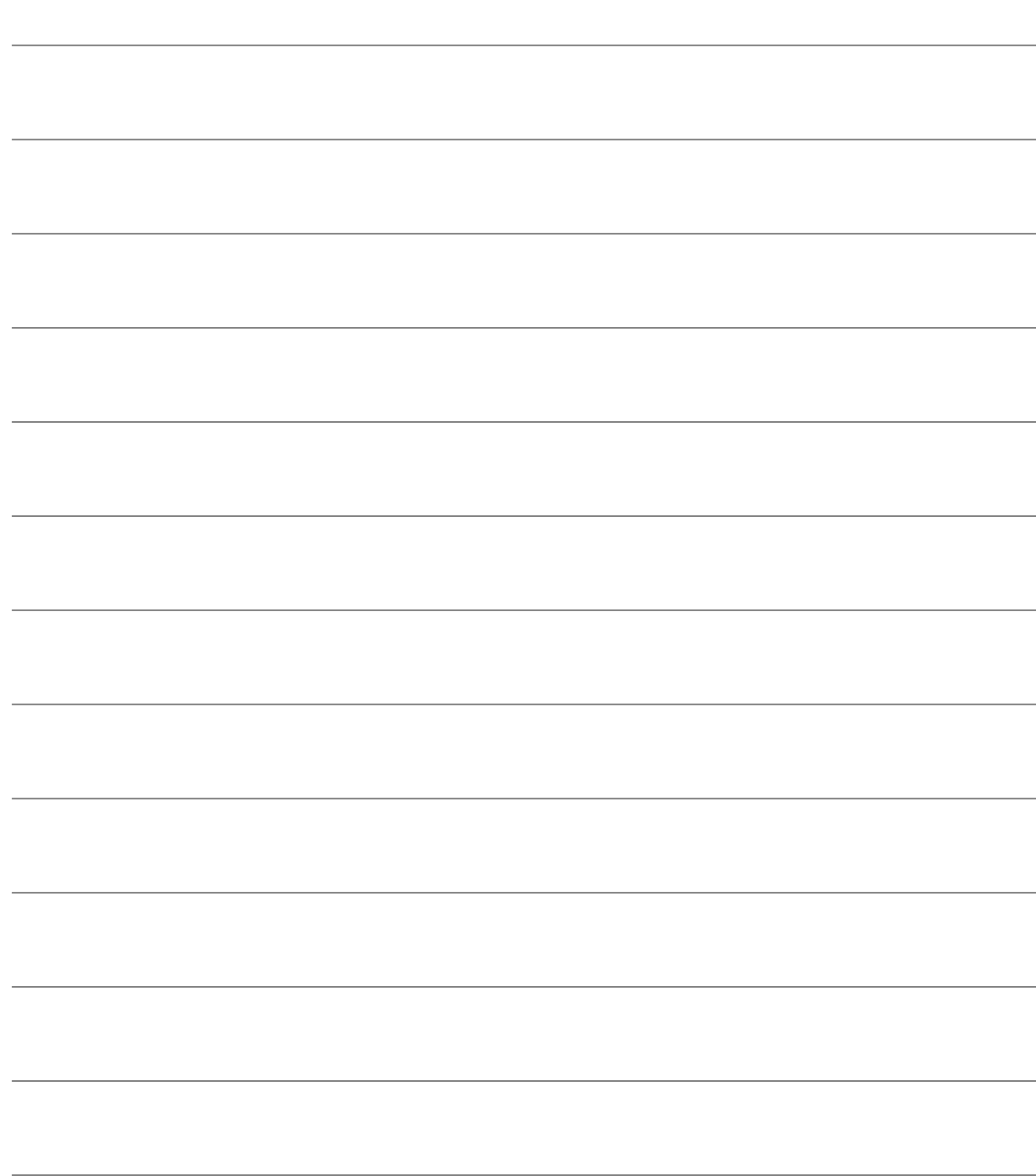

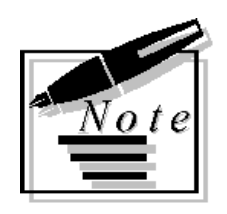

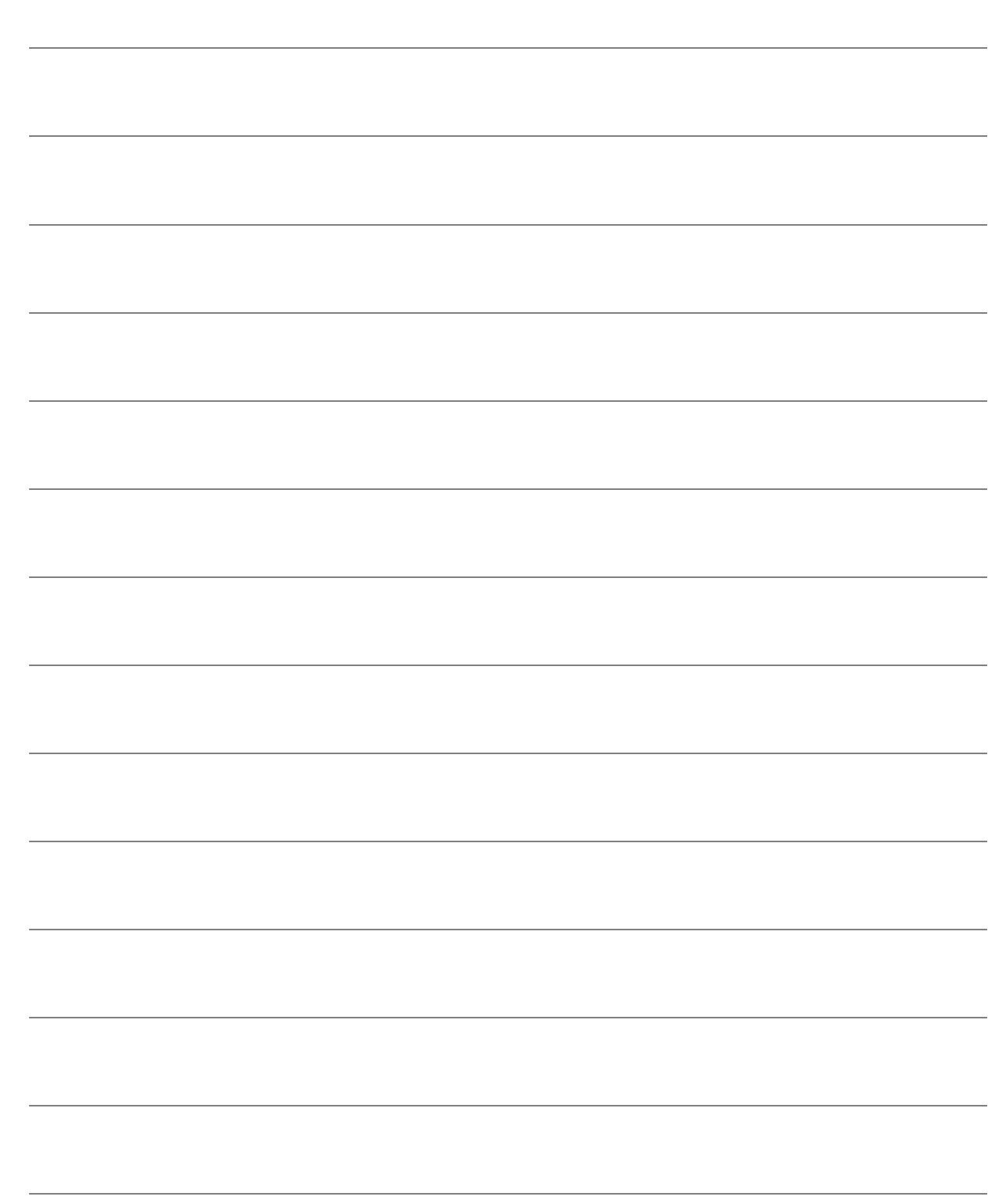

# 7 Stampe

- **IN REGOLE DISPONIBILITA'**
- **IN REGOLE CONFIGURAZIONE**
- **J** GRUPPI DI DISPONIBILITA'
- **I** GRUPPI DI IMPEGNO
- **I** PARAMETRI AZIENDALI
- **I** PARAMETRI UTENTE
- **PIANO DI SPEDIZIONE**

# **Regole disponibilità**

La stampa "Regole disponibilità" permette di stampare i dati relativi all'anagrafica delle regole disponibilità.

E' possibile indicareun intervallo di codici regole.

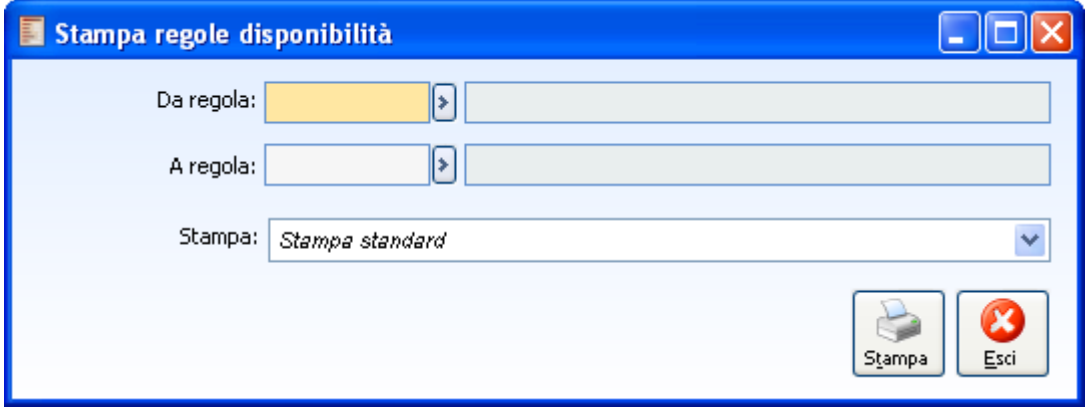

Fig. 7-1 – Stampa regole disponibilità

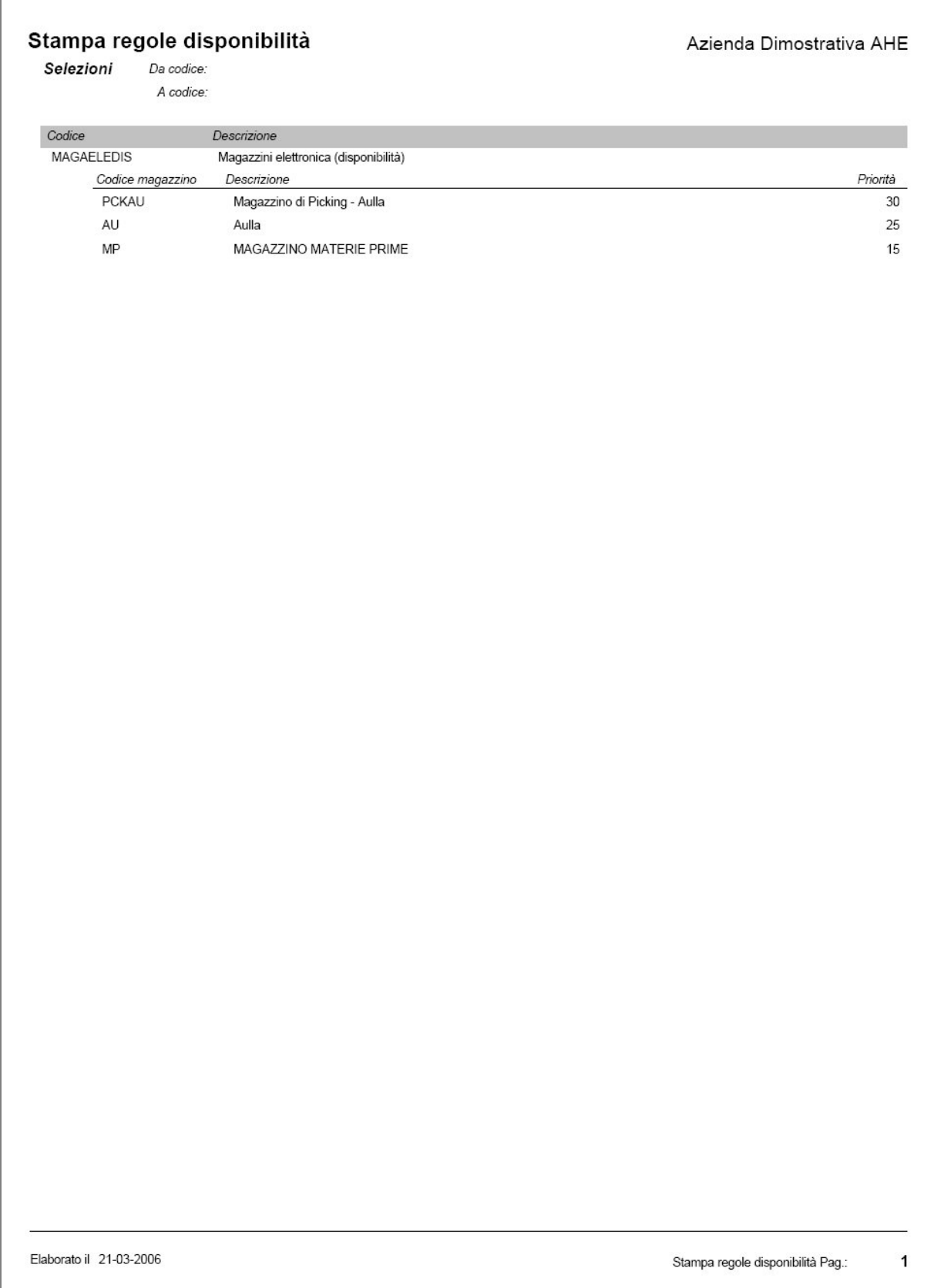

Fig. 7-2 - Report di stampa regole disponibilità

Г

# **Stampa regole di configurazione**

La stampa "Regole di configurazione" permette di stampare i dati relativi all'anagrafica delle regole di configurazione.

E' possibile indicare un intervallo di codici regole.

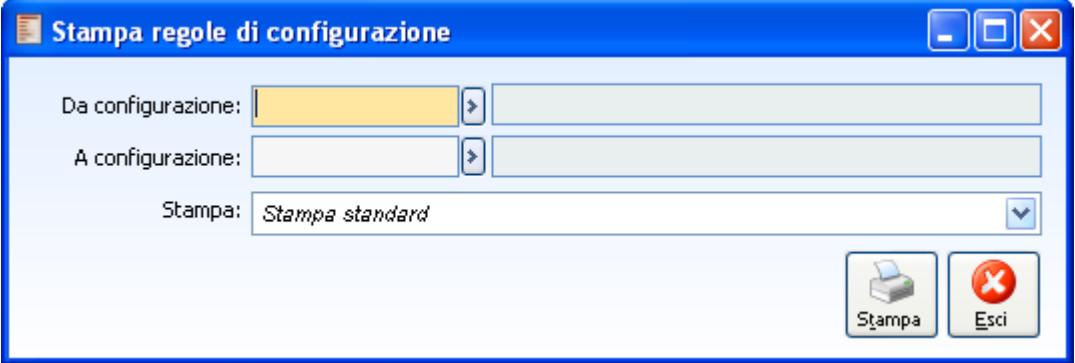

Fig. 7-3 – Maschera di stampa regole configurazione

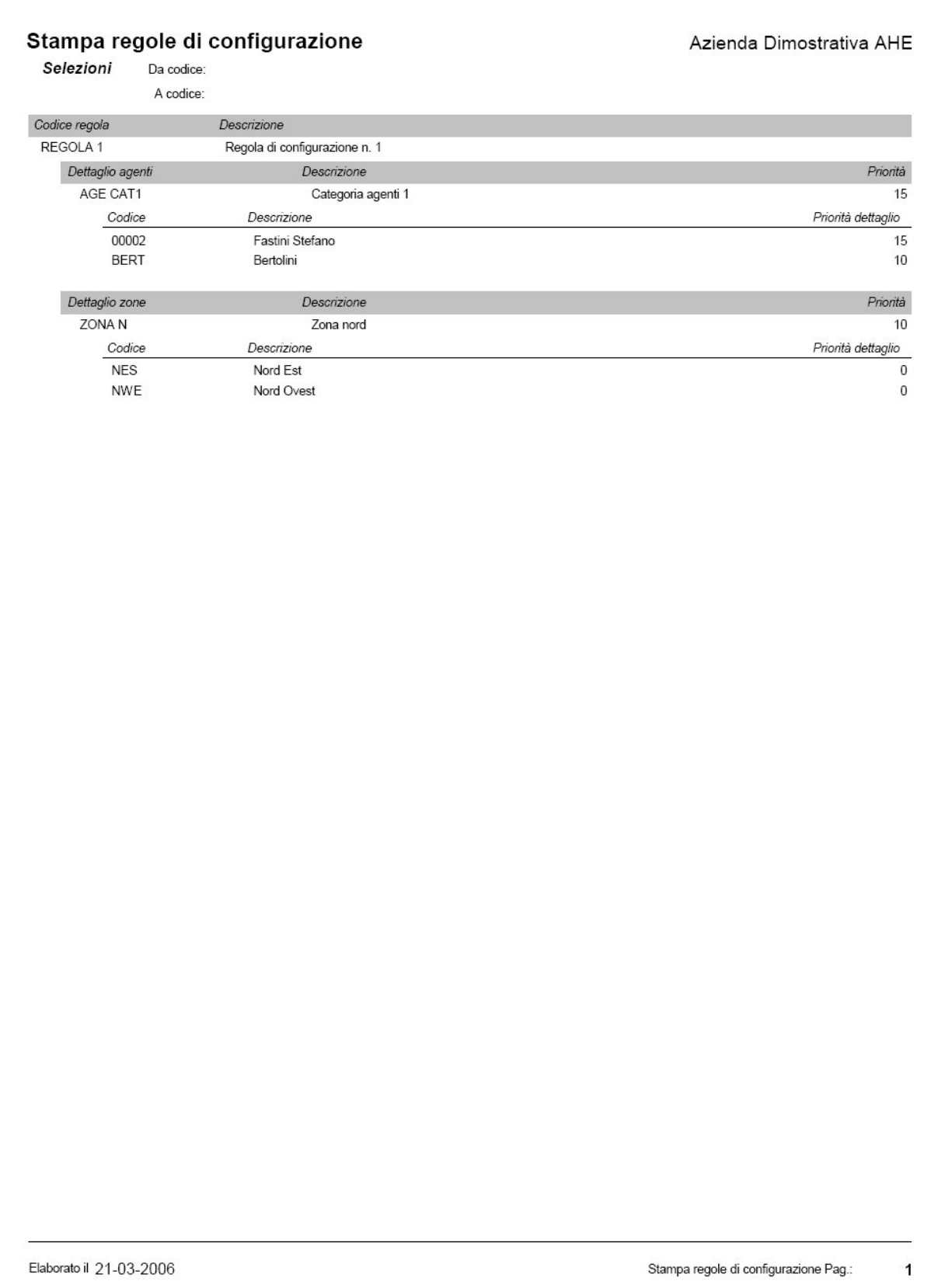

Fig. 7-4 - Report regole configurazione

# **Gruppi disponibilità**

La stampa "Gruppi disponibilità" permette di stampare l'anagrafica dei gruppi. E' possibile indicare un intervallo di codici gruppo.

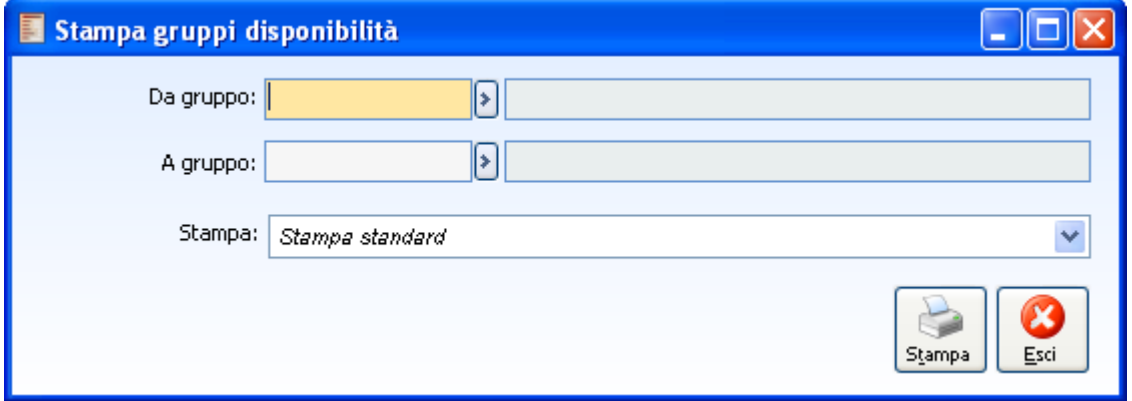

Fig. 7-5 – Stampa gruppi disponibilità

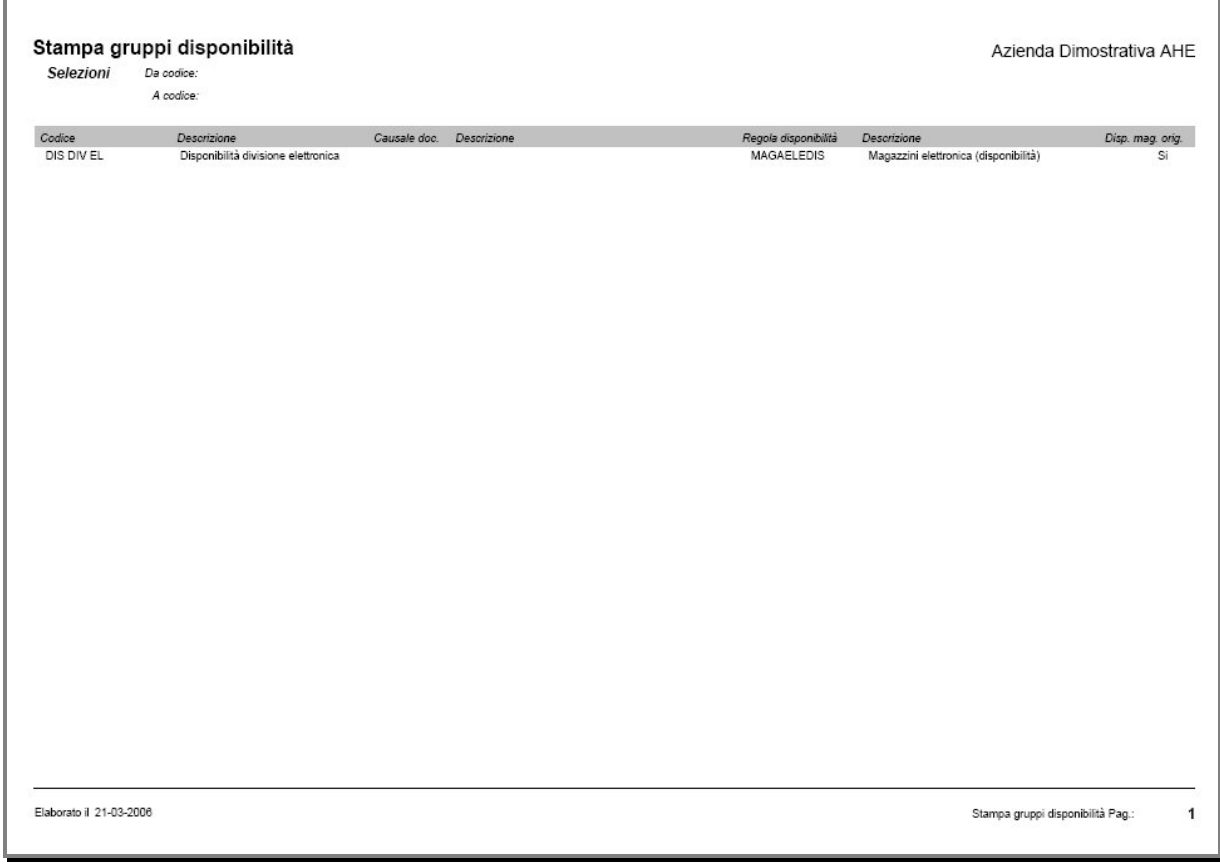

Fig. 7-6 - Report gruppi disponibilità

# **Stampa gruppi di impegno**

La stampa "Gruppi di impegno" permette di stampare l'anagrafica dei gruppi di impegno. E' possibile indicareun intervallo di codici gruppo.

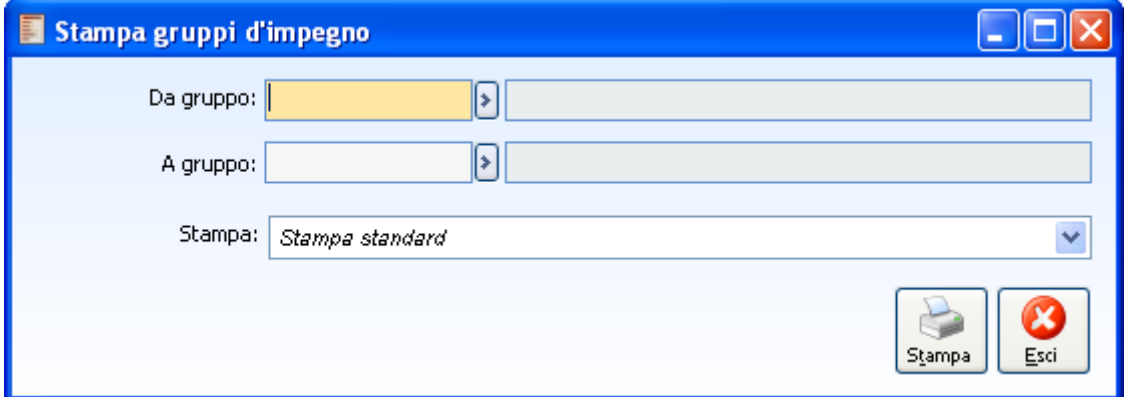

Fig. 7-7 – Stampa gruppi di impegno

Г

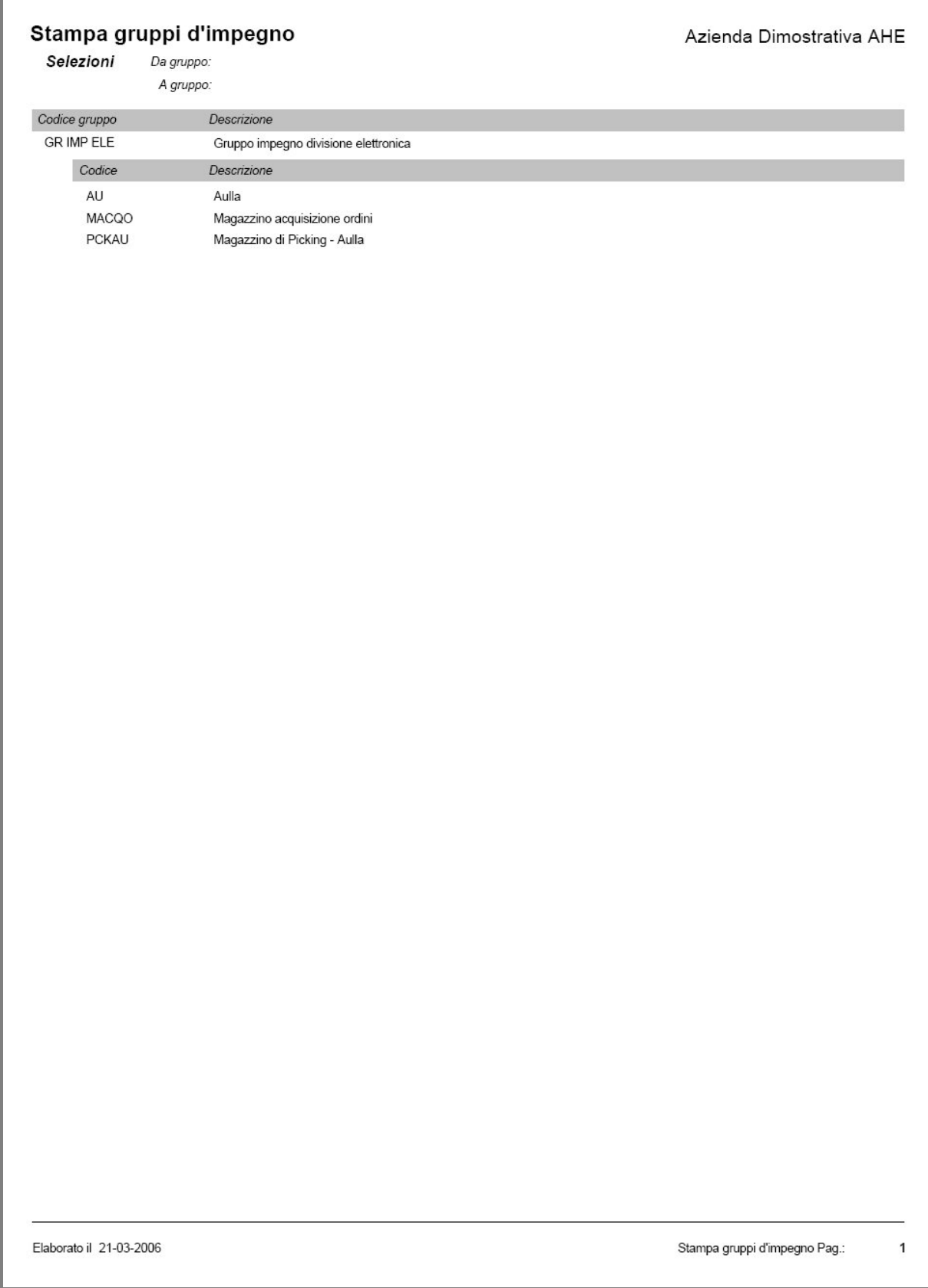

Fig. 7-8 Report stampa gruppi impegno

## **Stampa Parametri Aziendali**

La stampa "Parametri aziendali" permette di stampare i parametri impostati per le singole aziende. E' possibile indicare un intervallo di codici azienda; di default viene proposta l'azienda con cui si sta lavorando.

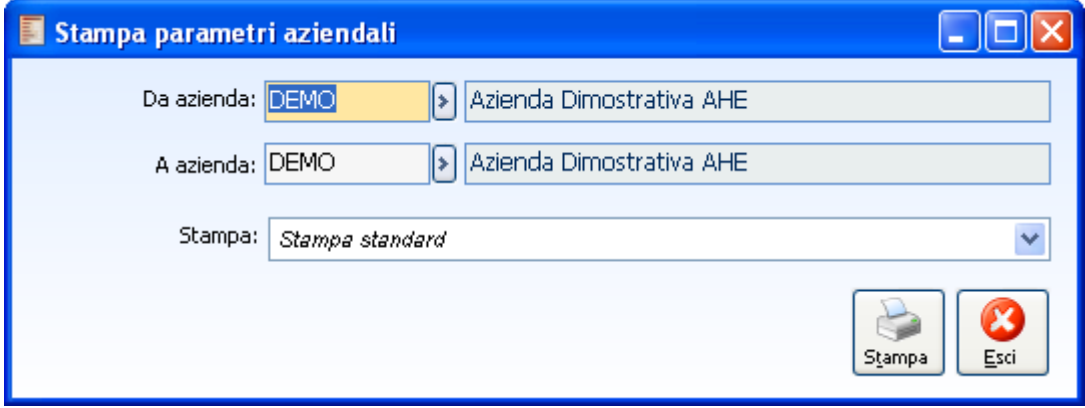

Fig. 7-9 – Stampa parametri aziendali

 $\mathbb{F}$ 

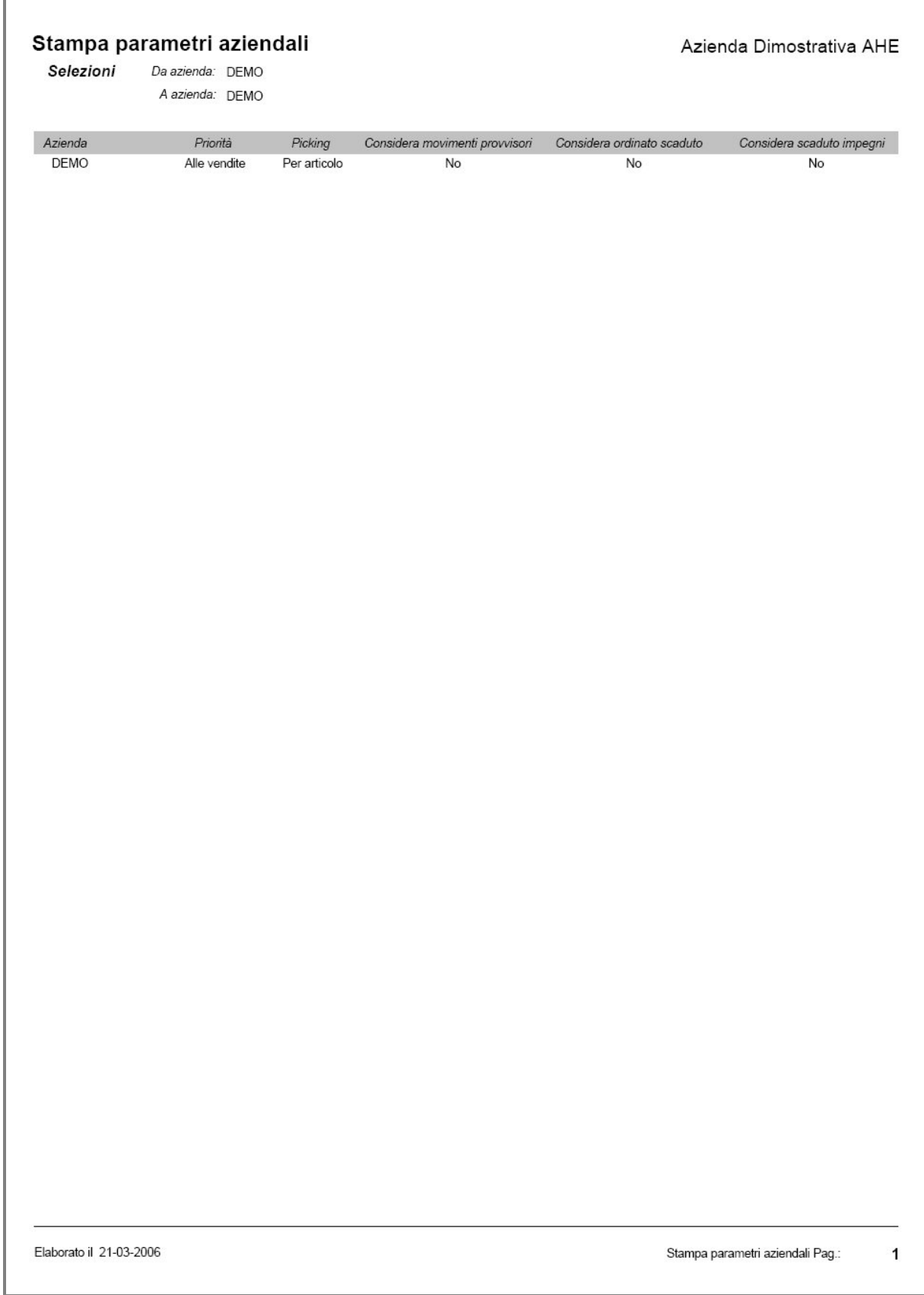

Fig. 7-10 - Report stampa parametri aziendali

#### **Stampa parametri utente**

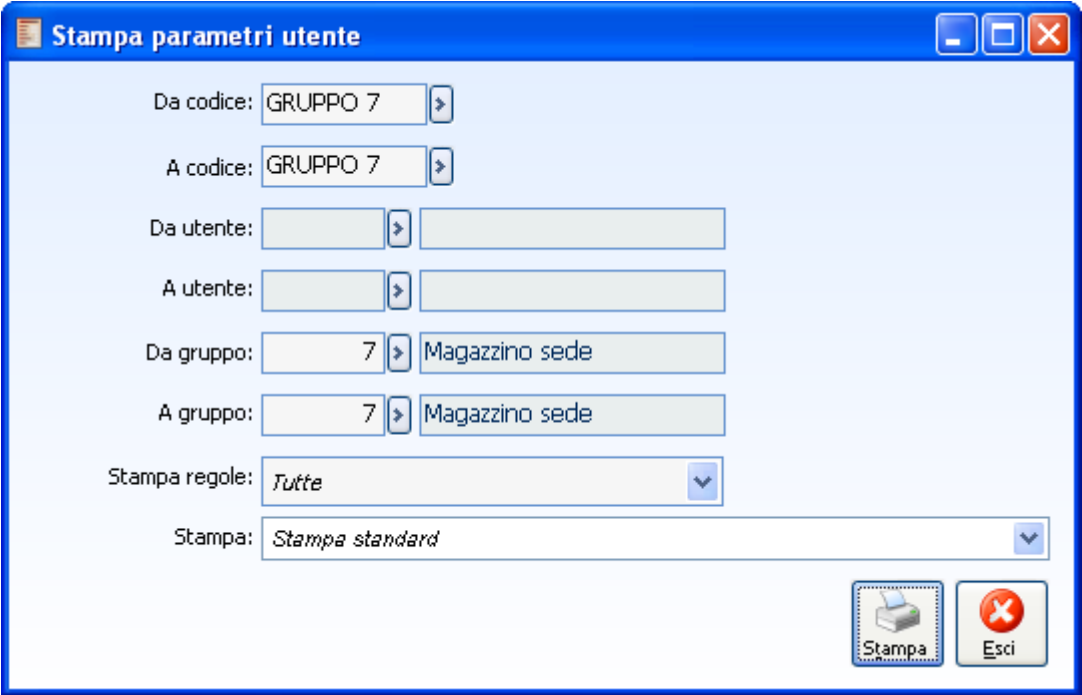

Fig. 7-11 – Stampa parametri utente

La maschera di stampa parametri utente permette di selezionare l'intervallo di utenti o gruppi di utenti e permette la stampa di tutte le regole oppure di solo quelle di default (flag "default" attivo nell'anagrafica).

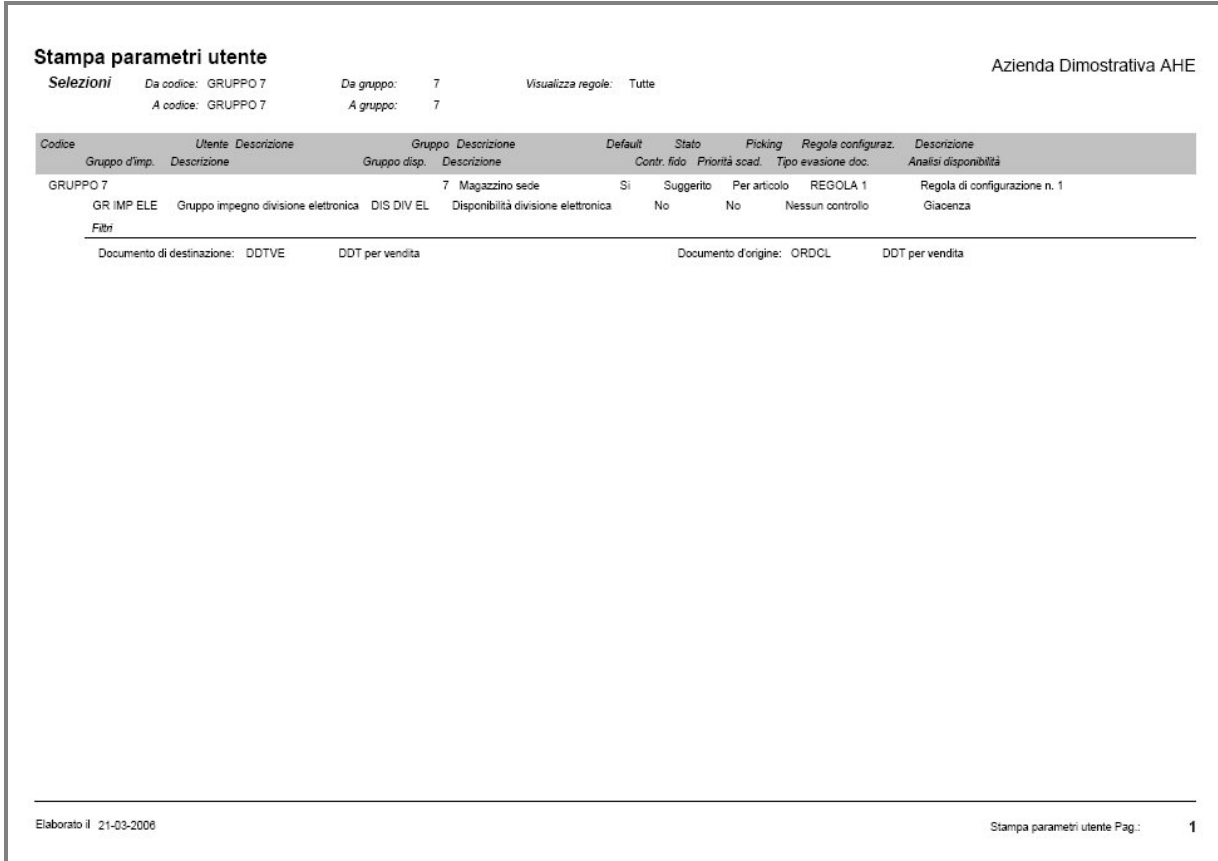

Fig. 7-12 - Report stampa parametri utente

## **Stampa piano di spedizione**

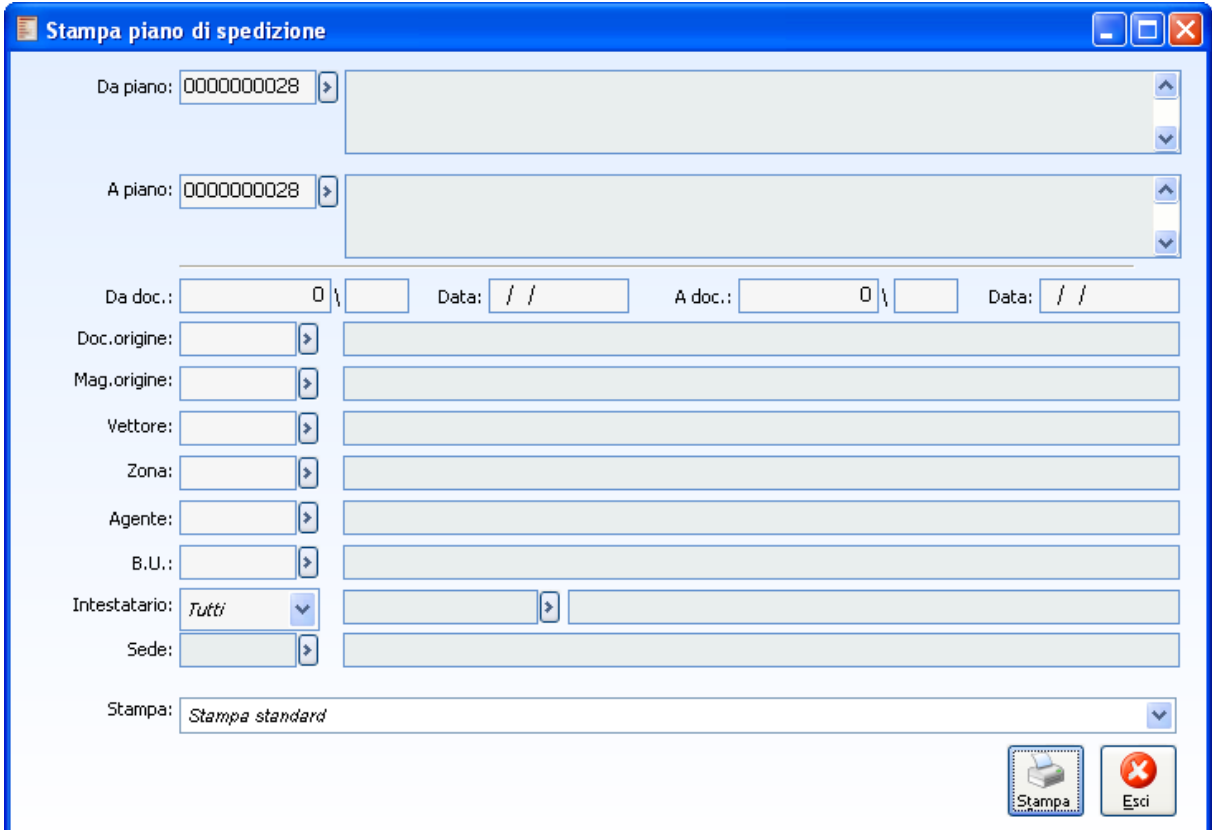

Fig. 7-13 – Stampa piano di spedizione

La maschera di stampa piano di spedizione permette di filtrare i piani di spedizione e di decidere l'intervallo di documenti da stampare. E' pure possibile stampare il piano filtrando per doc. di origine, magazzino, vettore, etc..

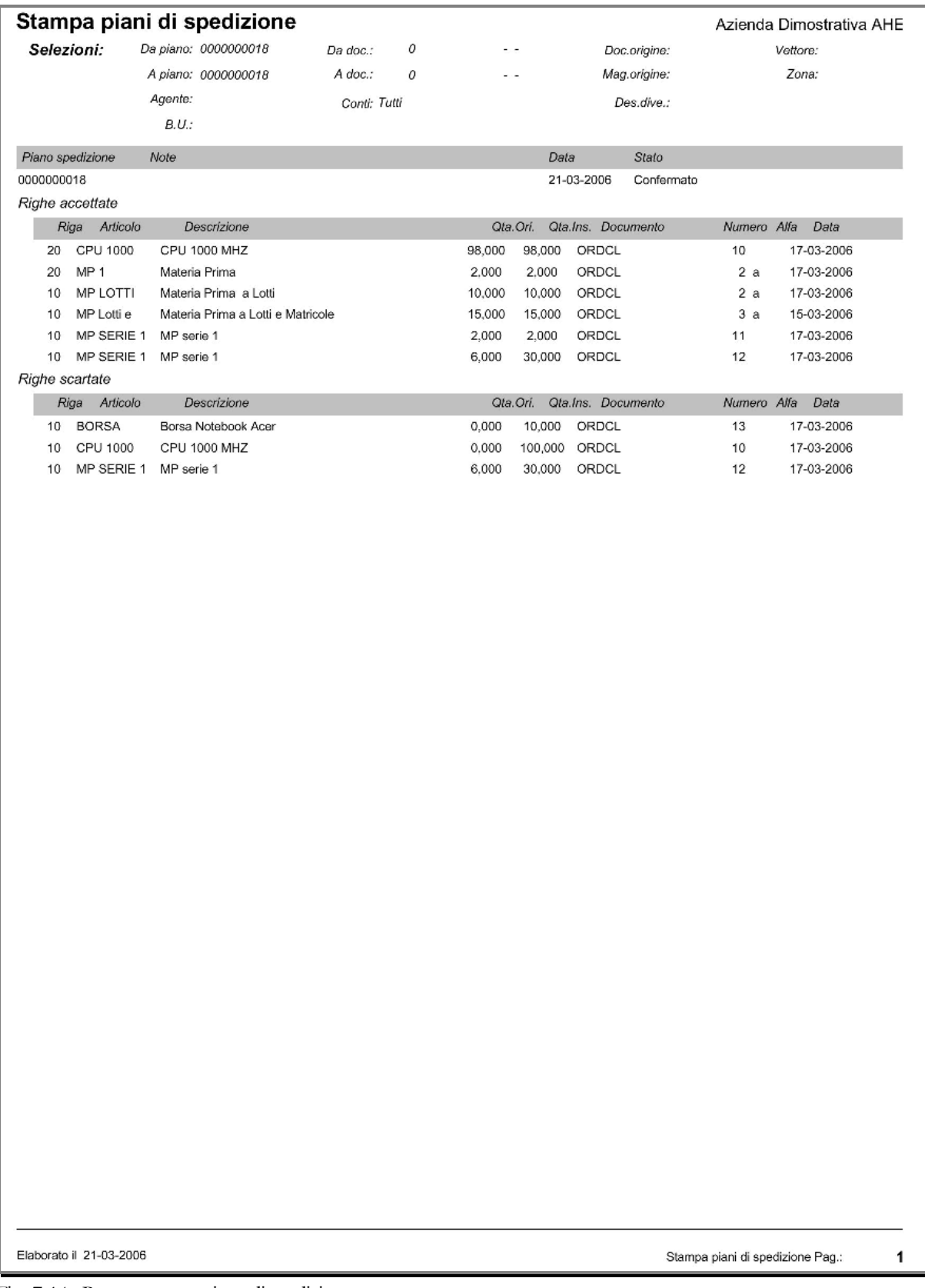

Fig. 7-14 - Report stampa piano di spedizione

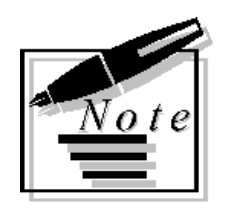

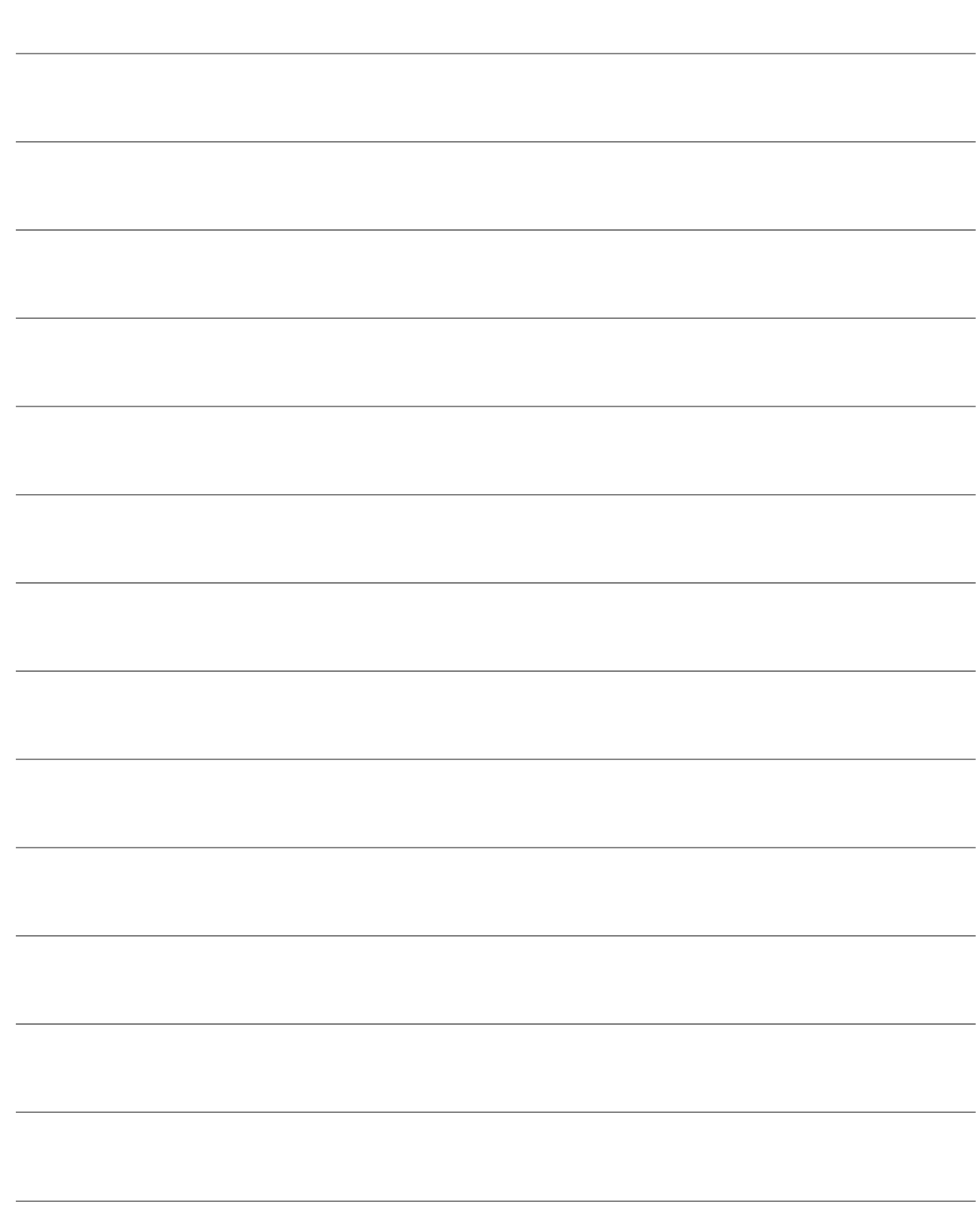

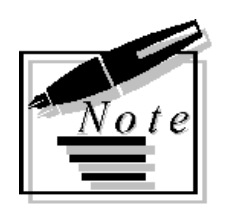

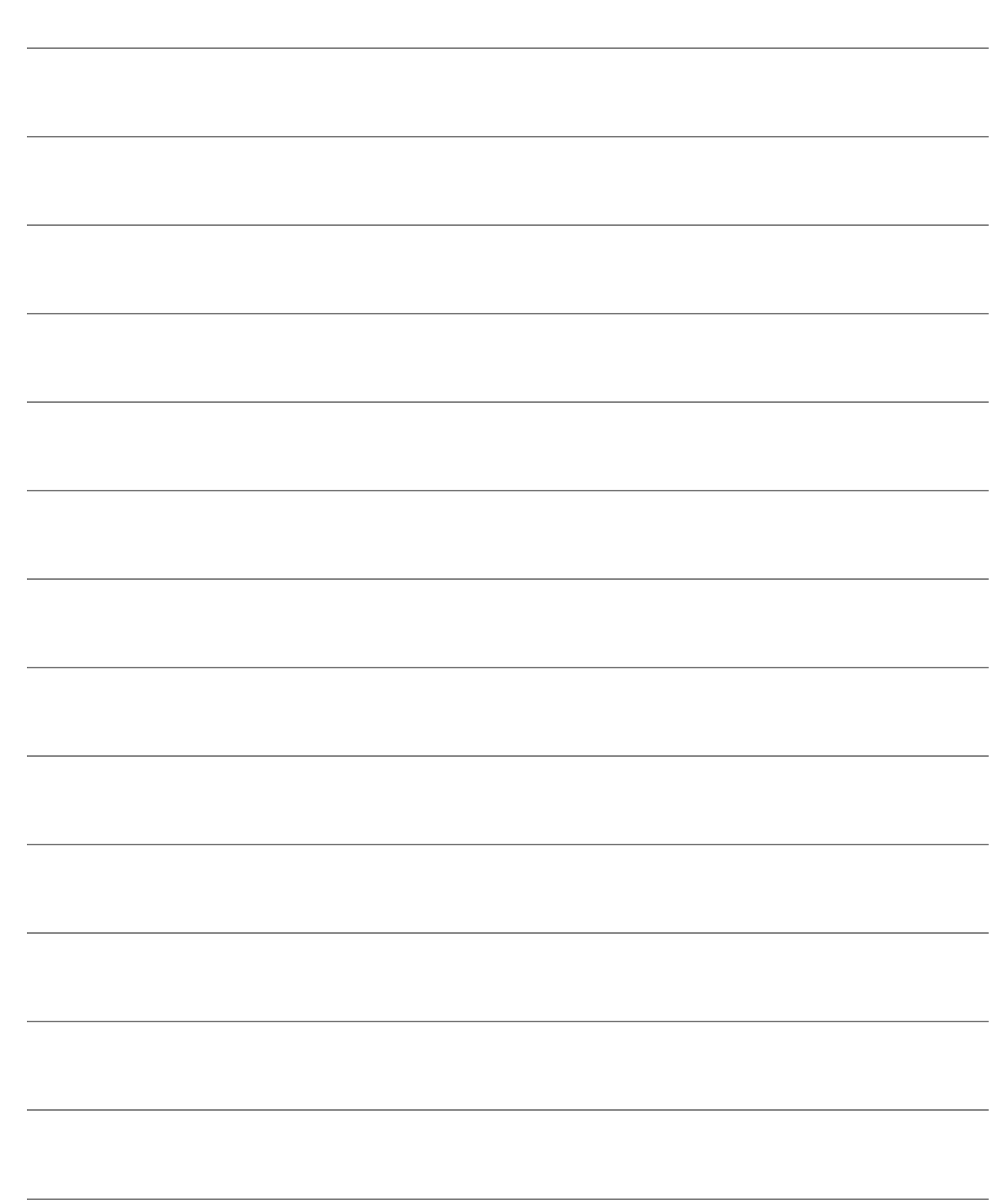

# **8 Modifica Stati piani di spedizione.**

- **RIPRISTINA STATO APPRONTATO**

自 **RIPRISTINA STATO DA APPRONTARE**

- **RIPRISTINA STATO SUGGERITO**

## **Ripristina Stato Approntato**

Con tale gestione viene data la possibilità di passare dallo stato Confermato allo stato approntato, con la cancellazione dei documenti generati con il generatore e della generazione documentale associata

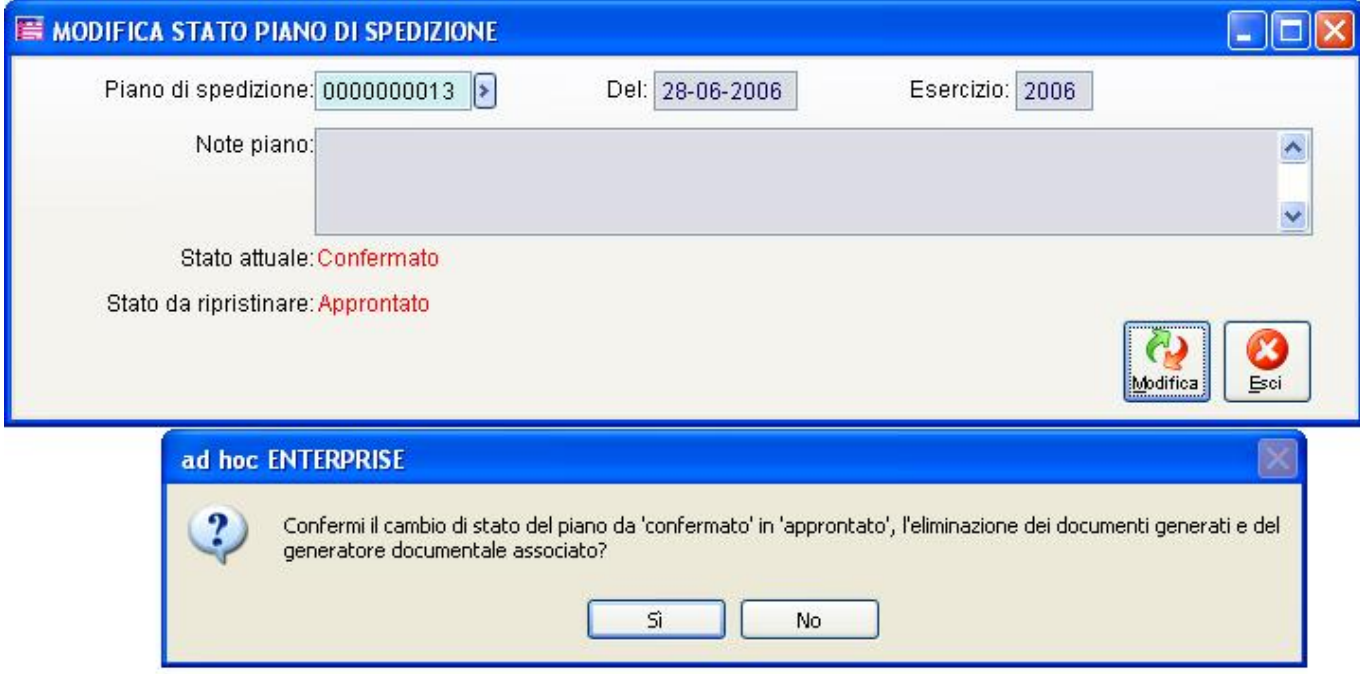

Fig. 8-1 – Modifica Stato piano di Spedizione: da Confermato in Approntato.

### **Ripristino Stato da Approntare.**

Con tale gestione viene data la possibilità di passare dallo stato Approntato allo stato da Approntare (mantiene la generazione dei documenti di trasferimento e lo stato dei dati rilevati a processati).

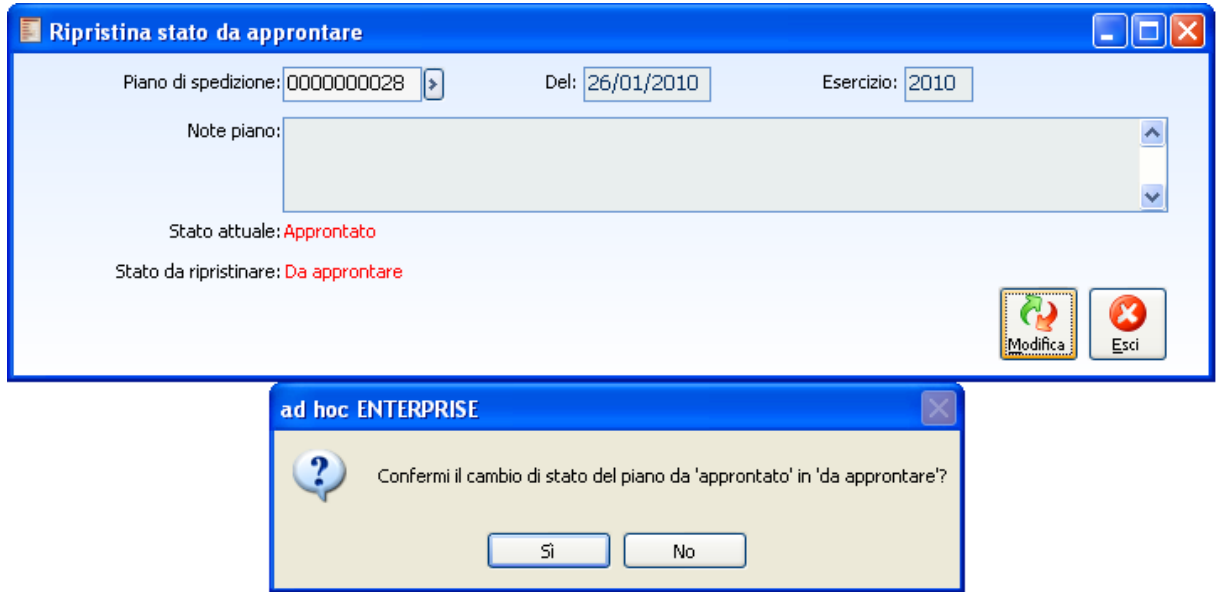

Fig. 8-2 - Modifica Stato piano di Spedizione: da Approntato in da Approntare

## **Ripristina Stato Suggerito**

Con tale gestione si permette il passaggio dallo stato da Approntare allo stato suggerito con due opzioni di scelta:

 la cancellazione dei soli documenti di trasferimento: La procedura procede alla cancellazione dei soli documenti di trasferimento ma le quantità rilevate rimangono memorizzate lo stato del piano resta da processare

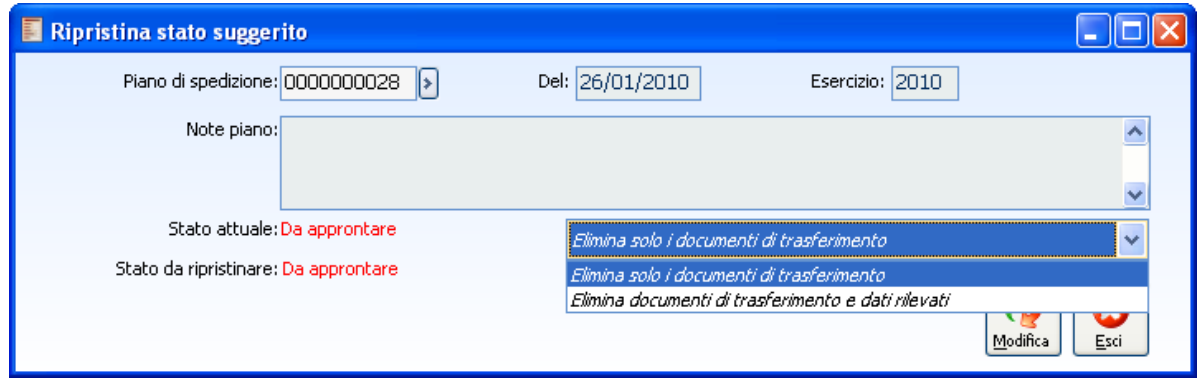

Fig. 8-3 – Modifica Stato Piano di Spedizione

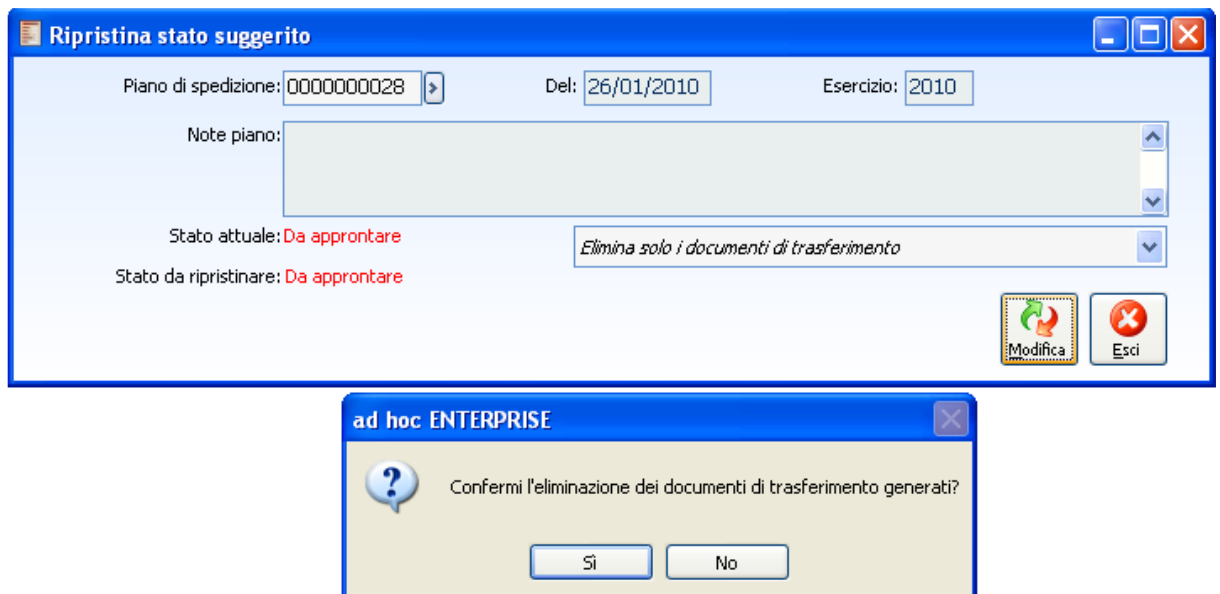

Fig. 8-4 – Modifica Stato Piano di Spedizione: elimina solo documenti di trasferimento.

 la cancellazione dei documenti di trasferimento e delle rilevazioni di picking generate: La procedura riporta lo stato del piano a suggerito e elimina i documenti di trasferimento generati e le rilevazioni effettuate con la possibilità quindi di effettuare modifiche al piano e di generare nuovamente dati di picking.

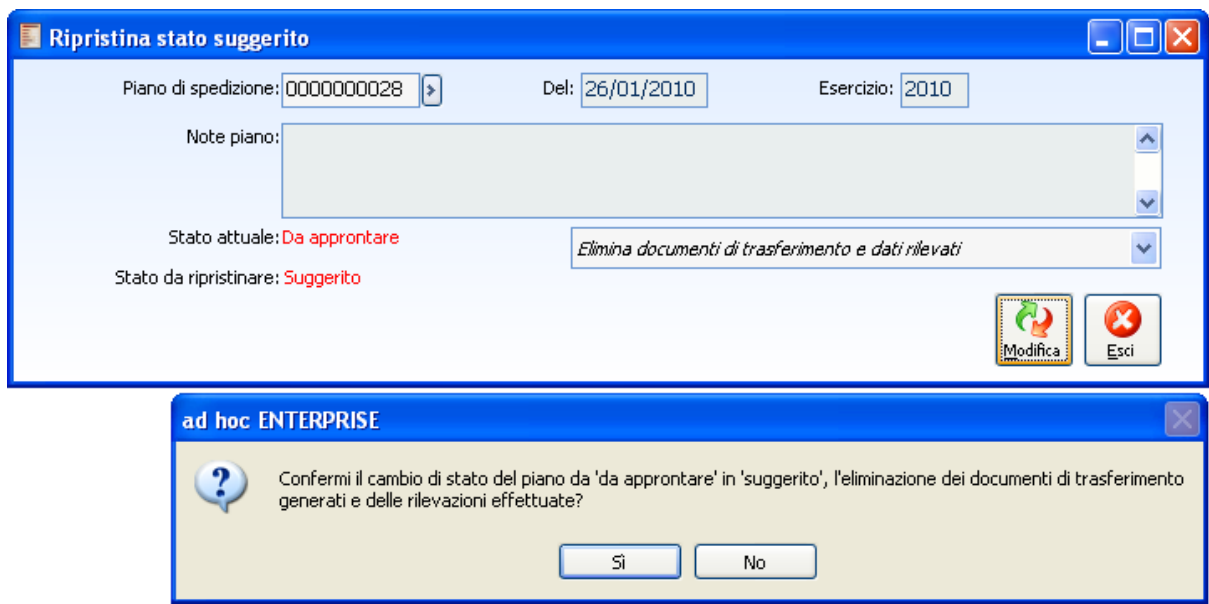

Fig. 8-5 - Modifica Stato Piano di Spedizione: elimina solo documenti di trasferimento e dati rilevati.

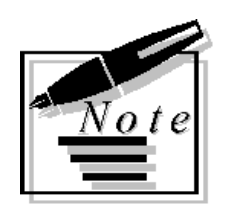

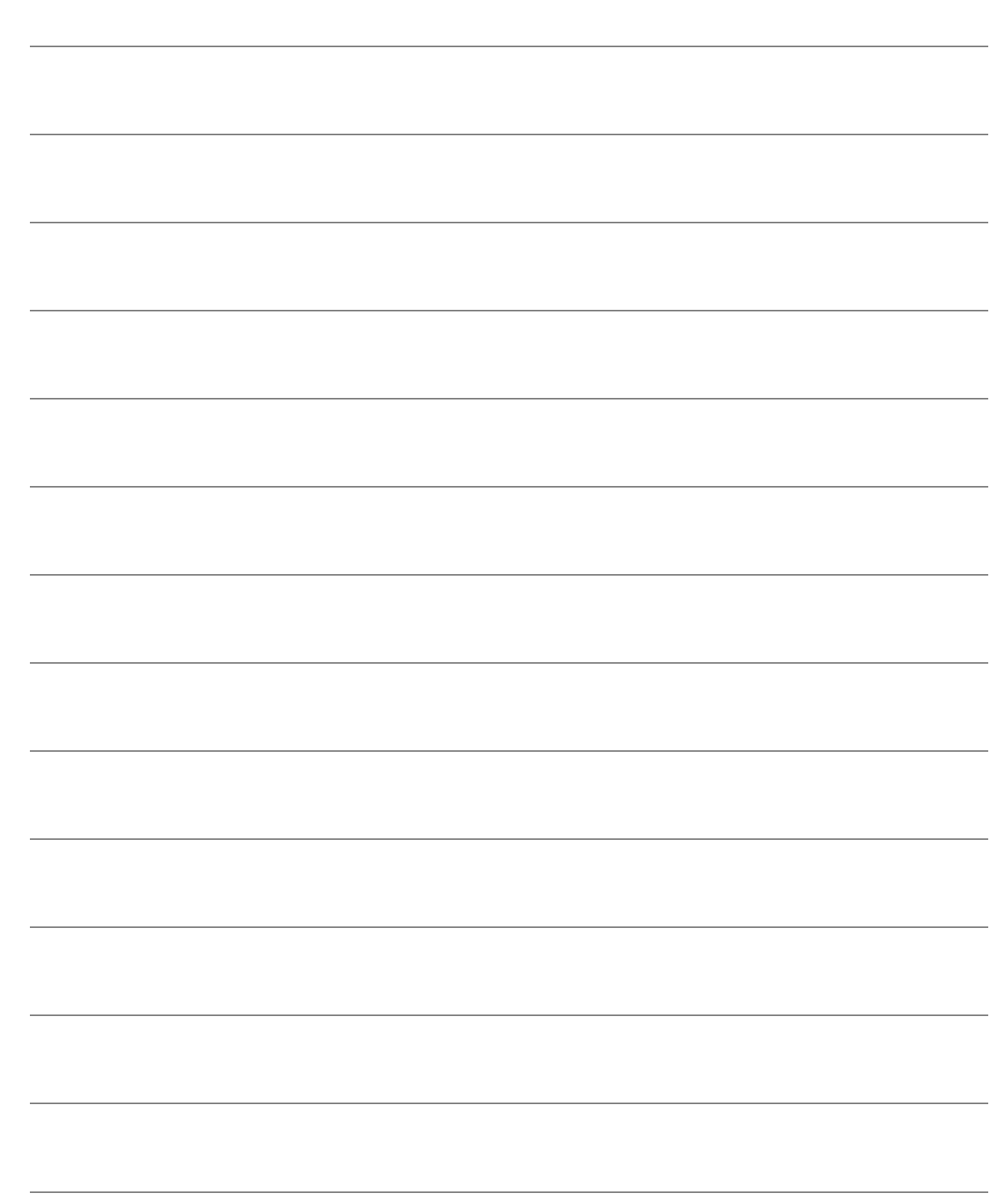